# VACON®NXL **FREKVENČNÍ MĚNIČE**

# **UŽIVATELSKÁ PŘÍRUČKA**

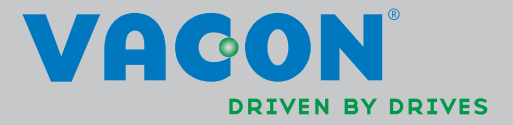

## **PO DOBU INSTALACE A UVEDENÍ DO PROVOZU MUSÍ BÝT VYKONANÝCH NEJMÉNĚ 11 NÁSLEDNÝCH KROKŮ PODLE** *PŘÍRUČKY RYCHLÉ INSTALACE***.**

## **V PŘÍPADĚ JAKÝCHKOLIV PROBLÉMŮ, KONTAKTUJTE VAŠEHO DISTRIBUTORA.**

#### **Příručka rychlé instalace**

- 1. Zkontrolujte, zda dodávka odpovídá vaší objednávce, viz. kapitola 3.
- 2. Před vykonáním jakýchkoliv kroků si pozorně přečtěte pokyny pro bezpečnost práce z kapitoly 1.
- 3. Před mechanickou instalací zkontrolujte minimální vzdálenosti okolo měniče a podmínky prostředí z kapitoly 5.
- 4. Zkontrolujte dimenzování motorového a napájecího kabelu, pojistek napájení a zkontrolujte připojení kabelů, přečtěte si kapitolu 6.
- 5. Postupujte podle pokynů instalace, viz. kapitola 5.
- 6. Dimenzování řídicích kabelů a zemnící systém jsou popsané v kapitole 6.1.1.
- 7. Návod na obsluhu ovládacího panelu je uvedený v kapitole 7.
- 8. Všechny parametry mají továrensky přednastavené hodnoty. Pro zabezpečení správného chodu zkontrolujte a porovnejte níže uvedené jmenovité štítkové údaje s příslušnými parametry skupiny parametrů P2.1; viz. kapitola 8.3.2.
	- jmenovité napětí motoru, par. 2.1.6
	- jmenovitá frekvence motoru, par. 2.1.7
	- jmenovité otáčky motoru, par 2.1.8
	- jmenovitý proud motoru, par. 2.1.9
	- účiník motoru, cos ϕ, par. 2.1.10

Všechny parametry jsou popsané v příručce Multifunkčního aplikačního softwaru pro NXL.

- 9. Postupujte podle pokynů pro uvedení do provozu, viz. kapitola 8.
- 10. Frekvenční měnič Vacon NXL je teď připravený na použití.
- 11. Na konci příručky najdete stručné vysvětlivky pro přednastavené I/O parametry, menu ovládacího panelu, monitorovací hodnoty, chybová hlášení a základní parametry.

#### **Vacon Plc nezodpovídá za provoz frekvenčního měniče při nedodržení pokynů.**

## **OBSAH**

# **PŘÍRUČKA UŽIVATELE VACON NXL**

## OBSAH

- BEZPEČNOST
- SMĚRNICE EU
- OBDRŽENÍ DODÁVKY
- TECHNICKÉ ÚDAJE
- INSTALACE
- KABELÁŽ A PŘIPOJENÍ
- OVLÁDACÍ PANEL
- UVEDENÍ DO PROVOZU
- ODSTRAŇOVÁNÍ PORUCH
- POPIS PŘÍDAVNÉ KARTY OPT-AA
- POPIS PŘÍDAVNÉ KARTY OPT-AI

## **PŘÍRUČKA MULTIFUNKČNÍHO APLIKAČNÍHO SOFTWARU**

## **NĚKOLIK SLOV O PŘÍRUČCE UŽIVATELE VACON NXL A PŘÍRUČCE MULTIFUNKČNÍHO APLIKAČNÍHO SOFTWARU**

Jsme rádi, že jste si vybrali frekvenční měnič Vacon NXL pro regulaci Vašich motorů.

Příručka uživatele poskytuje všechny potřebné informace pro instalaci, uvedení do provozu a provozu frekvenčního měniče Vacon NXL. Před prvním zapojením frekvenčního měniče Vám doporučujeme pozorně si prostudovat tyto instrukce.

V příručce multifunkčního aplikačního softwaru najdete informace o vlastnostech aplikačního softwaru použitého ve frekvenčním měniči Vacon NXL.

Příručka je k dispozici v papírové a elektronické formě. Jestliže je to možné, doporučujeme Vám využívat **elektronickou verzi**. Používání elektronické verze přináší následující výhody:

Příručka obsahuje vícero odkazů a křížových referencí na jiná místa v příručce, což umožňuje rychlejší nalezení požadovaných informací.

Příručka taktéž obsahuje odkazy na internetové stránky. Aby bylo možné prohlížet tyto internetové stránky prostřednictvím odkazů v dokumentu, musí být na počítači nainstalovaný internetový prohlížeč.

POZNÁMKA: Editování příručky ve verzi pro Microsoft Word Vám nebude dovoleno bez správného hesla. Otevřete proto soubor příručky jen jako verzi na čtení.

Veškerá specifikace a informace v příručce uživatele jsou předmětem změn bez předchozího oznámení.

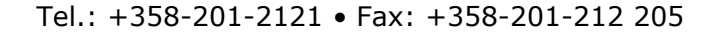

<u>f</u>ffili

# Příručka uživatele Vacon NXL

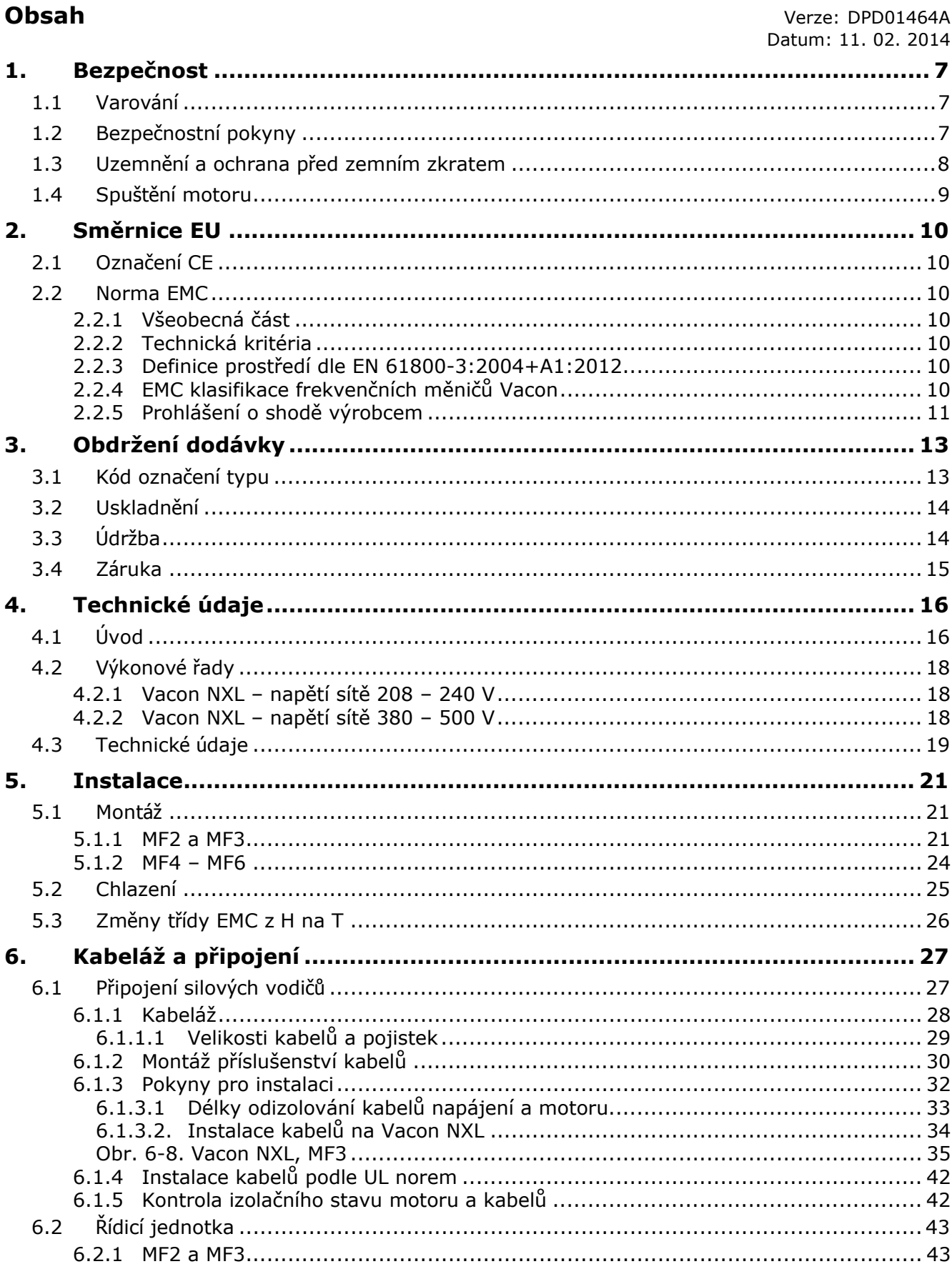

a dhe ann an 1970.<br>Nata tagairtí

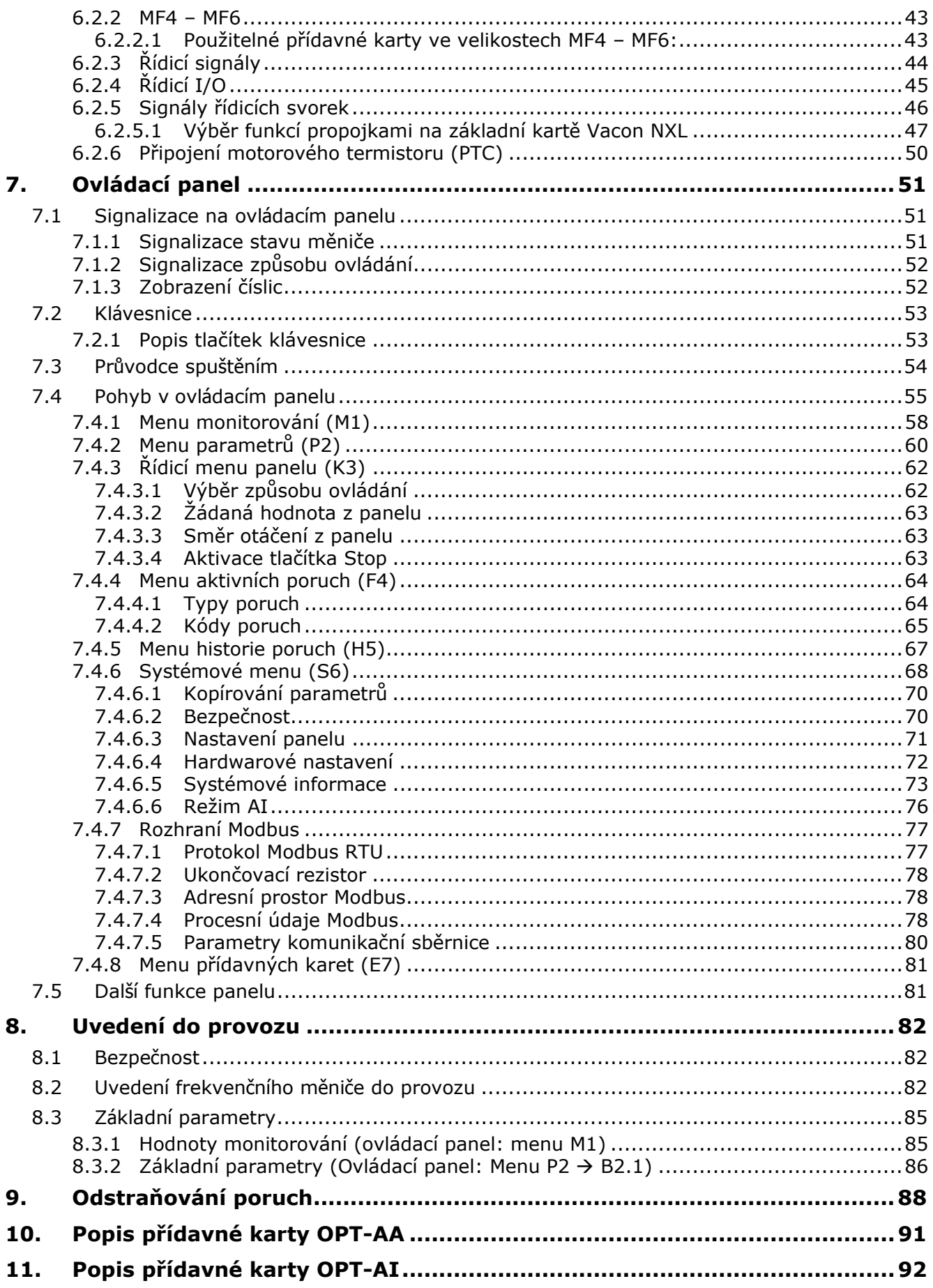

## **1. BEZPEČNOST**

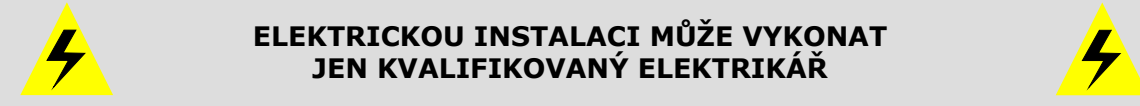

## **1.1 Varování**

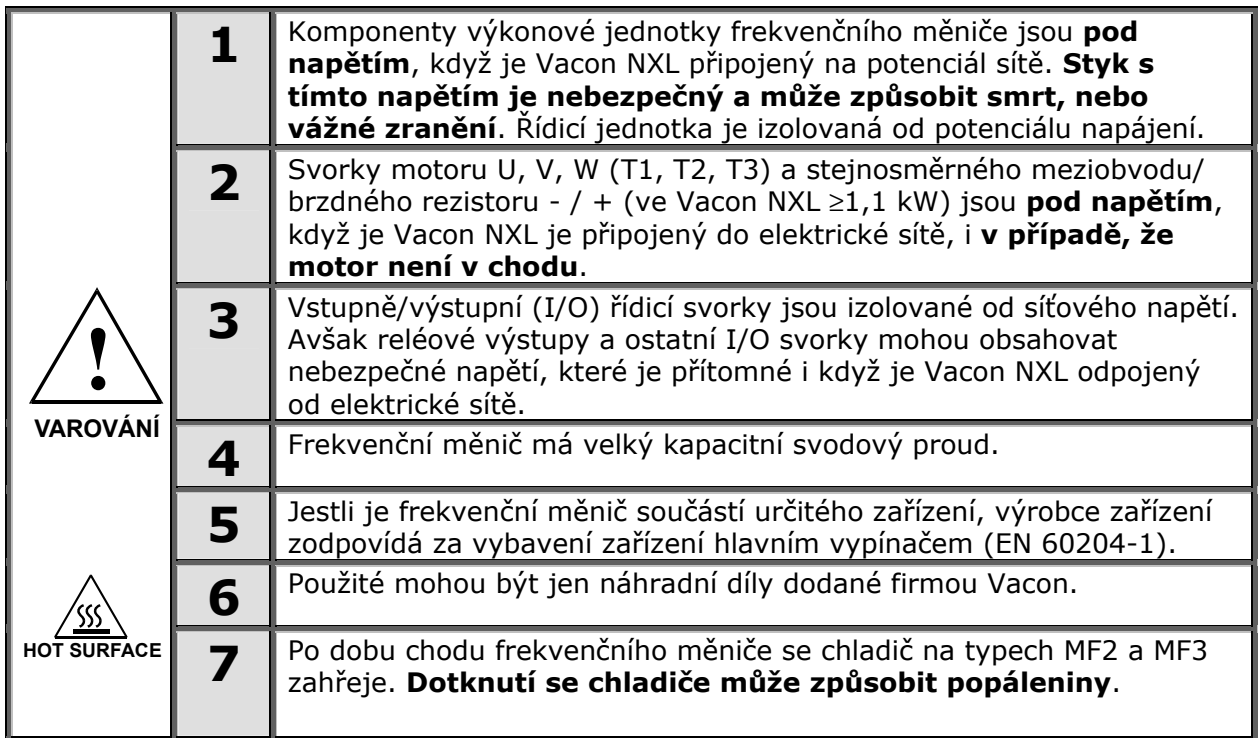

## **1.2 Bezpečnostní pokyny**

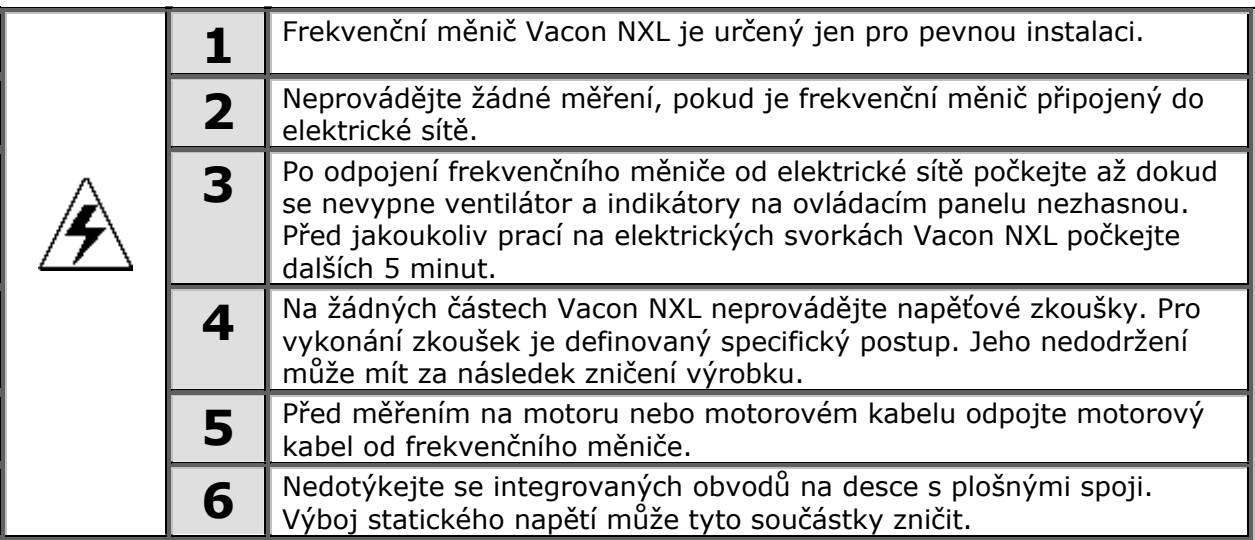

## **1.3 Uzemnění a ochrana před zemním zkratem**

Frekvenční měnič Vacon NXL musí být vždy uzemněný zemnícím vodičem na zemnící svorku  $(\perp)$ .

Svodový proud měniče Vacon NX\_ přesahuje 3,5 mA AC. Dle požadavků normy EN61800-5-1 na ochranné pospojení musí být splněna alespoň jedna z následujících podmínek:

- a. Průřez ochranného vodiče musí být minimálně 10 mm<sup>2</sup> (Cu) nebo 16 mm<sup>2</sup> (Al) v celé své délce.
- b. V místě, kde je průřez ochranného vodiče menší než 10 mm<sup>2</sup> (Cu) nebo 16 mm<sup>2</sup> (AI), musí být použit druhý ochranný vodič minimálně stejného průřezu až k místu, kde ochranný vodič předepsaného průřezu dosahuje.
- c. Automatické odpojení od zdroje při přerušení ochranného vodiče. Viz. kap.6.

Průřez každého ochranného vodiče, který není tvořen částí napájecího kabelu nesmí být menší než:

- 2,5 mm<sup>2</sup> pokud je zajištěna mechanická ochrana vodiče
- 4 mm<sup>2</sup> pokud není zajištěna mechanická ochrana vodiče

Ochrana před zemním zkratem uvnitř frekvenčního měniče chrání jen měnič samotný před zemními zkraty v motoru nebo v motorovém kabelu. Není určena pro ochranu osob.

Kvůli vysokému kapacitnímu proudu ve frekvenčním měniči, nemusí proudové chrániče správně fungovat.

## **1.4 Spuštění motoru**

## *Varovné symboly*

Pro vaši vlastní bezpečnost, věnujte prosím zvláštní pozornost pokynům označeným následujícími symboly:

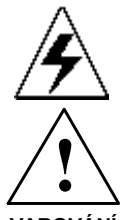

= *Nebezpečné napětí* 

**VAROVÁNÍ**

= *Všeobecné varování* 

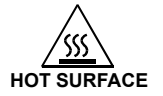

**HOT SURFACE** = *Horký povrch - riziko popálení* 

## **KONTROLNÍ SEZNAM PŘED SPUŠTĚNÍM MOTORU**

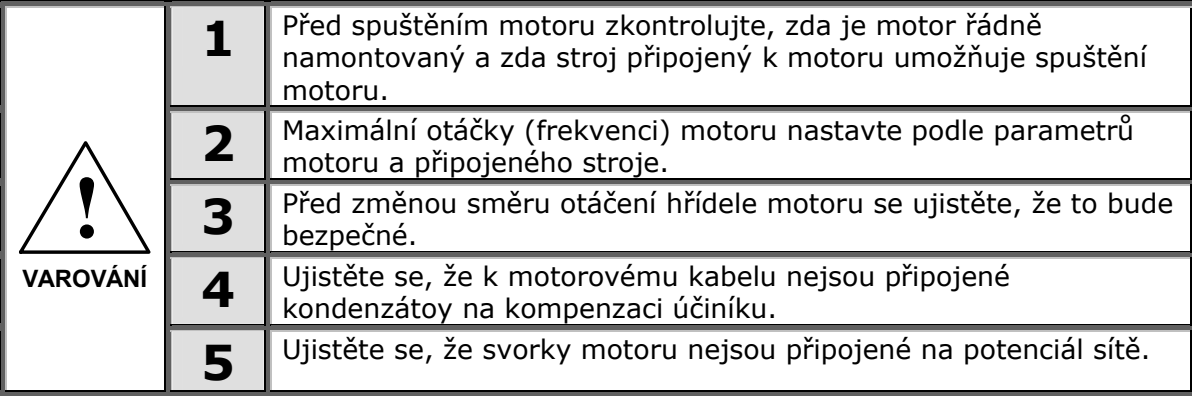

## **2. SMĚRNICE EU**

## **2.1 Označení CE**

Označení CE na výrobcích garantuje volný pohyb výrobku uvnitř EEA (European Economic Area). Také je to záruka, že výrobek vyhovuje různým požadavkům, které jsou na něj kladené (např. EMC, nebo jiné nařízení podle takzvaných nových postupů).

Frekvenční měniče Vacon NXL nesou označení CE jako důkaz o shodě s nízkonapěťovým nařízením (LVD) a Elektromagnetickou kompatibilitou (EMC). Společnost SGS FIMKO vystupuje jako autorizovaná osoba.

## **2.2 Norma EMC**

## *2.2.1 Všeobecná část*

Nařízení EMC stanovuje, že elektrické zařízení nebude nepřiměřeně vyzařovat do prostředí, ve kterém je umístěné, a také má dostatečnou úroveň odolnosti vůči rušení z prostředí.

Dodržení EMC norem frekvenčními měniči Vacon NXL je kontrolované s odbornými konstrukčními soubory (TCF). Kontrolu a ověřování vykonává firma SGS FIMKO, která je autorizovanou osobou.

## *2.2.2 Technická kritéria*

Dodržení EMC bylo hlavním předpokladem pro frekvenční měniče Vacon NXL od samého začátku návrhu. Frekvenční měniče Vacon NXL jsou prodávané všude ve světě a tato skutečnost vytváří různé požadavky zákazníků na EMC. Pokud jde o imunitu, všechny frekvenční měniče Vacon NXL jsou navržené tak, aby splnily i ty nejpřísnější požadavky.

## *2.2.3 Definice prostředí dle EN 61800-3:2004+A1:2012*

První prostředí: zahrnuje domovní prostory. Zahrnuje také objekty přímo připojené k nízkonapěťové napájecí síti (bez distribučního transformátoru), která napájí budovy určené k obývání.

Poznámka: příklady prvního prostředí: obytné domy, byty, komerční objekty nebo kanceláře v obytných budovách atd.

**Druhé prostředí:** zahrnuje všechny objekty kromě těch, které jsou přímo připojené k nízkonapěťové napájecí síti (bez distribučního transformátoru), která napájí budovy určené k obývání.

**Poznámka:** příklady druhého prostředí: průmyslové zóny, komerční areály v budovách napájených z vyhrazeného transformátoru.

## *2.2.4 EMC klasifikace frekvenčních měničů Vacon*

Frekvenční měniče Vacon NXL jsou rozdělené do pěti tříd podle úrovně vyzařování elektromagnetického rušení, požadavků na napájecí síť a prostředí instalace. Třída EMC každého výrobku je definovaná v kódu označení typu. V další části příručky bude provedené rozdělení podle mechanických rozměrů (MF2, MF3 atd.). Technické údaje pro různé velikosti můžete najít v kapitole 4.3.

#### **Vacon EMC Třída C** (velikosti MF4-MF6, IP54):

Frekvenční měniče s touto třídou splňují požadavky kladené na výrobek **kategorie C1** podle normy **EN 61800-3:2004+A1:2012**. Kategorie C1 zaručuje splnění požadavků EMC měniči s jmenovitým napájecím napětím do 1000 V určených k použití v prvním prostředí.

#### **Vacon EMC Třída H:**

Frekvenční měniče Vacon NXL velikosti **MF4** až **MF6** jsou výrobcem dodávány jako výrobky třídy H s interním RFI odrušovacím filtrem. Pro třídy MF2 a MF3 je filtr volitelnou výbavou. Frekvenční měniče Vacon NXL s odrušovacími filtry RFI splňují požadavky kladené na výrobek **kategorie C2**  podle normy **EN 61800-3:2004+A1:2012**. Kategorie C2 zahrnuje pevně instalované měniče s jmenovitým napájecím napětím do 1000 V. Frekvenční měniče třídy H mohou být použity v prvním i druhém prostředí.

Poznámka: pokud má být měnič třídy H použit v prvním prostředí, musí montáž, připojení a uvedení do provozu provést kvalifikovaná osoba.

#### **Vacon EMC Třída L:**

Frekvenční měniče Vacon třídy L splňují požadavky kladené na výrobek kategorie C3 podle normy EN 61800-3:2004+A1:2012. Kategorie C3 zahrnuje měniče s jmenovitým napájecím napětím do 1000 V, které jsou určeny k použití pouze ve druhém prostředí.

#### **Vacon EMC Třída T:**

Frekvenční měniče Vacon třídy T splňují požadavky kladené na výrobek podle normy EN 61800-3:2004+A1:2012 při použití v IT sítích. Střed sítě IT je izolovaný od země nebo je s ní spojen přes velkou impedanci s nízkým svodovým proudem. Poznámka: Jestliže jsou měniče třídy T použity v jiných než IT sítích, nejsou požadavky na EMC splněny.

#### **Vacon EMC Třída N:**

Měniče této třídy neposkytují EMC odrušení a jsou umísťovány do rozvaděčů. Vacon NXL velikostí **MF2** a **MF3** jsou výrobcem doručovány bez externího odrušovacího filtru jako výrobky třídy N. Poznámka: Na splnění EMC požadavků jsou obyčejně potřebné externí odrušovací filtry.

#### **Všechny frekvenční měniče Vacon NX splňují všechny požadavky na imunitu EMC dle normy EN 61800-3:2004+A1:2012.**

**Varování!** V domácím prostředí může tento produkt způsobovat rádiové rušení, kdy uživateli může být nařízeno učinit adekvátní opatření.

**Poznámka:** Instrukce ke změně třídy H nebo L na třídu T vašeho frekvenčního měniče NXL najdete v kapitole 5.3.

#### *2.2.5 Prohlášení o shodě výrobcem*

Na následujících stránkách jsou uvedené fotokopie prohlášení výrobců o shodě frekvenčního měniče Vacon s EMC normami.

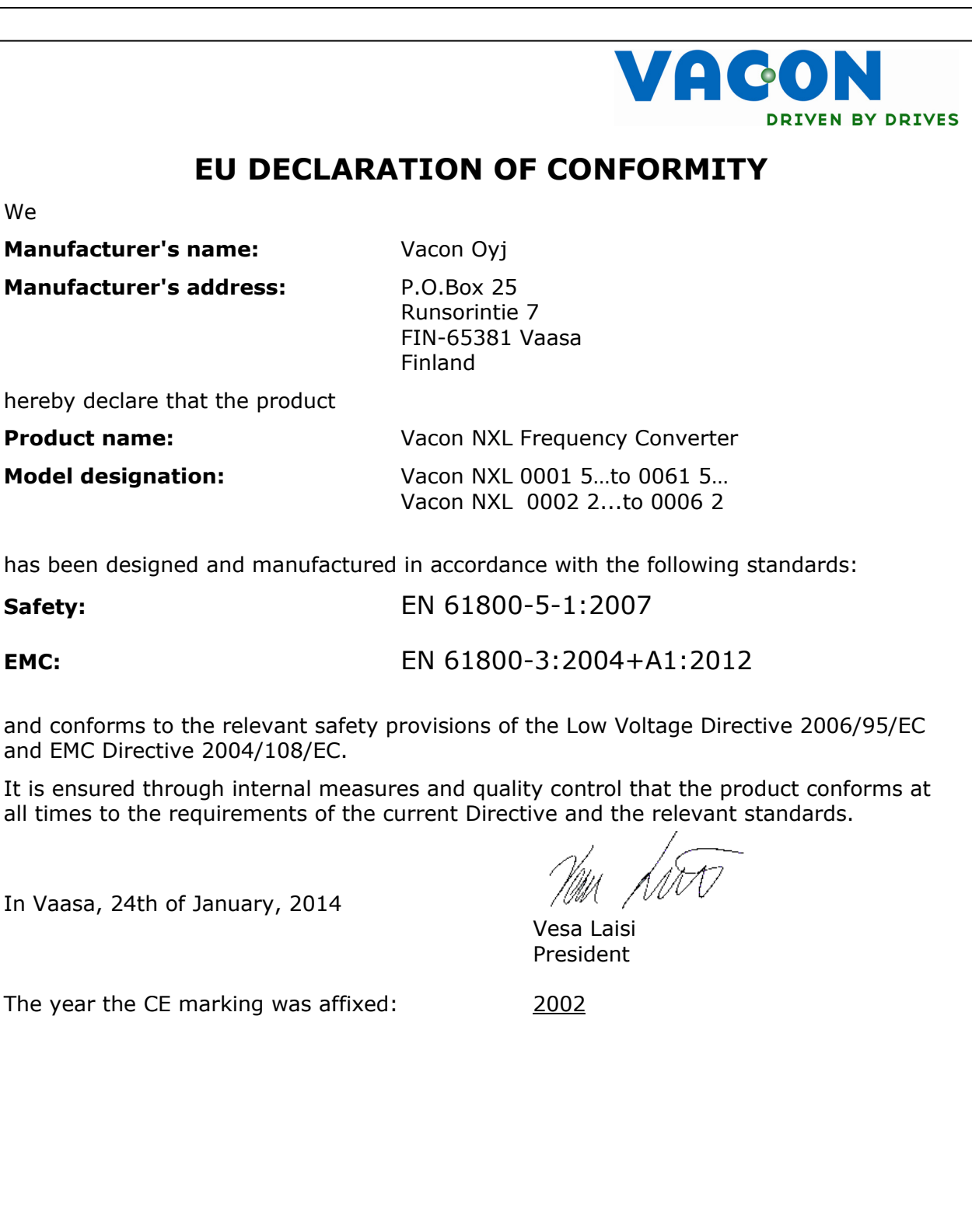

## **3. OBDRŽENÍ DODÁVKY**

Frekvenční měniče Vacon NXL byly, před jejich doručením k zákazníkovi, vystavené ve výrobním závodě důkladnými zkouškami a testem kvality. Naproti tomu po vybalení výrobku zkontrolujte, zda na něm nenajdete znaky poškození při přepravě a zda je dodávka úplná (porovnejte označení typu výrobku s kódem uvedeným dole, Obr.3-1).

Jestli se měnič při přepravě poškodil, v první řadě kontaktujte přepravní firmu nebo doručovatele.

Jestliže dodávka neodpovídá vaší objednávce, ihned kontaktujte dodavatele.

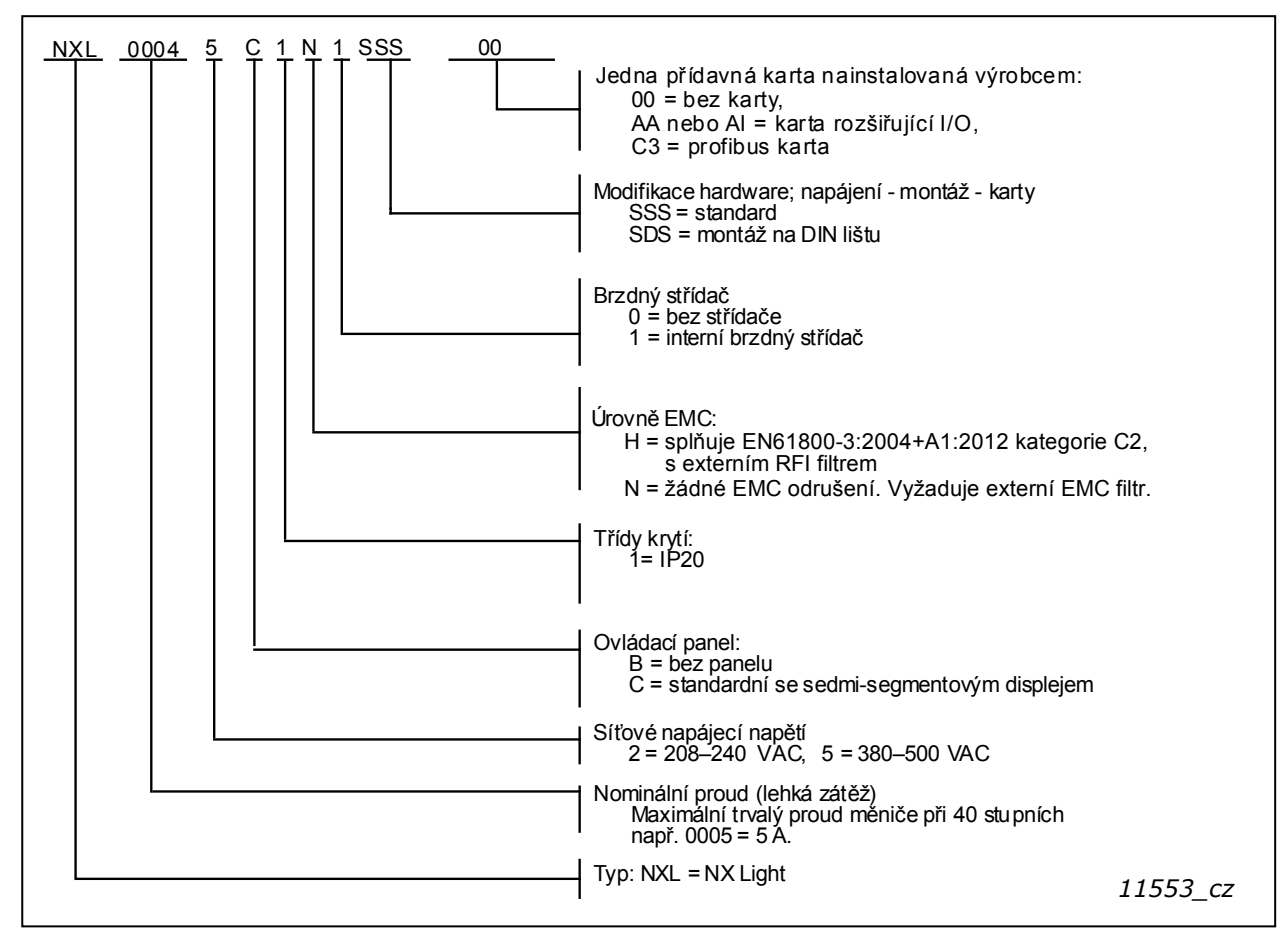

## **3.1 Kód označení typu**

*Obr. 3-1. Kód označení typu Vacon NXL, velikosti MF2-MF3* 

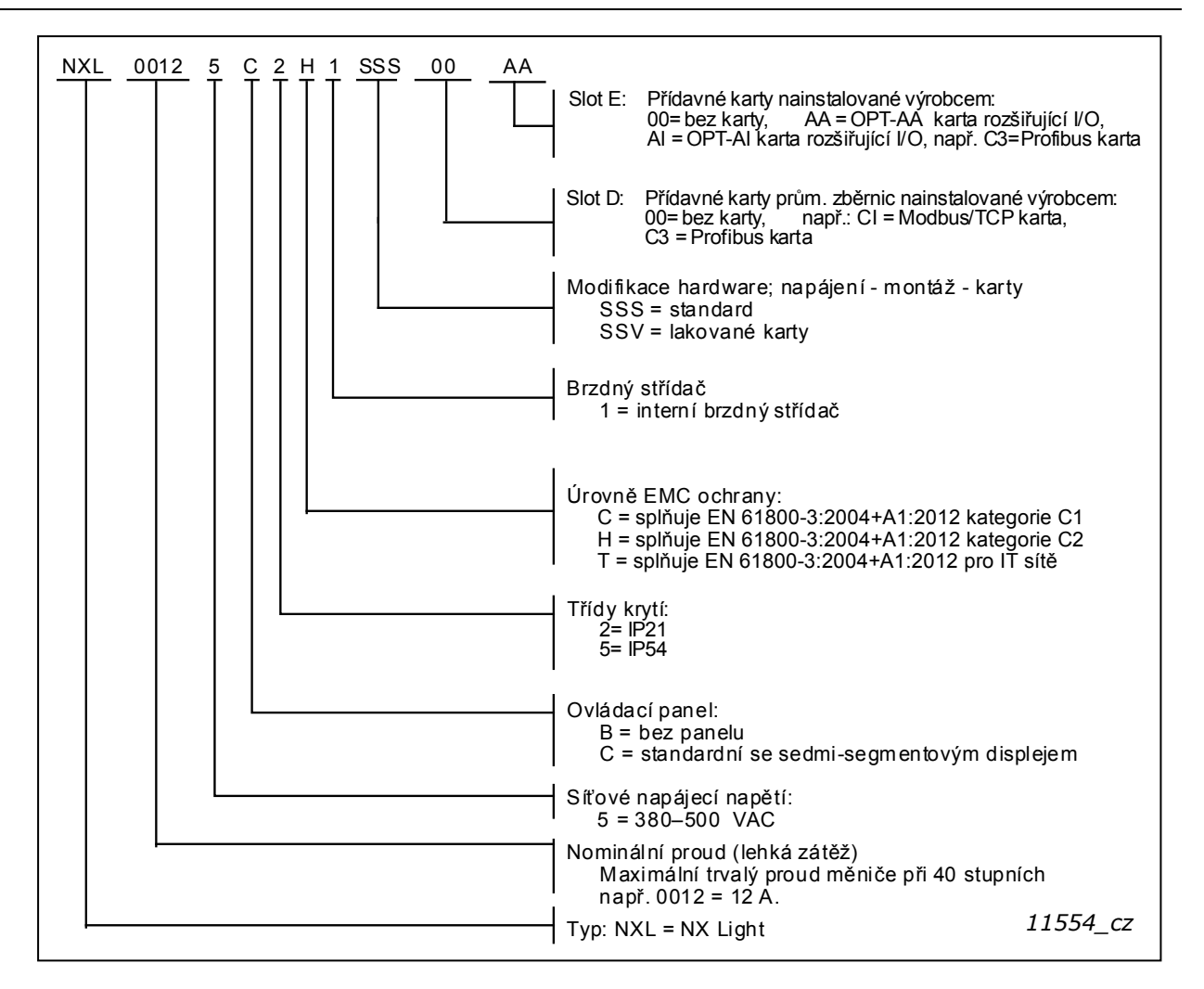

*Obr. 3-2. Kód označen í typu Vacon NXL, velikosti MF4-MF6.* 

#### **3.2 Uskladnění**

Jestliže má být frekvenční měnič před použitím uskladněn, přesvědčte se, zda jsou podmínky prostředí vyhovující:

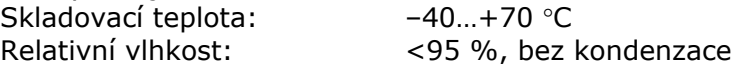

#### **3.3 Údržba**

Za normálních podmínek frekvenční měniče Vacon NXL nevyžadují údržbu. Naproti tomu doporučujeme vyčistit chladič (například kartáčem), vždy když je to potřebné. Většina frekvenčních měničů Vacon NXL je vybavená chladícím ventilátorem. Jestli je to nutné, není problém ho vyměnit.

## **3.4 Záruka**

Záruka se vztahuje jen na výrobní vady. Výrobce nenese žádnou odpovědnost za škody způsobné v průběhu nebo v důsledku přepravy, příjmu dodávky, instalace, uvádění do provozu nebo používání.

Výrobce v žádném případě a za žádných okolností nenese odpovědnost za škody a poruchy, které vznikly následkem nesprávného uskladnění, používání, špatné instalace, nepřípustné teploty okolí, prachu, zkondenzované vlhkosti, korozních látek nebo provozu mimo předepsaných technických podmínek.

Výrobce taktéž nemůže nést odpovědnost za následné škody.

Doba záruky ze strany výrobce je 18 měsíců od dodávky, nebo 12 měsíců od uvedení do provozu. Záruka zaniká dobou, která vyprší dříve (Všeobecné podmínky NL92/Orgalime S92).

Místní distributor může poskytnout jinou záruční dobu než je uvedeno výše. Tato záruční doba bude specifikovaná v prodejních a záručních podmínkách distributora. Vacon nepřebírá žádnou odpovědnost za jiné záruky než jsou poskytované samotnou firmou Vacon.

Ve všech záležitostech ohledně záruky kontaktujte nejdříve vašeho distributora.

## **4. TECHNICKÉ ÚDAJE**

## **4.1 Úvod**

NXL jsou kompaktní frekvenční měniče s výkonem od 250 W do 30 kW.

Řídicí blok je vytvořený programově v mikroprocesoru. Mikroprocesorové řízení motoru vychází z naměřených hodnot snímačů, zadaných parametrů, stavů vstupů a výstupů I/O a ovládacího panelu. IGBT střídač vytváří symetrické 3-fázové PWM modulované střídavé napětí pro motor.

Ovládací panel zabezpečuje komunikaci mezi uživatelem a frekvenčním měničem. Používá se na nastavení parametrů, monitorování veličin a zadávání povelů. Pro ovládání frekvenčního měniče je možné namísto ovládacího panelu použít i PC, pokud je s frekvenčním měničem propojeno pomocí sériového kabelu nebo sériového připojovacího adaptéru (volitelná výbava).

Váš frekvenční měnič Vacon NXL může být vybaven přídavnými kartami rozšíření I/O nebo komunikace (OPT-AA, OPT-AI OPT-B\_ nebo OPT-C\_).

Všechny frekvenční měniče Vacon NXL kromě velikosti MF2 mají interní brzdný střídač. Pro bližší informace kontaktujte výrobce, nebo místního distributora (viz. zadní strana obalu). Externí vstupní odrušovací filtry jsou pro velikosti MF2 a MF3 dostupné jako volitelná výbava. Pro ostatní velikosti jsou filtry interní a jsou ve standardní výbavě.

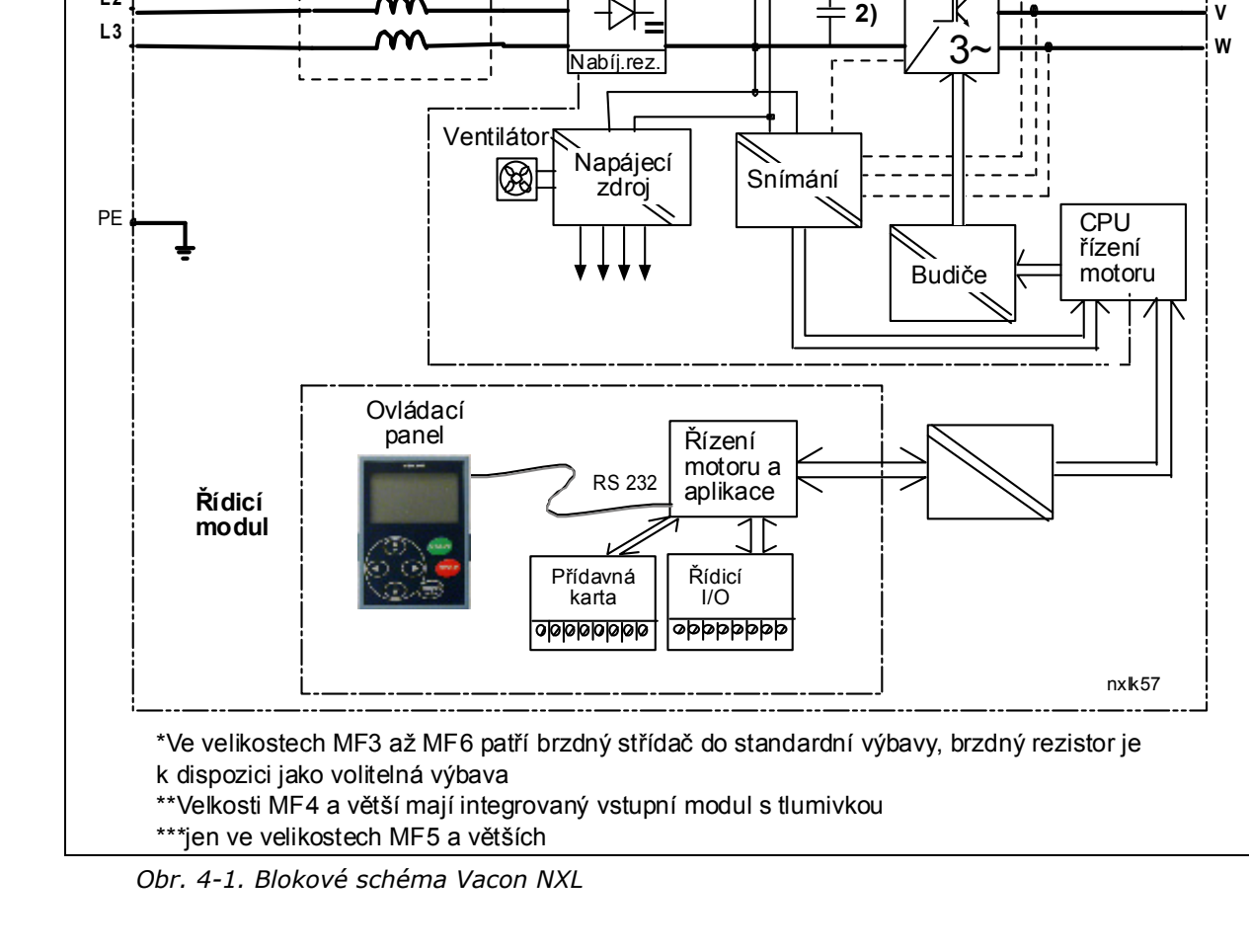

L1 =  $\begin{array}{|c|c|c|c|c|}\n\hline\n& -\end{array}$  =  $\begin{array}{|c|c|c|c|c|}\n\hline\n& -\end{array}$  =  $\begin{array}{|c|c|c|c|c|}\n\hline\n& -\end{array}$  =

**1)**

**Výkonový modul**

Integrovaný vstupní modul \*\*

**Napájení** Francescher Usmerňovač

m

3~

Brzdný střídač<sup>\*</sup>

Brzdný rezistor\*

 $\overline{1}$   $\overline{1}$   $\overline{1}$   $\overline{1}$   $\overline{1}$   $\overline{1}$   $\overline{1}$ 

**L2**

**U**

**Motor**

Snímače proudu \*\*\*

IGBT střídač

**3)**

## **4.2 Výkonové řady**

## *4.2.1 Vacon NXL – napětí sítě 208 – 240 V*

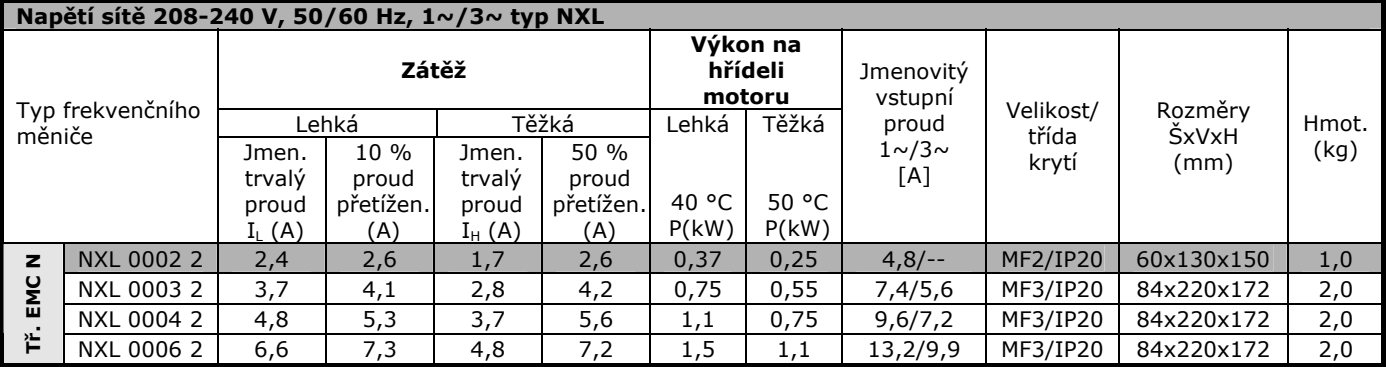

*Tab. 4-1. Jmenovité výkony a rozměry Vacon NXL, napájecí napětí 208–240 V.* 

## **POZNÁMKA!** NXL 0002 2 je určený jen pro jednofázové napájení

## *4.2.2 Vacon NXL – napětí sítě 380 – 500 V*

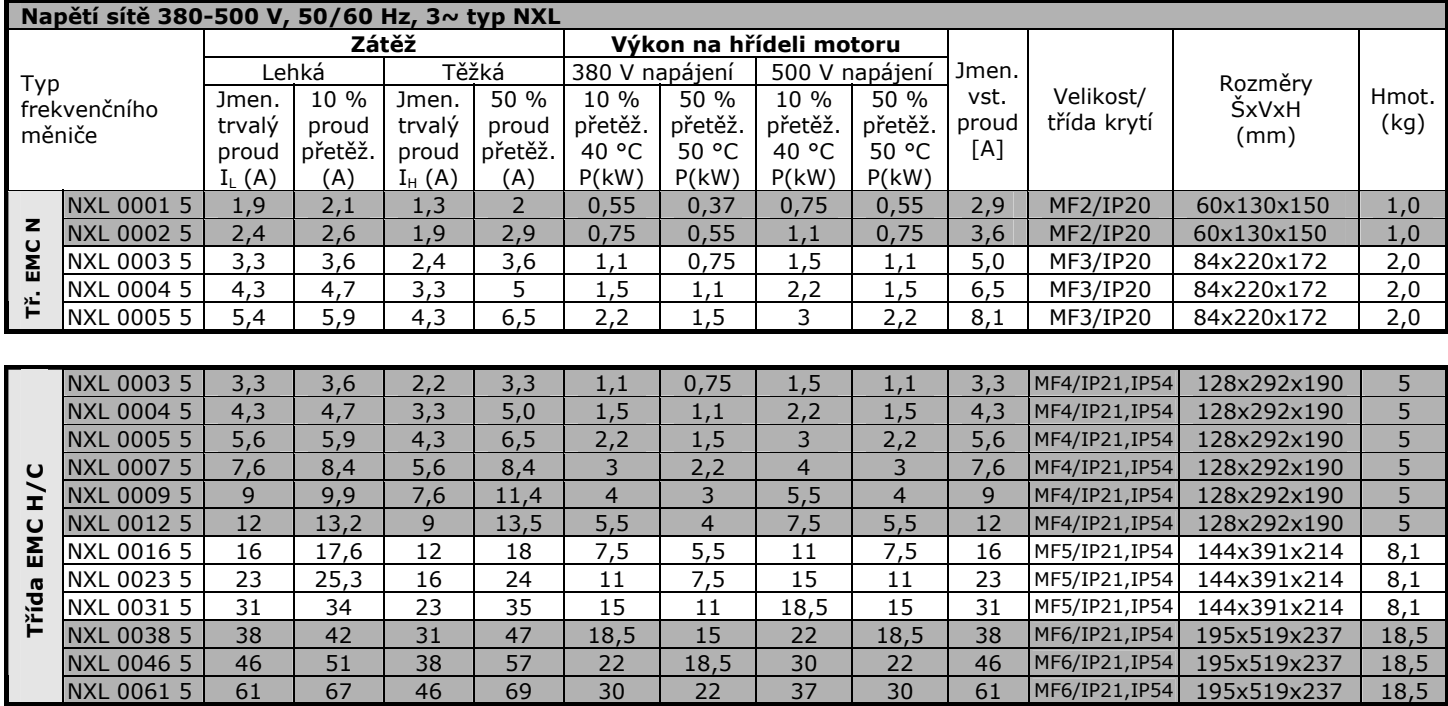

*Tab. 4-2. Jmenovité výkony a rozměry Vacon NXL, napájecí napětí 380 – 500 V.* 

## **4.3 Technické údaje**

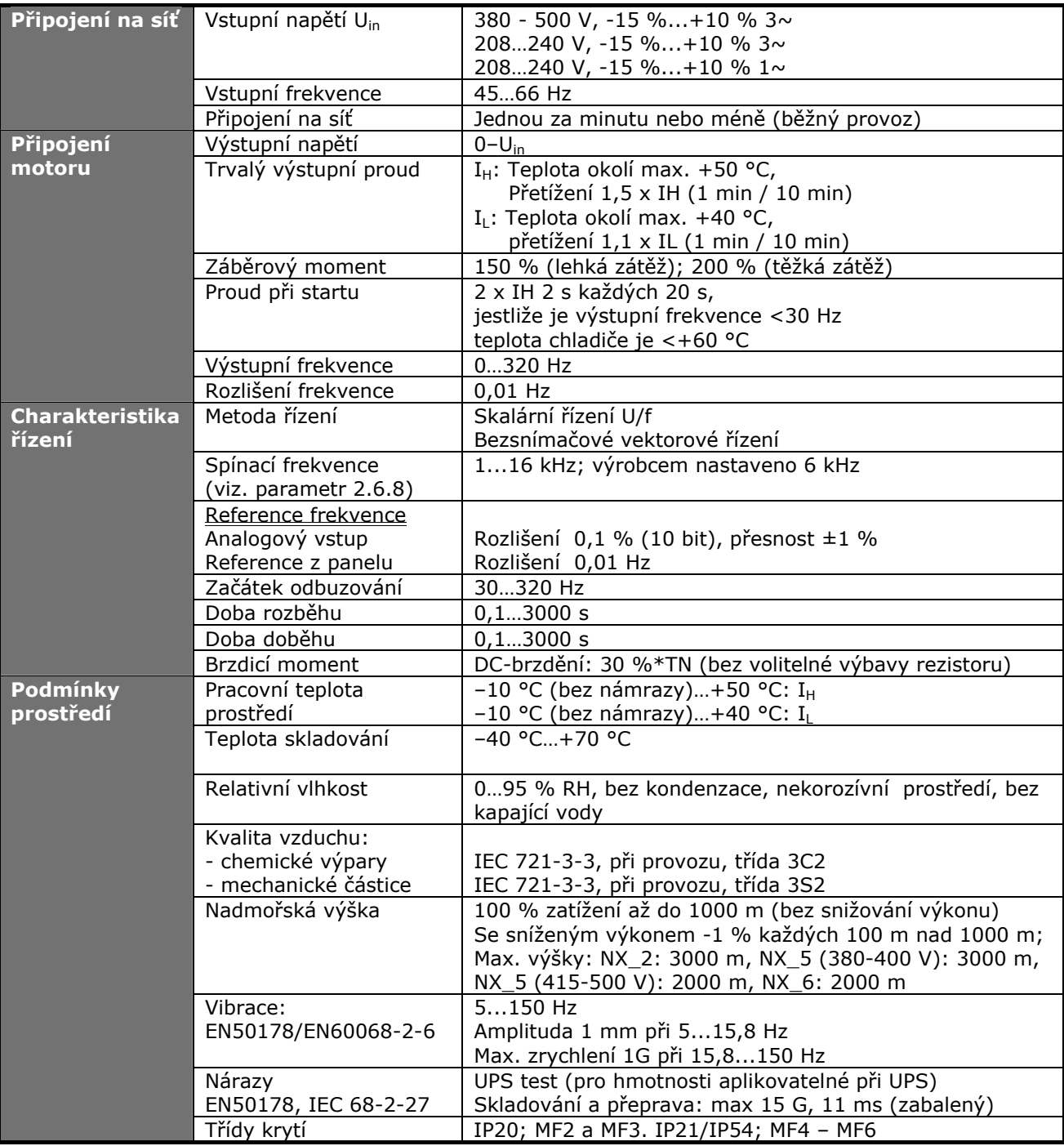

*Technické údaje (pokračování na následující straně)*

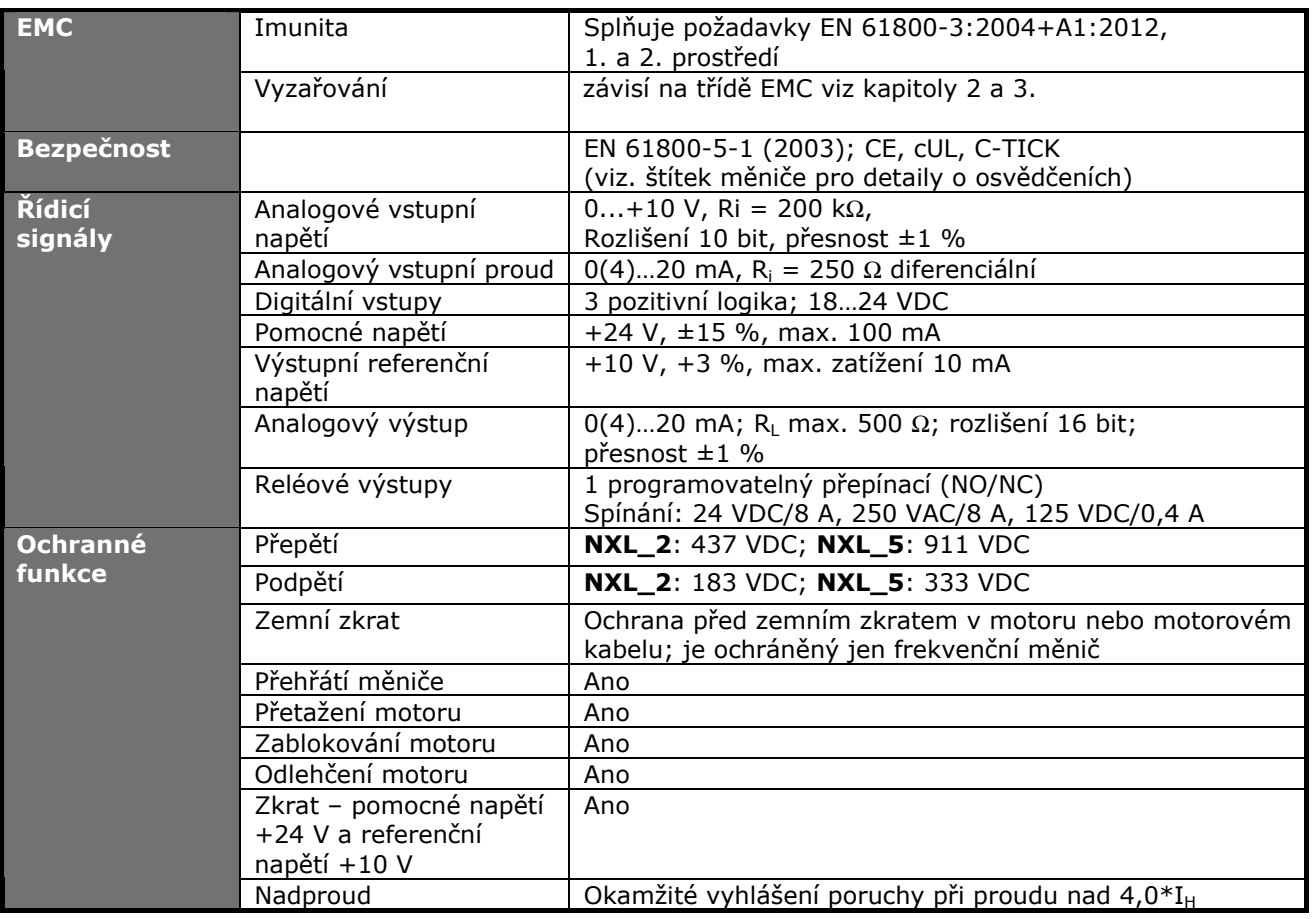

*Tab. 4-3*. *Technické údaje*

\* **Poznámka:** Musí být použita verze systémového softwaru NXL00005V265 (nebo novější), aby tepelná paměť motoru a funkce uchovávání údajů v paměti vyhovovaly požadavkům předpisu UL 508C. Je-li použita starší verze systémového softwaru, je pro vyhovění požadavkům předpisů UL zapotřebí, aby byla při instalaci použita ochrana motoru proti nadměrné teplotě.

## **5. INSTALACE**

## **5.1 Montáž**

## *5.1.1 MF2 a MF3*

Velikosti MF2 a MF3 se na stěnu mohou připevnit dvěma způsoby (viz. Obr. 5-1)

Frekvenční měnič NXL typu MF2 je uchycený dvěma šrouby skrz **střední díry** montážních lišt. Jestliže je použitý odrušovací filtr, potom je horní montážní lišta uchycená **dvěma** šrouby (viz. Obr. 5-1.). MF3 a větší typy se vždy upevňují pomocí **čtyřech šroubů.**

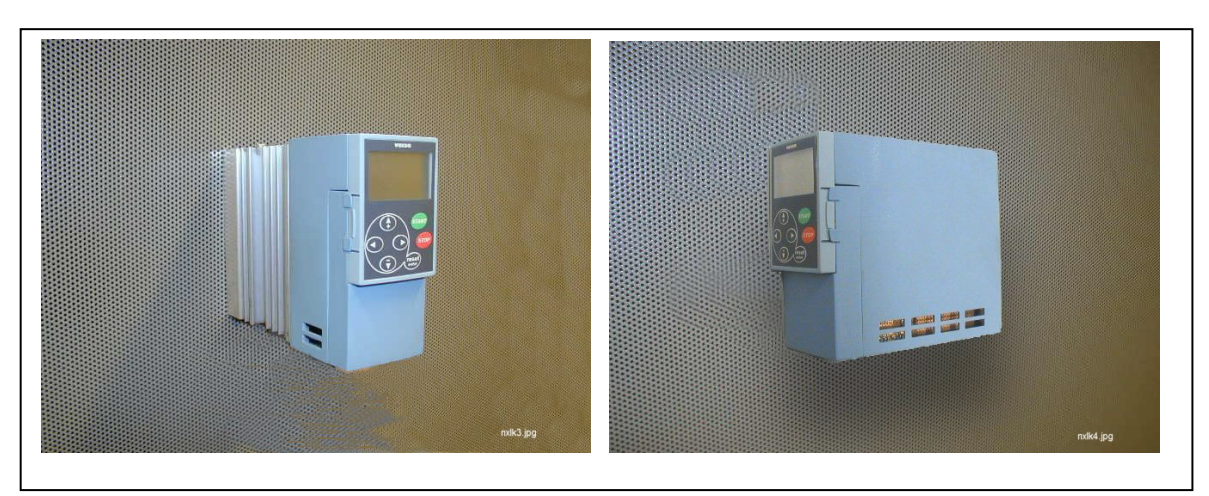

*Obr. 5-1. Dva možné způsoby uchycení NXL (MF2 a MF3)* 

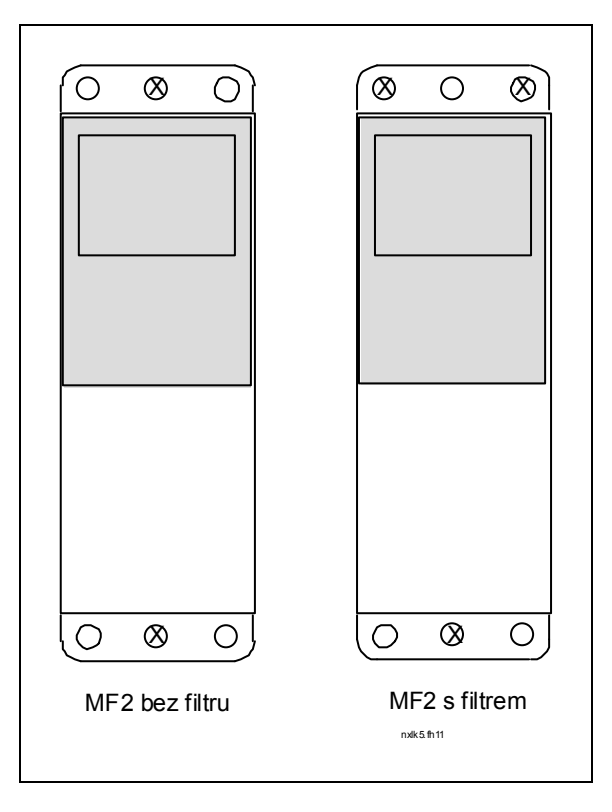

 *Obr. 5-2. Montáž NXL, MF2* 

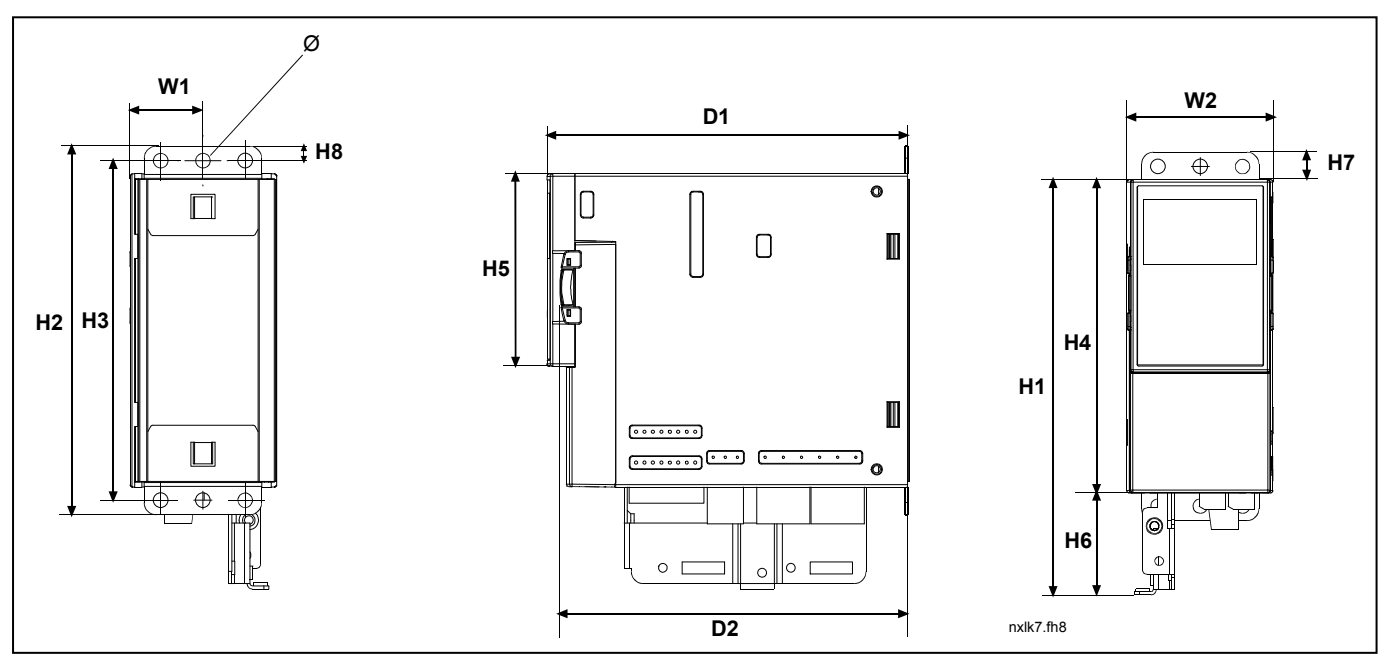

*Obr. 5-3. Rozměry Vacon NXL, MF2* 

| тур             | Rozměry<br>mm) |                |                               |                |     |     |    |    |         |    |                 |                |   |
|-----------------|----------------|----------------|-------------------------------|----------------|-----|-----|----|----|---------|----|-----------------|----------------|---|
|                 | W1             | W <sub>2</sub> | $H^*$<br>.                    | H <sub>2</sub> | H3  | H4  | H5 | Η6 | ப⇒<br>. | H8 | <u>، س</u><br>- | D <sub>2</sub> | ∼ |
| MF <sub>2</sub> | 30             | 60             | $\overline{\phantom{a}}$<br>- | 52<br>∸J∠      | 140 | 130 | 80 | 42 | . .     | ь  | 150             | 44             |   |

*Tab. 5-1. Rozměry Vacon NXL, MF2* 

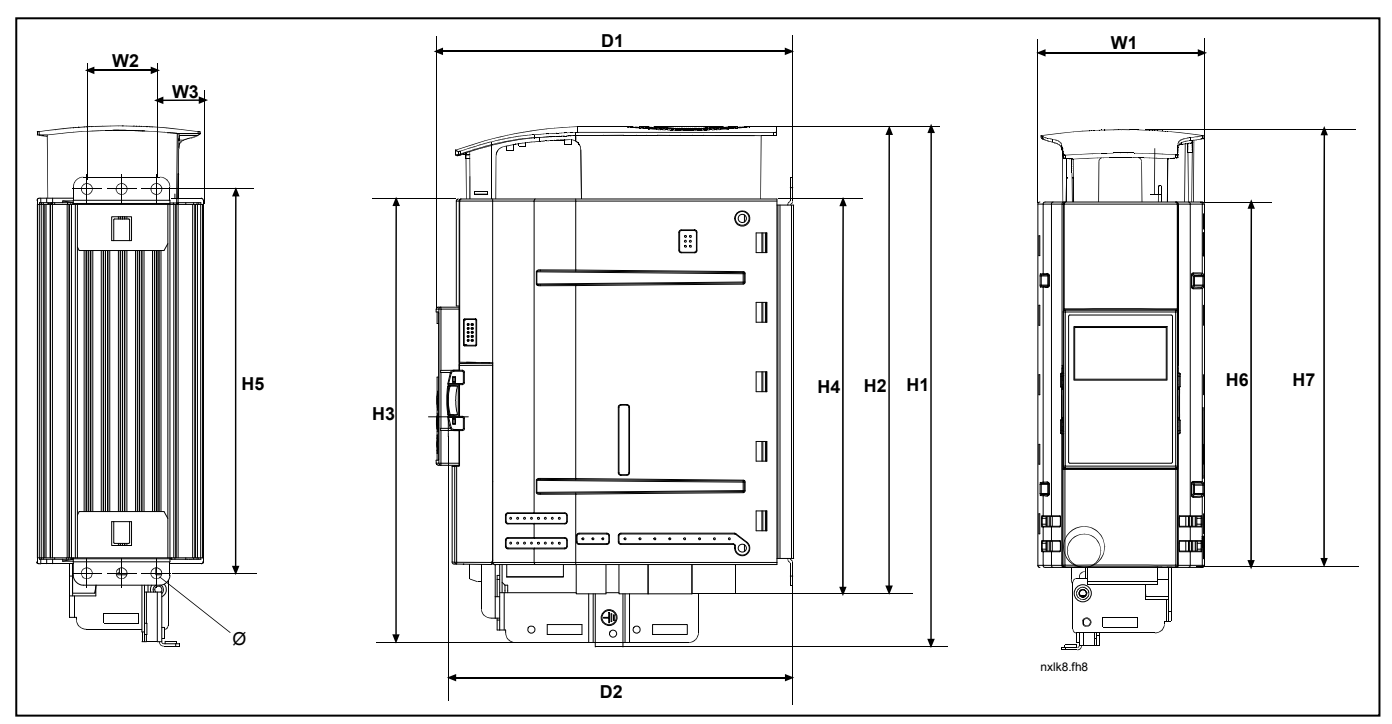

*Obr. 5-4. Rozměry Vacon NXL, MF3* 

| Typ | mm<br>Rozmer<br>v |           |                     |           |                  |                             |                    |           |     |                |         |          |             |
|-----|-------------------|-----------|---------------------|-----------|------------------|-----------------------------|--------------------|-----------|-----|----------------|---------|----------|-------------|
|     | W1                | W2        | W3                  | 41<br>. . | ലര<br>ПZ.        | H3                          | H <sub>4</sub>     | பட<br>ر ا | Н6  | H <sub>7</sub> | D.<br>- | n-<br>⊃∠ | $\sim$<br>K |
| MF3 | 84                | つに<br>ر ر | $\sim$ $\sim$<br>رے | 262       | חרר<br>-<br>ر رے | $\sim$ $\sim$ $\sim$<br>د∠ے | ° QQ<br><b>س س</b> | 193       | 184 | 220            | --<br>- | 166      | ∽           |

*Tab. 5-2. Rozměry Vacon NXL, MF3* 

## *5.1.2 MF4 – MF6*

Frekvenční měnič by měl být upevněný pomocí čtyřech šroubů (nebo šroubů s maticí v závislosti na velikosti jednotky). Pro zabezpečení dostatečného chlazení, je potřebné zabezpečit okolo frekvenčního měniče dostatečně velký volný prostor, viz. Tab. 5-4 a Obr. 5-6.

Montážní plocha by měla být relativně rovná.

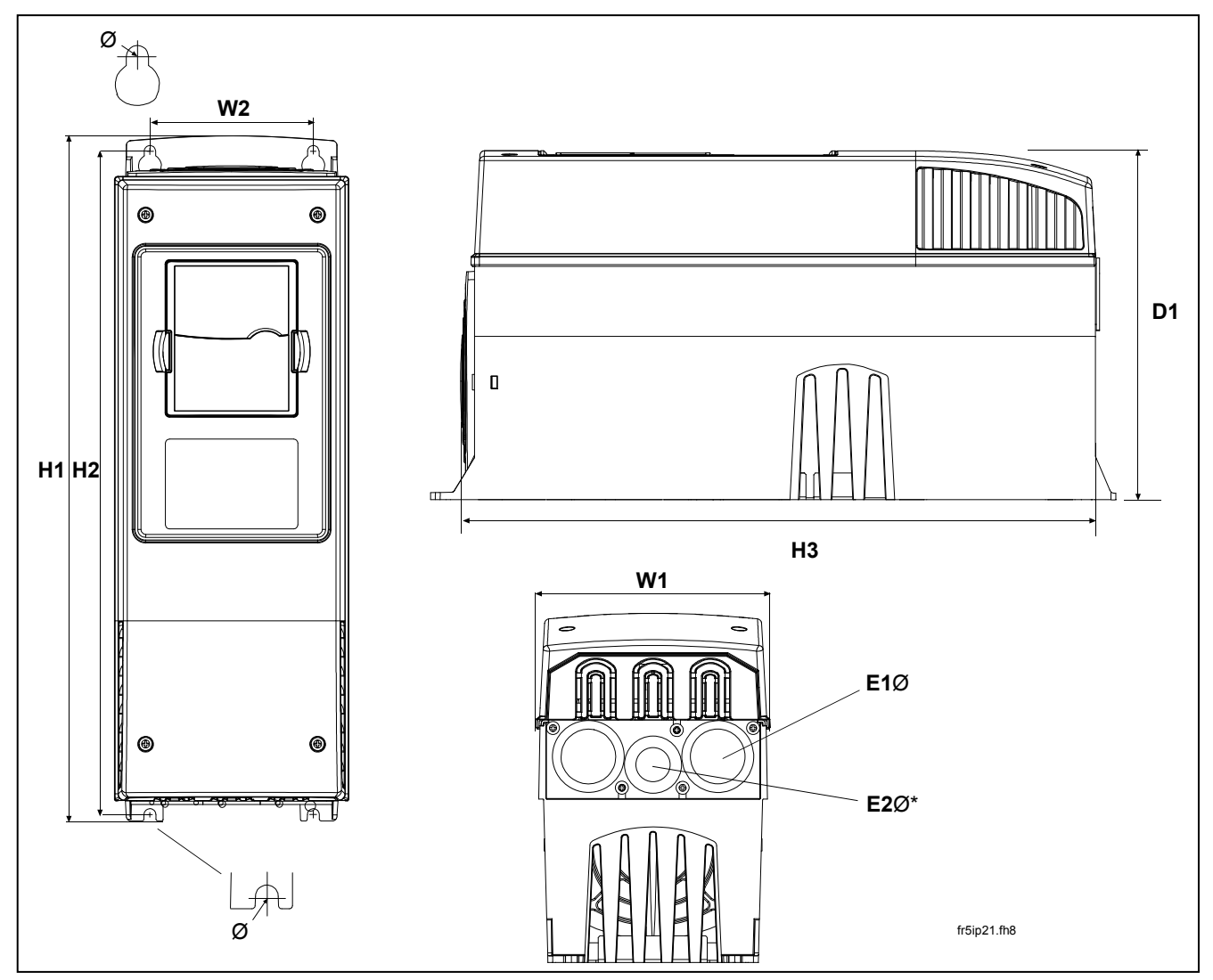

*Obr. 5-5. Rozměry Vacon NXL, MF4 – MF6* 

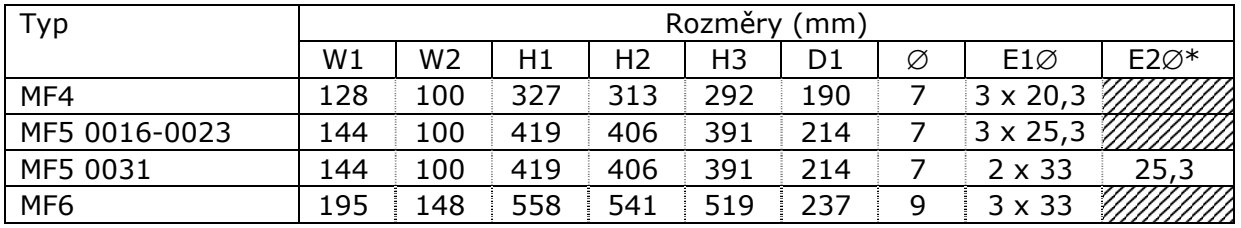

*Tab. 5-3. Rozměry Vacon NXL, MF4 – MF6* 

 $* = jen MF5$ 

## **5.2 Chlazení**

Velikosti MF4, MF5, MF6 a vyšší výkony velikosti MF3 jsou chlazené nuceným prouděním vzduchu.

V okolí frekvenčního měniče by mělo být ponecháno dostatek místa, aby byla zabezpečena dostatečná cirkulace vzduchu a chlazení. Potřebné rozměry volného prostoru najdete v tabulce dole.

| Typ             | Rozměry [mm] |    |     |    |  |  |  |
|-----------------|--------------|----|-----|----|--|--|--|
|                 |              | в  |     |    |  |  |  |
| NXL 0002-0006 2 | 10           | 10 | 100 | 50 |  |  |  |
| NXL 0001-0005 5 | 10           | 10 | 100 | 50 |  |  |  |
| NXL 0003-0012 5 | 20           | 20 | 100 | 50 |  |  |  |
| NXL 0016-0032 5 | 20           | 20 | 120 | 60 |  |  |  |
| NXL 0038-0061 5 | 30           | 20 | 160 | 80 |  |  |  |

 *Tab. 5-4. Rozměry montážního prostoru* 

- **A** = mezera okolo frekvenčního měniče (viz též **B**)
- **B** = vzdálenost jednoho frekvenčního měniče od druhého, nebo vzdálenost od stěny rozvaděče
- **C** = volný prostor nad frekvenčním měničem
- **D** = volný prostor pod frekvenčním měničem

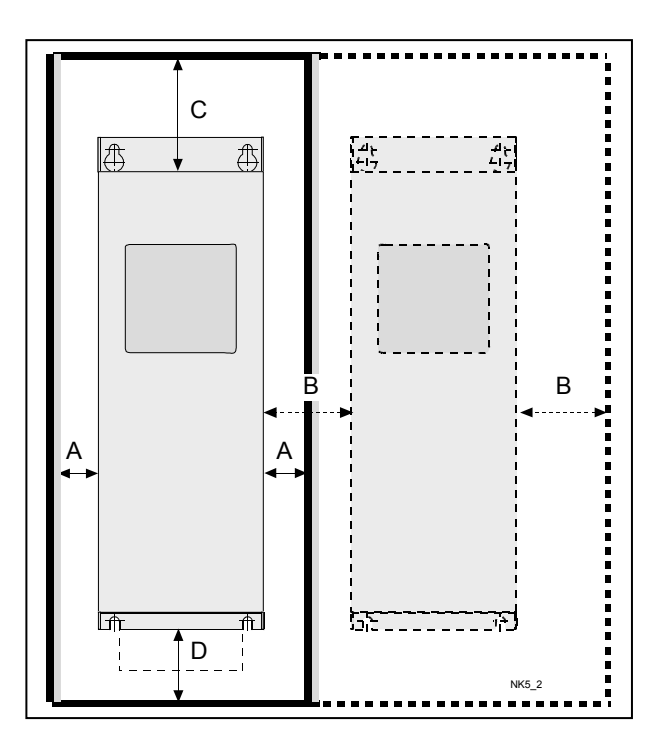

*Obr. 5-6. Prostor instalace* 

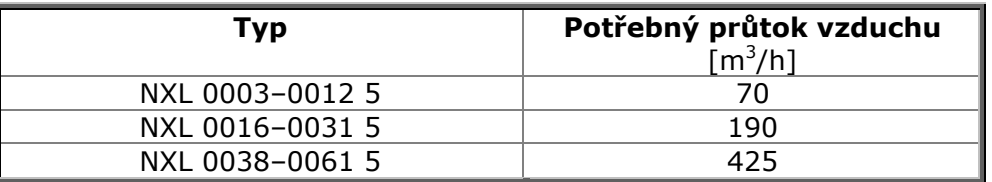

*Tab. 5-5. Požadovaný průtok chladícího vzduchu* 

## **5.3 Změny třídy EMC z H na T**

Třídu EMC frekvenčního měniče Vacon NXL typu MF4 – MF6 možno změnit z **třídy H** na **třídu T** pomocí jednoduchého postupu naznačeného na následujících obrázcích.

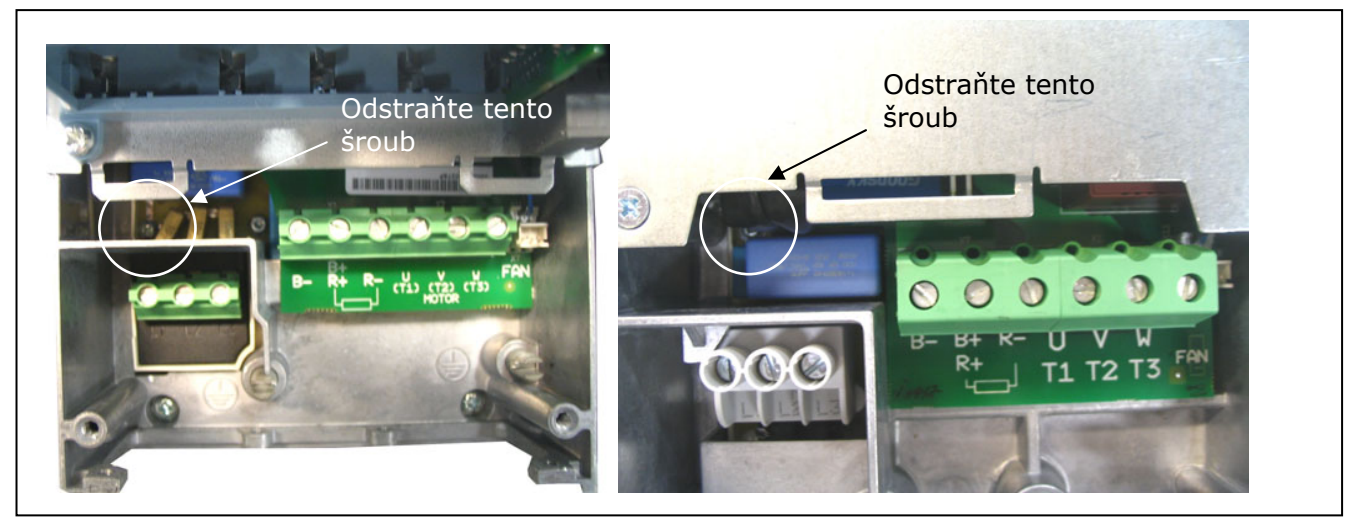

*Obr. 5-7. Změna třídy EMC, MF4 (vlevo) a MF5 (vpravo)* 

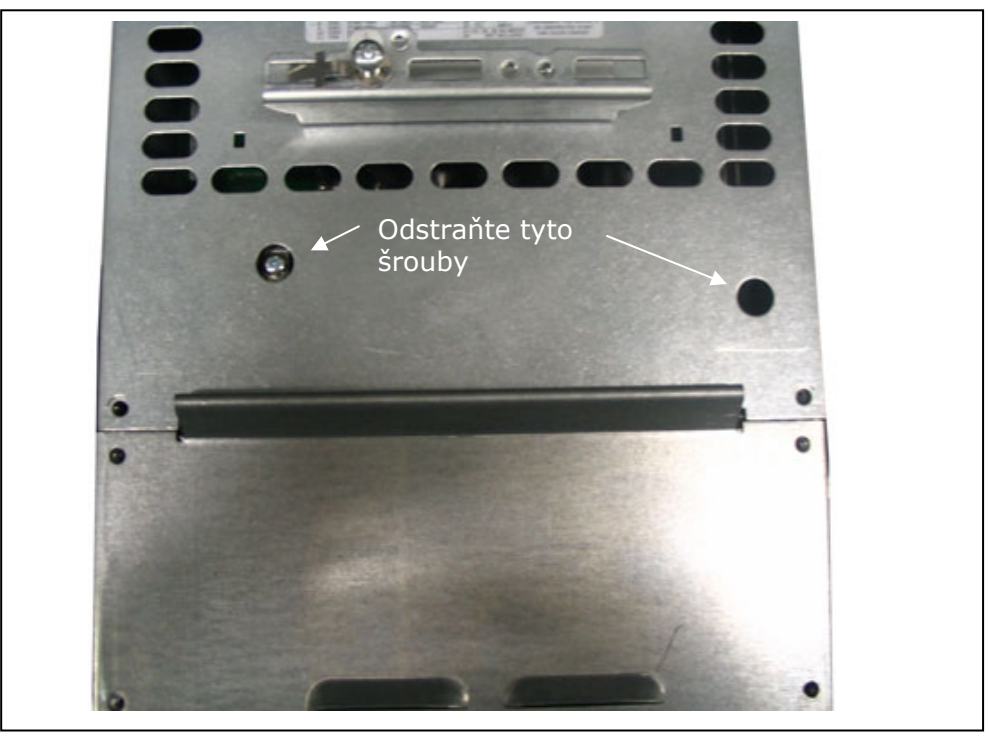

 *Obr. 5-8. Změna třídy EMC, MF6* 

**Poznámka!** Nepokoušejte se změnit třídu EMC zpět na třídu H. I když provedete popsané úkony v opačném pořadí, měnič již nebude splňovat požadavky EMC třídy H.

## **6. KABELÁŽ A PŘIPOJENÍ**

## **6.1 Připojení silových vodičů**

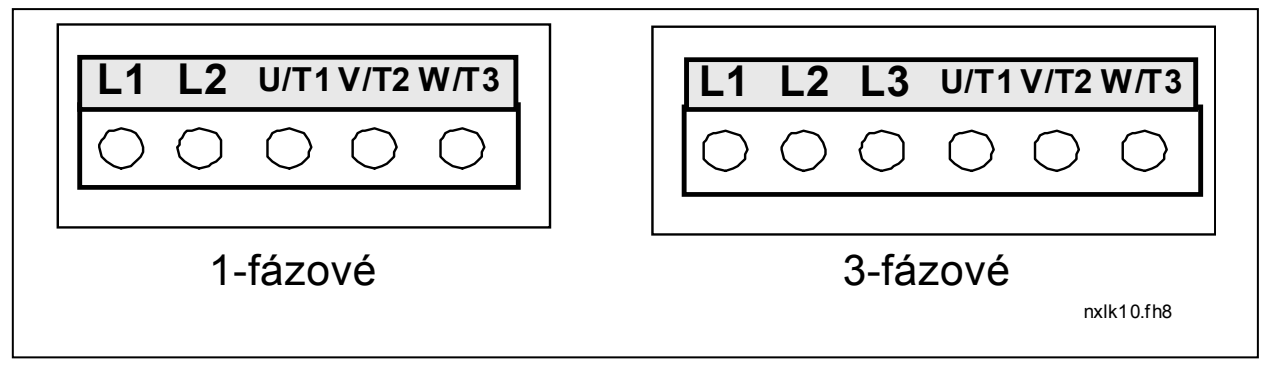

*Obr. 6-1. Připojení silových vodičů, MF2* 

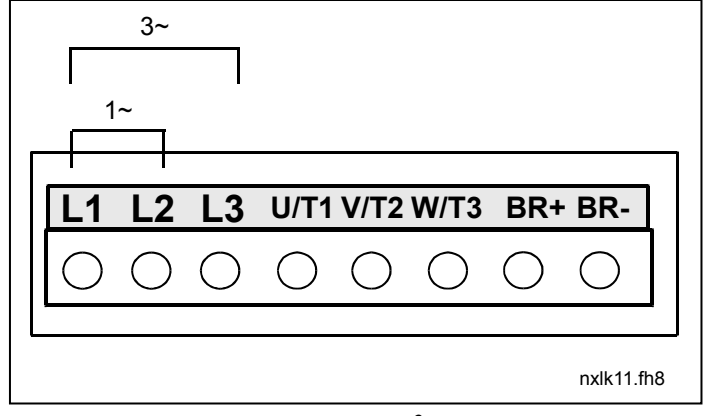

*Obr. 6-2. Připojení silových vodičů MF3 (1~/3~)* 

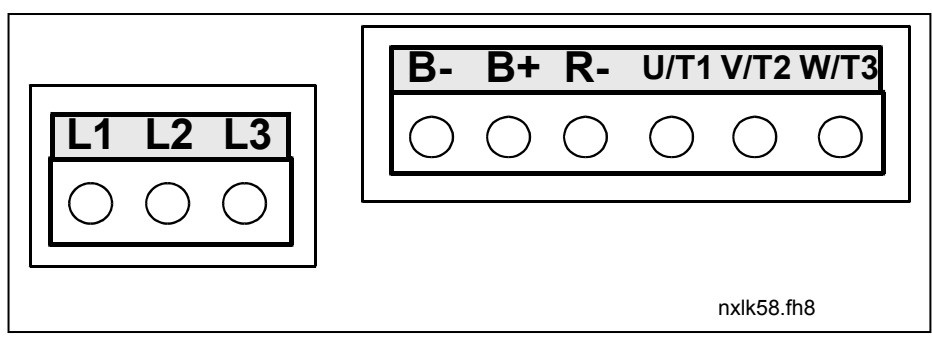

*Obr. 6-3. Připojení silových vodičů, MF4 – MF6* 

## *6.1.1 Kabeláž*

Používejte kabely s minimální teplotní odolností minimálně +70 °C. Kabely a pojistky musí být dimenzované podle níže uvedené tabulky. Instalace kabelů podle UL norem je uvedená v kapitole 6.1.4.

Pojistky slouží i jako ochrana kabelů před přetížením.

Tyto pokyny se vztahují jen na případy s jedním motorem a spojení frekvenčního měniče a motoru jedním kabelem. Pro všechny ostatní případy kontaktujte výrobce pro více informací.

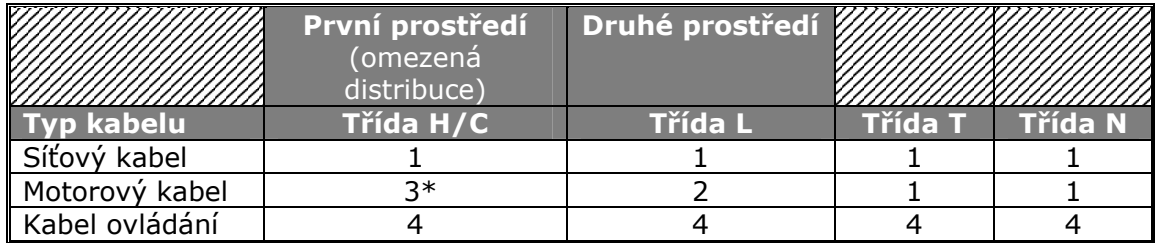

*Tab. 6-1. Předepsané typy kabelů podle norem.* 

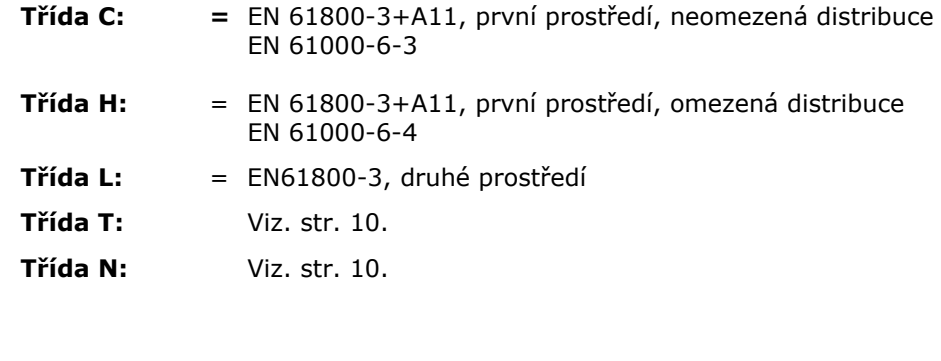

- 1 = Silový kabel určený pro pevnou instalaci a pro specifické síťové napětí. Nevyžadují se stíněné (CYKY / 1-CYKY, doporučuje se NKCABLES/MCMK).
- 2 = Silový kabel vybavený koncentrickým ochranným vodičem určený pro specifické síťové napětí. (NYCY/NYCWY, doporučuje se NKCABLES/MCMK).
- 3 = Silový kabel vybavený kompaktním nízkoimpedančním stíněním určený pro specifické síťové napětí. (doporučuje se NKCABLES /MCCMK, SAB/ÖZCUY-J). \*Aby se dosáhla požadovaná úroveň EMC musí být uzemnění 360° i na straně motoru i frekvenčního měniče.
- 4 = Stíněný kabel vybavený kompaktním nízkoimpedančním stíněním. (Doporučuje se NKCABLES/jamak, SAB/ÖZCuY-O nebo podobný).

**Typy MF4-MF6:** Jestliže se motorové kabely instalují na obou koncích, aby byla dosažená požadovaná třída EMC, musí se na obou koncích motorových kabelů použít vstupní kabelové průchodky.

**Poznámka:** EMC požadavky jsou splněné při výrobcem nastavené spínací frekvenci (všechny velikosti).

## *6.1.1.1 Velikosti kabelů a pojistek*

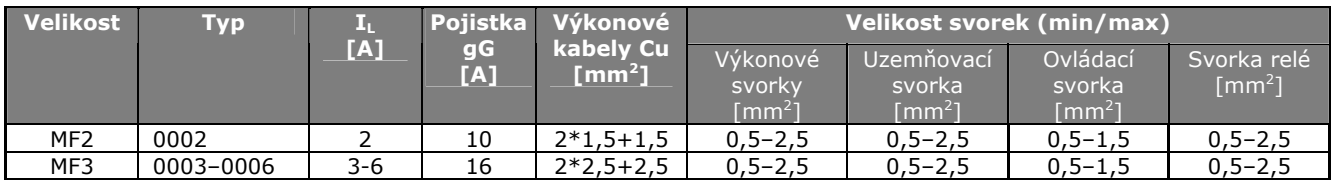

*Tab. 6-2, Velikosti kabelů a pojistek pro Vacon NXL, 208 - 240 V* 

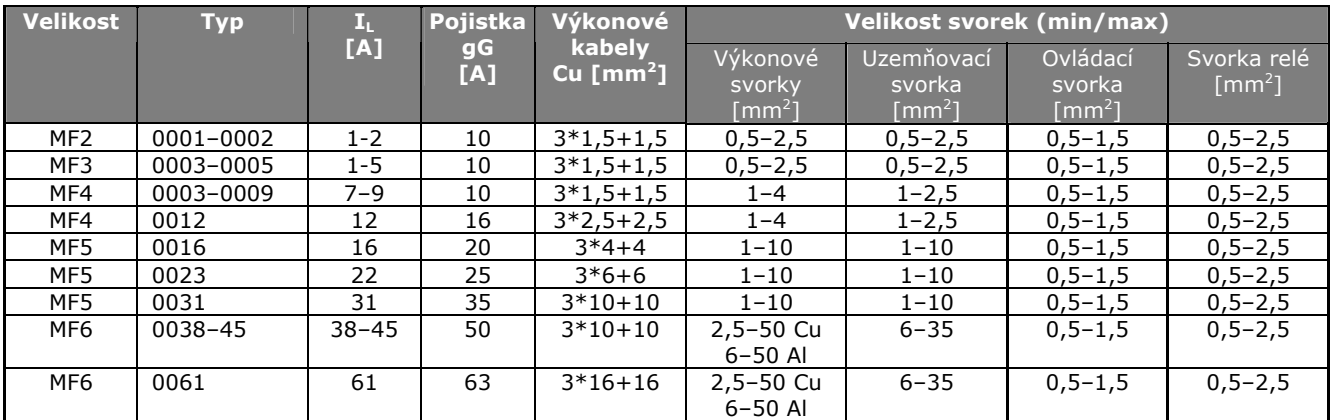

*Tab. 6-3. Velikosti kabelů a pojistek pro Vacon NXL, 380 – 500 V* 

**Poznámka!** Vacon doporučuje průřezy kabelů na základě normy **EN 60204-1** a kabelů s **PVC izolací**, kde je buď položený jeden kabel ve žlabu při teplotě +40 °C nebo čtyři kabely ve žlabu při teplotě +30 °C.

**Poznámka!** Svodový proud měniče Vacon NXL přesahuje 3,5 mA AC. Dle požadavků normy EN61800-5-1 musí být zajištěno zesílené ochranné uzemnění. Viz. kapitola 1.3.

## *6.1.2 Montáž příslušenství kabelů*

Balení frekvenčního měniče Vacon NXL obsahuje igelitový sáček s komponenty, které jsou potřebné na instalaci přívodního kabelu napájení a motorového kabelu do frekvenčního měniče.

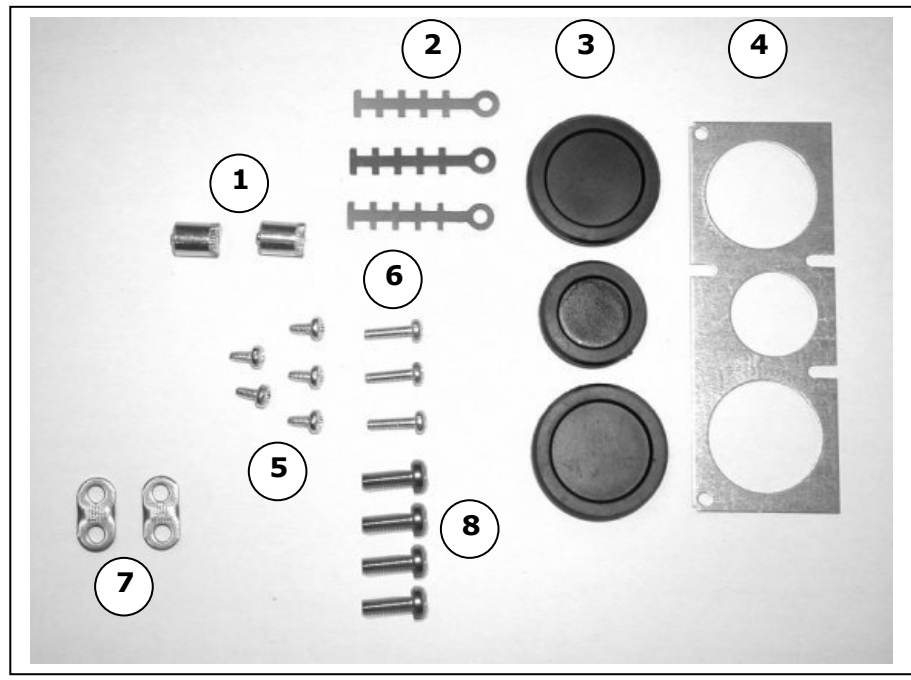

*Obr. 6-4. Příslušenství instalací kabelů*

## **Komponenty:**

- **1** Uzemňovací svorky (MF4, MF5) (2)
- **2** Kabelové příchytky (3)
- **3** Gumové průchodky (velikost závisí na výkonu měniče) (3)
- **4** Plech vstupu kabelů (1)
- **5** Šrouby, M4x10 (5)
- **6** Šrouby, M4x16 (3)
- **7** Uzemňovací příchytky (MF6) (2)
- **8** Uzemňovací šrouby M5x16 (MF6) (4)

**POZNÁMKA:** Sada příslušenství instalací kabelů pro frekvenční měniče s třídou krytí **IP54**  obsahuje všechny komponenty kromě **4** a **5**.

## *Postup montáže*

- 1. Ujistěte se, že sáček obsahuje všechny potřebné komponenty.
- 2. Otevřete kryt frekvenčního měniče (**obrázek 1**).
- 3. Odstraňte kryt silových kabelů. Všimněte si místo pro **a)** uzemňovací svorky (MF4/MF5) (**obrázek 2**). **b)** příchytky zemnícího vodiče (MF6) (**obrázek 3**).
- 4. Znovu připevněte kryt silových kabelů. Namontujte kabelové příchytky se třemi šrouby M4x16 jako na **obrázku 4**. Umístění uzemňovací lišty při velikosti MF6 je odlišné oproti zobrazení na obrázku.
- 5. Umístěte gumové průchodky do otvorů tak jako na **obrázku 5**.
- 6. Upevněte plech vstupu kabelů na konstrukci frekvenčního měniče pěti šrouby M4x10 (**obrázek 6**). Uzavřete kryt frekvenčního měniče.

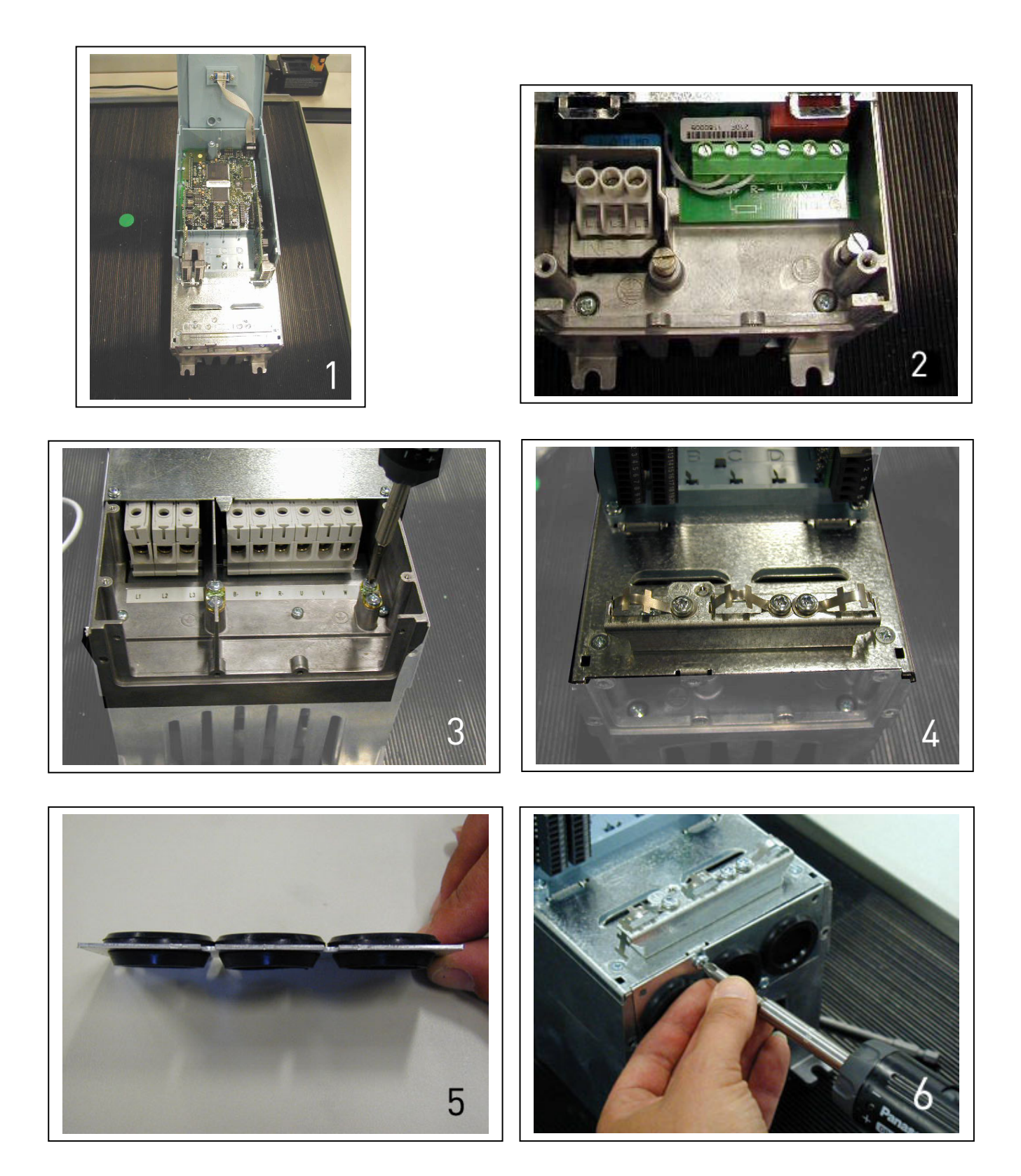

## *6.1.3 Pokyny pro instalaci*

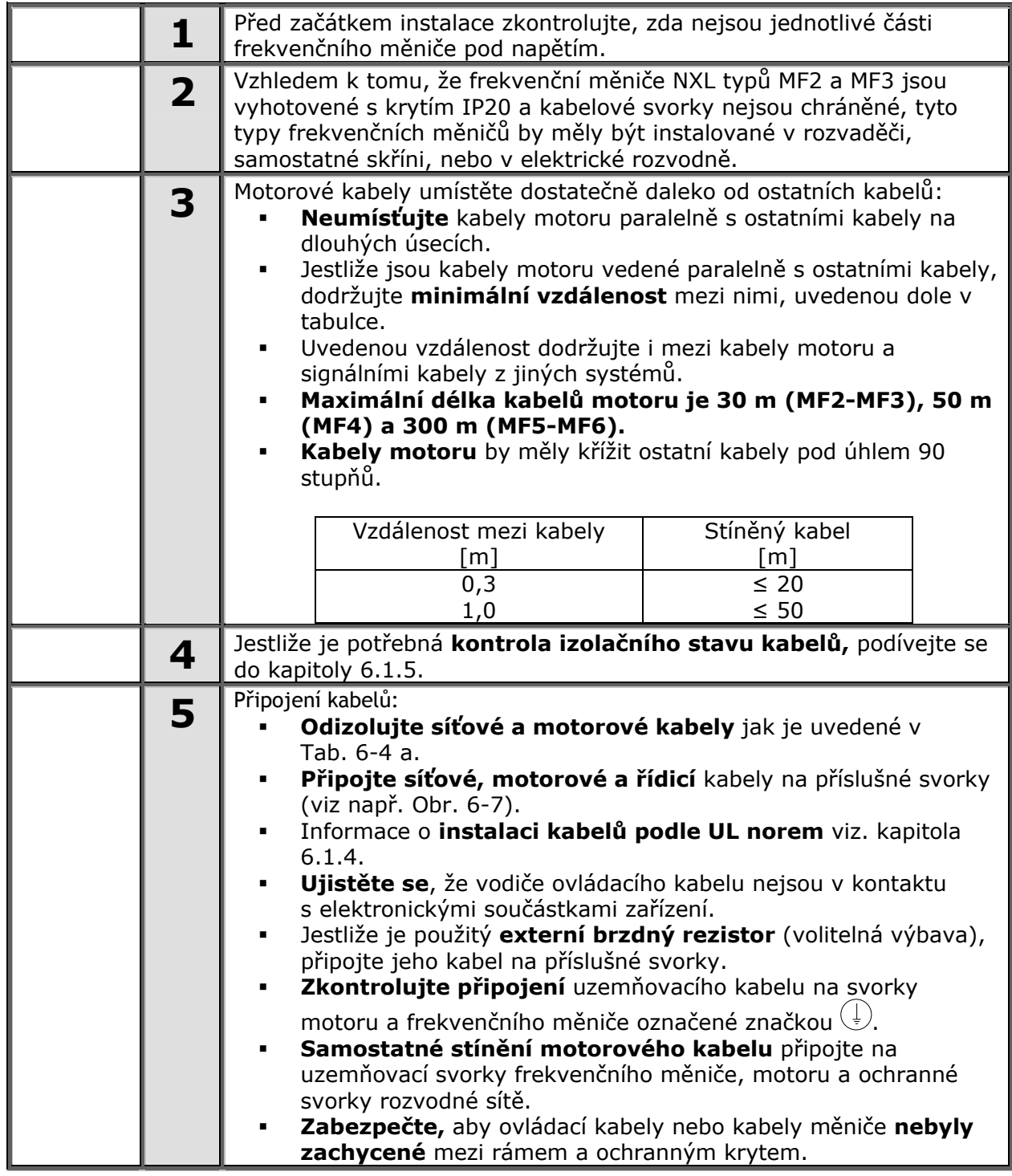

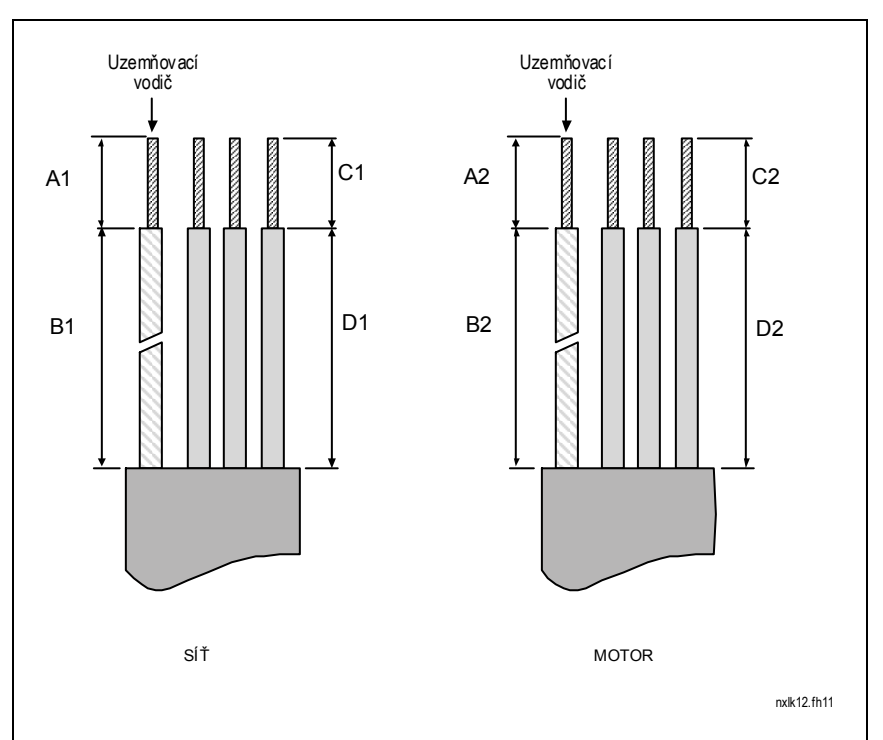

## *6.1.3.1 Délky odizolování kabelů napájení a motoru*

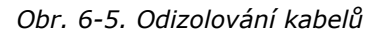

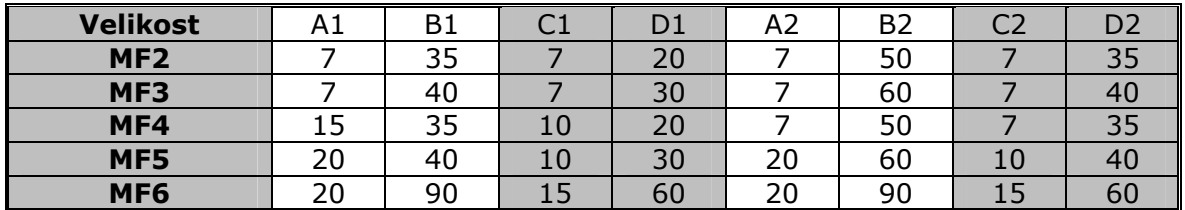

*Tab. 6-4. Délky odizolování kabelů [mm]* 

## *6.1.3.2. Instalace kabelů na Vacon NXL*

**Poznámka:** Jestli chcete připojit externí brzdný rezistor (MF3 a větší velikosti), podívejte se samostatný Manuál pro brzdný rezistor.

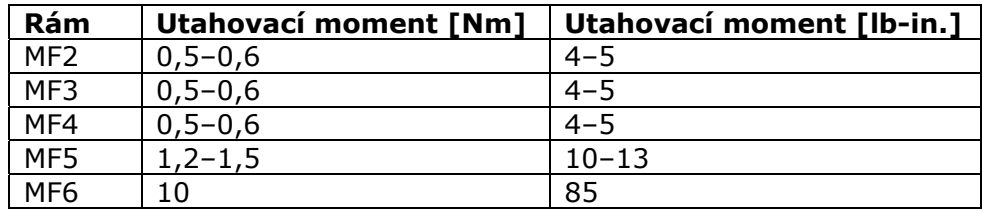

*Tab. 6-5. Utahovací momenty svorek*

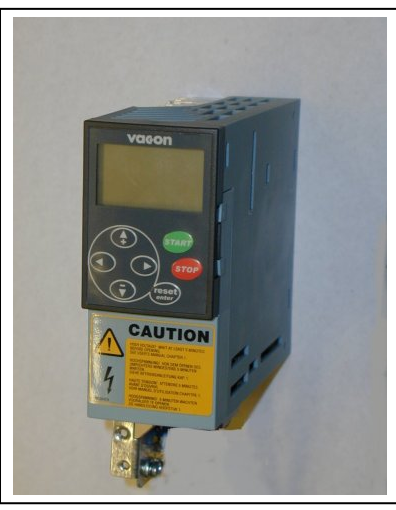

*Obr. 6-6. Vacon NXL, MF2* 

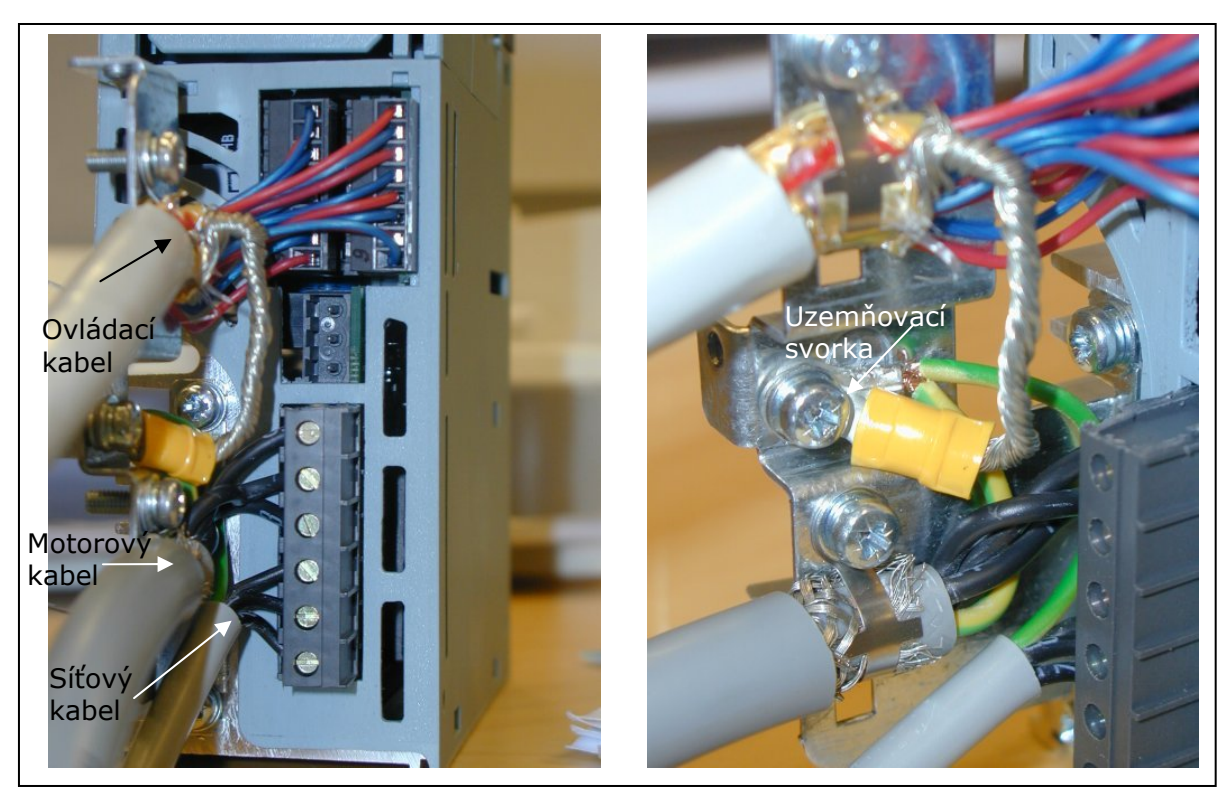

*Obr. 6-7. Instalace kabelů Vacon NXL, MF2 (500 V, 3-fázové)* 

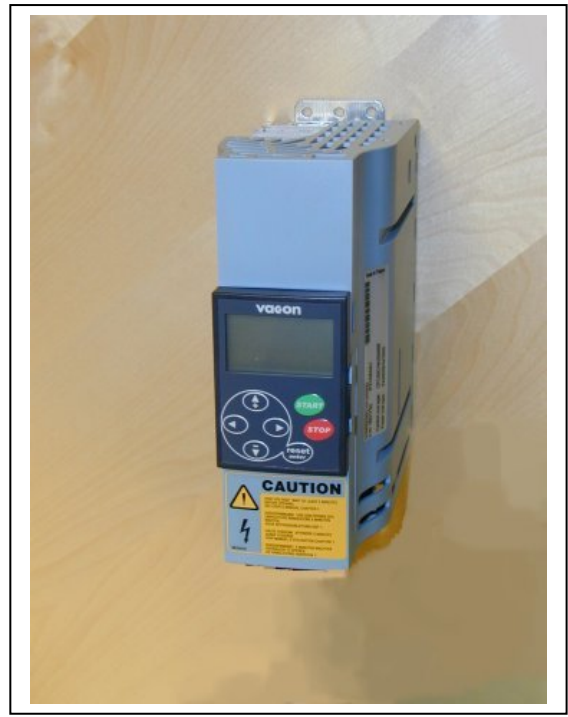

*Obr. 6-8. Vacon NXL, MF3*

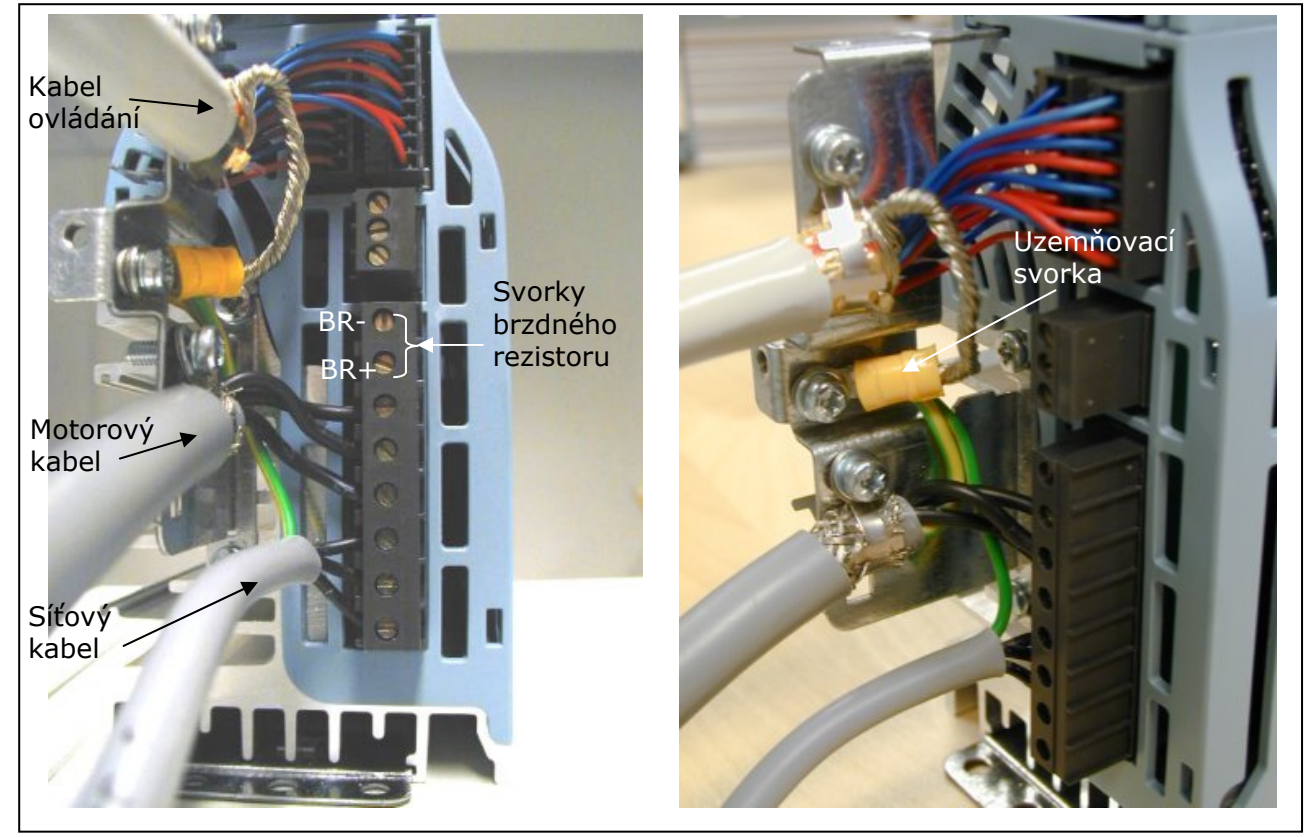

*Obr. 6-9 Instalace kabelů ve Vacon NXL, MF3 (500 V, 3-fázové)* 

**Poznámka!** MF2-MF3: je vhodné připojit vodiče do svorek a k uzemňovací desce před samotným zasunutím do měniče.
#### *Instalace externího odrušovacího filtru*

EMC třída frekvenčního měniče Vacon NXL MF2 a MF3 může být změněná z N na H pomocí externího odrušovacího filtru, který je volitelným vybavením. Silové kabely připojte do svorek L1, L2 a L3 a uzemňovací kabel do svorky PE. Viz. obrázek dole. Taktéž se podívejte i na montážní pokyny pro MF2 na obr. 5-2*.*

Poznámka! Svodový proud měniče Vacon NXL přesahuje 3,5 mA AC. Dle požadavků normy EN61800-5-1 musí být zajištěno zesílené ochranné uzemnění. Viz. kapitola 1.3.

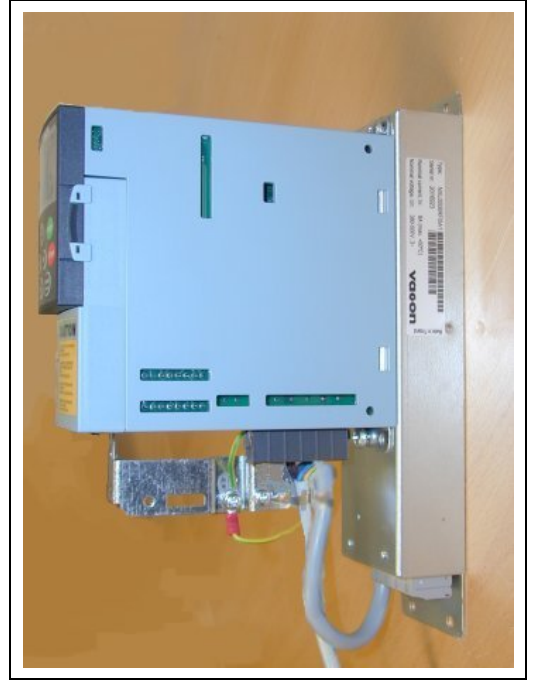

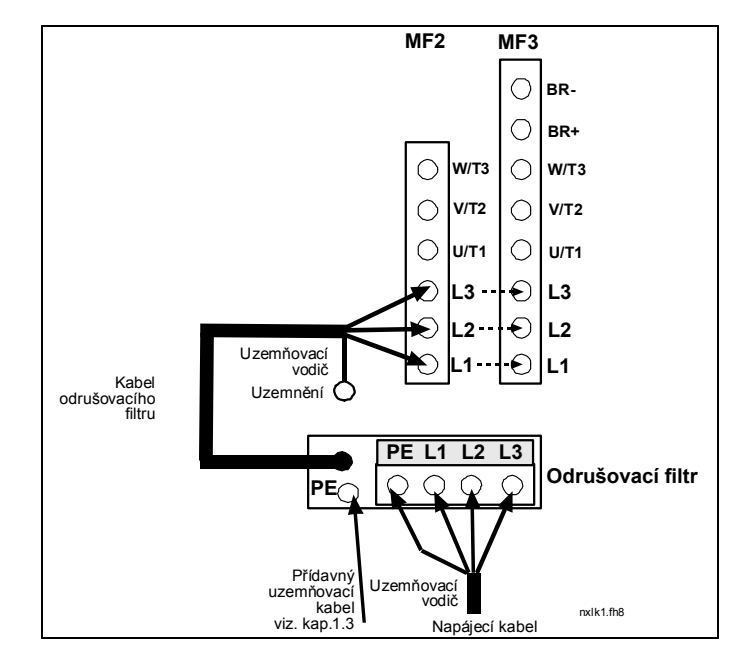

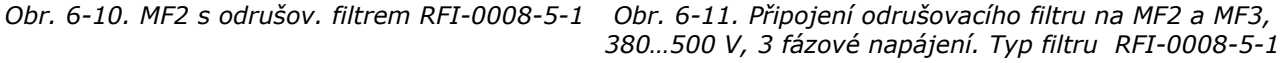

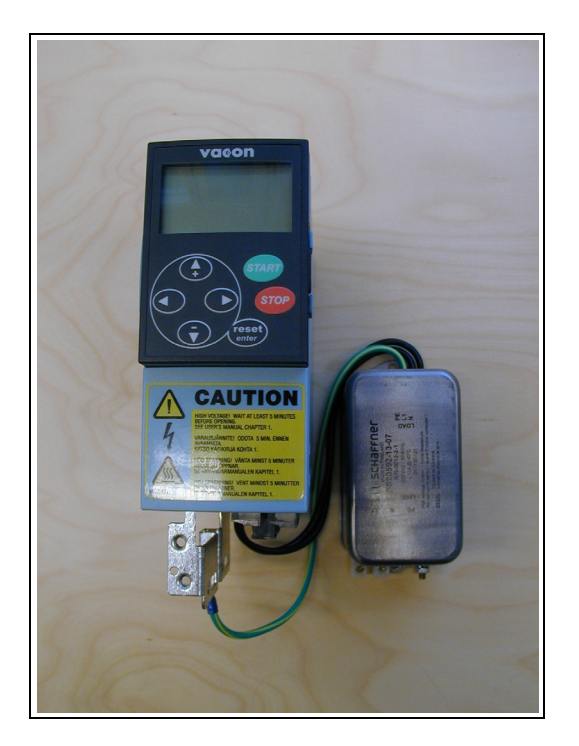

*Obr. 6-12. MF2 s odrušov. filtrem RFI-0012-2-1 Obr. 6-13. Připojení odrušovacího filtru* 

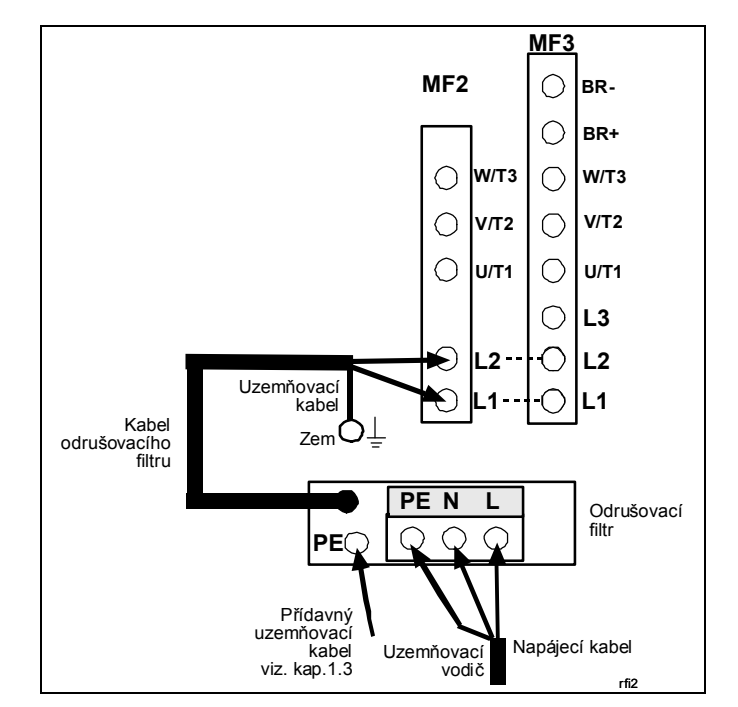

*na MF2 a MF3, 208…240 V, jednofázové napájení. Typ filtru RFI-0013-2-1*

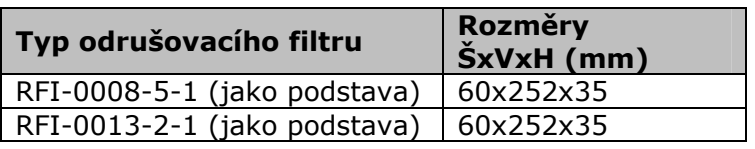

*Tab. 6-6. Typy odrušovacích filtrů a jejich rozměry* 

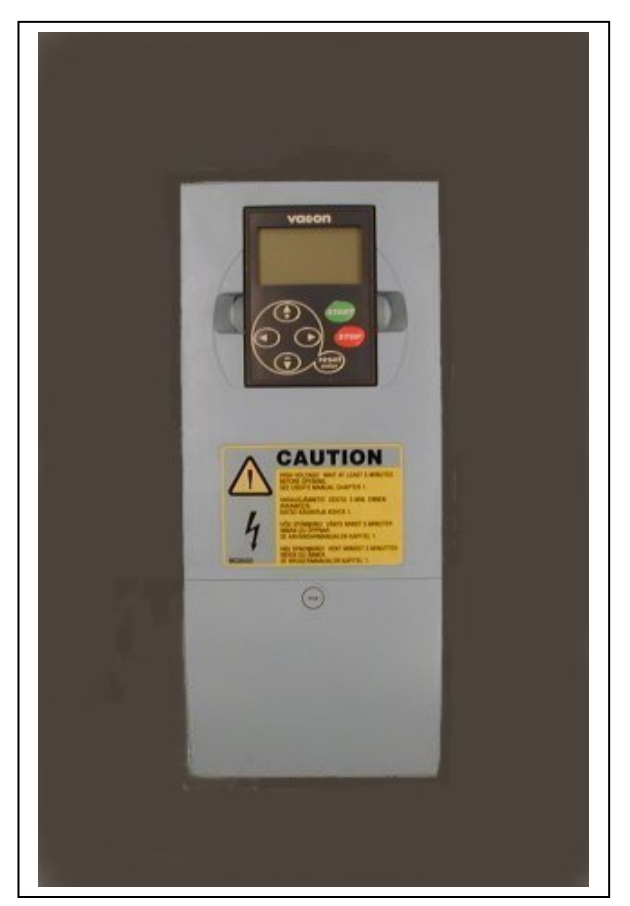

*Obr. 6-14. Vacon NXL, MF4* 

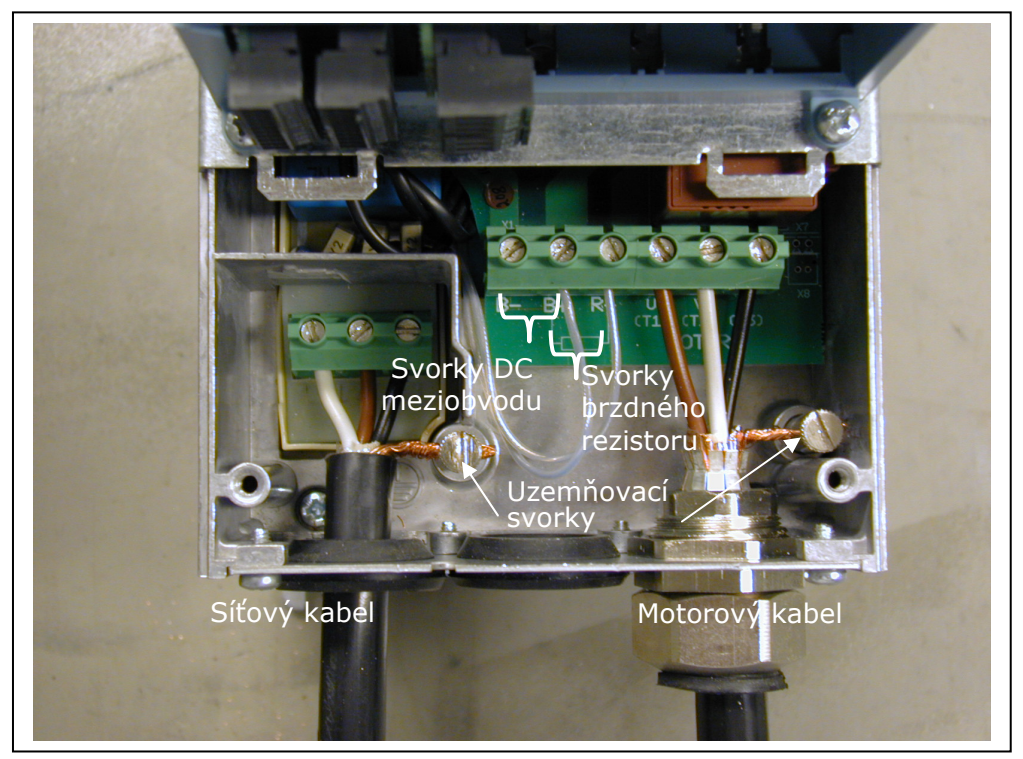

*Obr. 6-15. Instalace kabelů ve Vacon NXL, MF4* 

**Poznámka pro MF4!** Dva ochranné vodiče jsou vyžadovány dle normy EN6180-5-1, viz. kap.1.3 a obr.6-16.

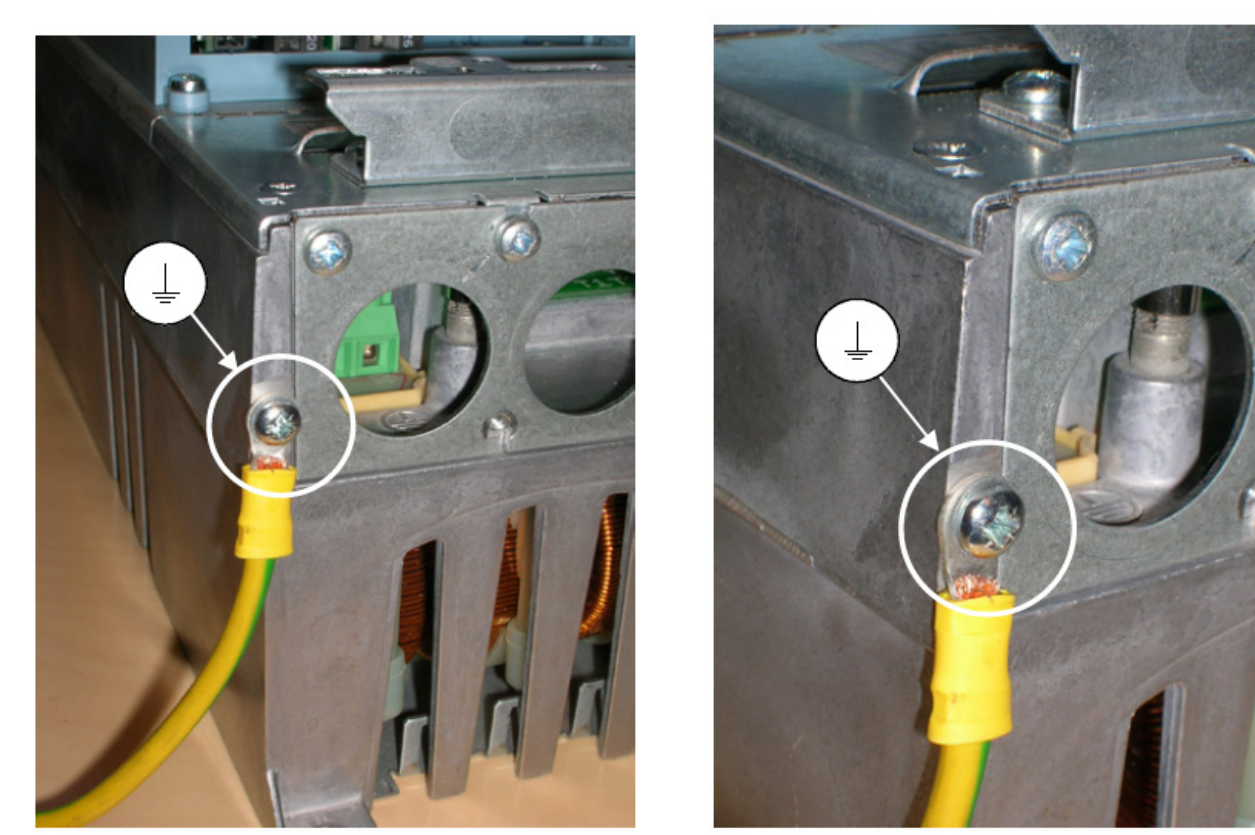

*Obr. 6-16. Připojení přídavného uzemňovacího kabelu, Vacon NXL, MF4, viz.kap.1.3.* 

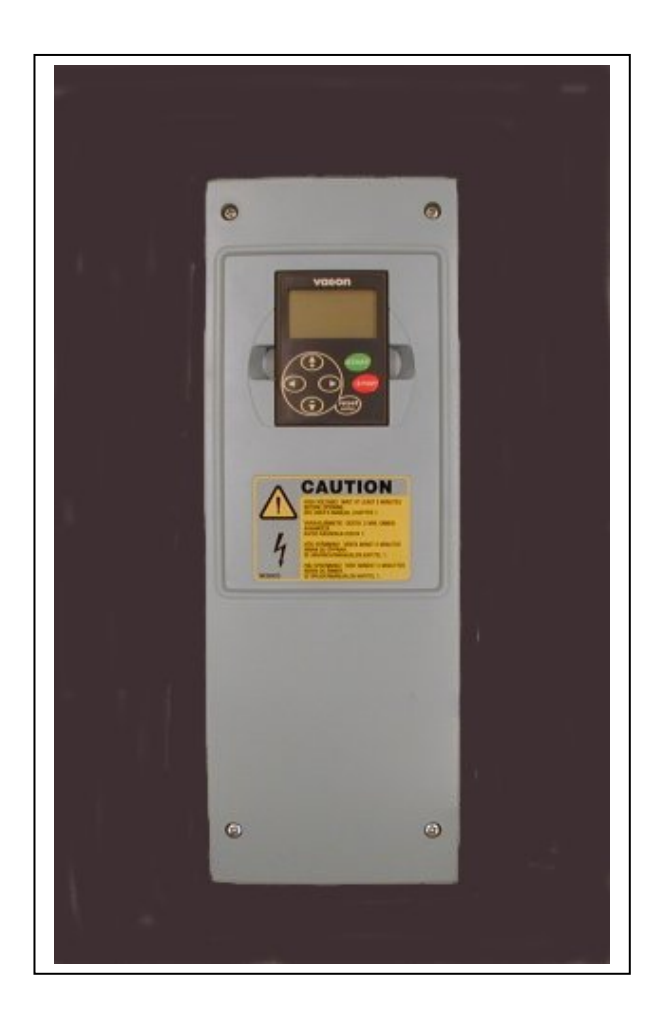

*Obr. 6-17. Vacon NXL, MF5* 

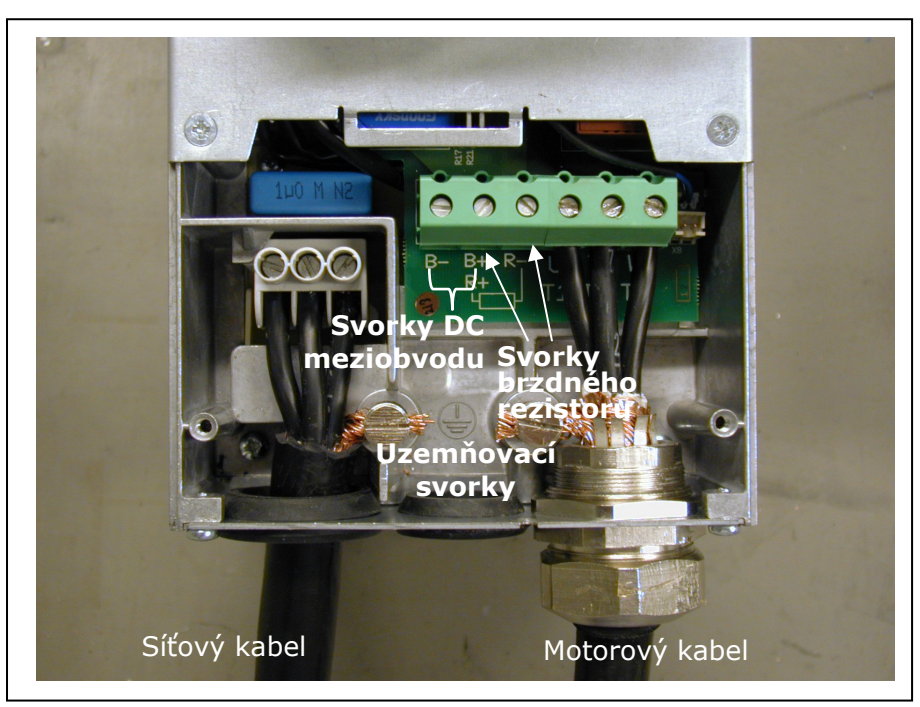

*Obr. 6-18. Instalace kabelů ve Vacon NXL, MF5* 

**Poznámka pro MF5!** Zesílené ochranné uzemnění musí být zajištěno dle normy EN6180-5-1, viz. kap.1.3.

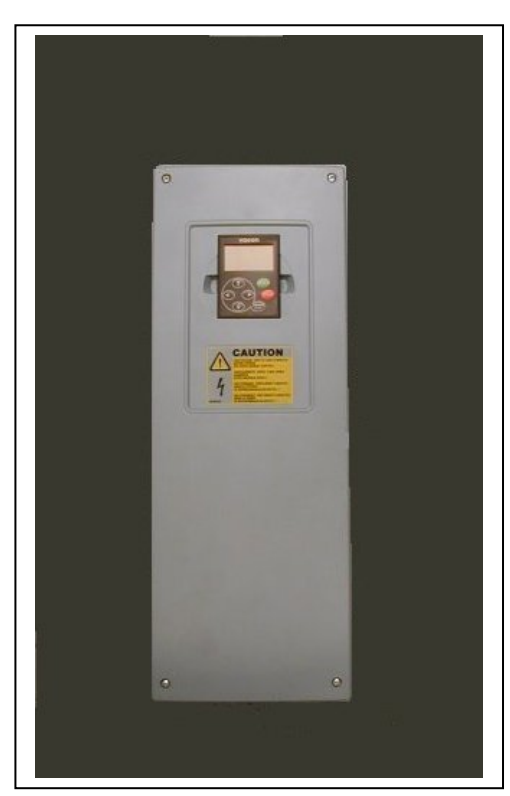

*Obr. 6-19. Vacon NXL, MF6* 

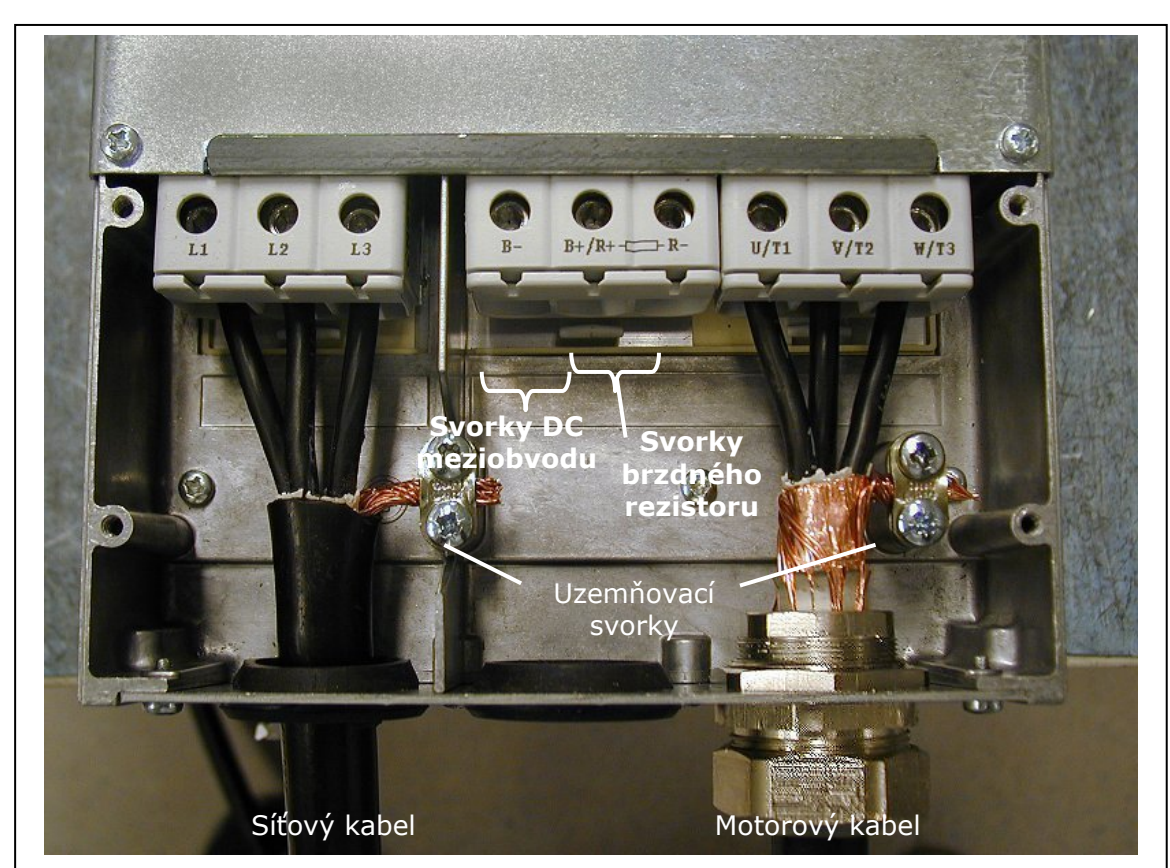

*Obr. 6-20. Instalace kabelů ve Vacon NXL, MF6* 

**Poznámka pro MF6!** Zesílené ochranné uzemnění musí být zajištěno dle normy EN6180-5-1, viz. kap.1.3.

#### *6.1.4 Instalace kabelů podle UL norem*

Na splnění UL (Underwriters Laboratories) norem musí být použité měděné kabely s minimální teplotní odolností +60/75 °C, které schválila UL.

Používejte pouze vodič třídy 1.

Jednotky jsou vhodné pro použití v obvodu schopném dodávat méně než 100 000 efektivních symetrických ampérů, max. 600 V, je-li chráněn pojistkami třídy T a J.

Integrovaná polovodičová ochrana proti zkratu nezajišťuje ochranu obvodu odbočky. Ochrana obvodu odbočky musí být zajištěna v souladu s předpisy National Electric Code a s dodatečnými místními předpisy. Ochrana obvodu odbočky má být provedena pouze pomocí pojistek.

Utahovací momenty svorek jsou uvedeny v Tab. 6-5.

#### *6.1.5 Kontrola izolačního stavu motoru a kabelů*

1. Kontrola izolačního stavu motorových kabelů

Odpojte motorový kabel od svorek U, V a W frekvenčního měniče a z motoru. Změřte izolační odpor motorového kabelu mezi každou fází vodiče jako i mezi každou fází a ochranným uzemňovacím vodičem.

Izolační odpor musí být >1 MΩ.

2. Kontrola izolačního stavu síťového kabelu

Odpojte síťový kabel od svorek L1, L2 a L3 frekvenčního měniče a ze sítě. Změřte izolační odpor síťového kabelu mezi každou fází vodiče, jako i mezi každou fází a ochranným uzemňovacím vodičem.

Izolační odpor musí být >1 MΩ.

3. Kontrola izolačního stavu motoru

Odpojte kabel od motoru a otevřete můstkové spojení ve svorkovnici motoru. Změřte izolační odpor každého motorového vinutí. Měřící napětí musí být aspoň takové jako je jmenovité napětí motoru, ale nesmí přesáhnout 1000 V. Izolační odpor musí být >1 MΩ.

# **6.2 Řídicí jednotka**

# *6.2.1 MF2 a MF3*

Řídicí jednotka frekvenčního měniče Vacon NXL je integrovaná spolu s výkonovou jednotkou a skládá se z řídicí desky a jedné přídavné karty, připojené na slot řídicí desky.

# *6.2.2 MF4 – MF6*

Měniče ve velikostech **MF4-MF6** (řídicí deska NXL verze JA, L nebo novější) obsahují dva sloty pro přídavné karty SLOT D a SLOT E (viz. Obr. 6-21.). Verze software NXL00005V250 nebo novější podporuje hardware se dvěma sloty pro přídavné karty. Může být použit i starší verze software, ale ten nebude podporovat hardware se dvěma sloty.

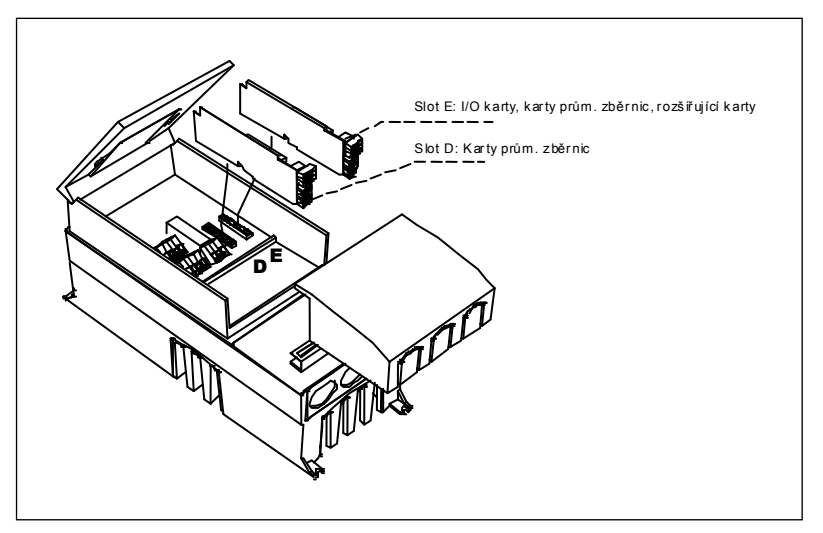

*Obr. 6-21. Sloty D a E pro přídavné karty ve velikostech MF4 – MF6*

#### *6.2.2.1 Použitelné přídavné karty ve velikostech MF4 – MF6:*

V následující tabulce můžete najít použitelné přídavné karty ve dvou slotech frekvenčních měničů NXL, velikosti MF4 – MF6:

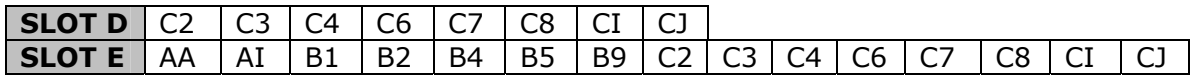

Jestliže jsou používané dvě přídavné karty, potom **ve slotu E musí být jedna z karet OPT-AI nebo OPT-AA**. Není možné použití dvou OPT-B\_ nebo OPT-C\_ karet. Taktéž není dovolená kombinace OPT-B\_ a OPT-C\_ karet.

Popis přídavných karet OPT-AA a OPT-AI najdete v kapitole 10 a 11.

#### *6.2.3 Řídicí signály*

Základní řídicí signály jsou zobrazené v kapitole 6.2.4.

Přednastavená konfigurace I/O multifunkčního aplikačního softwaru NXL je uvedená níže a v kapitole 2 příručky multifunkčního aplikačního softwaru.

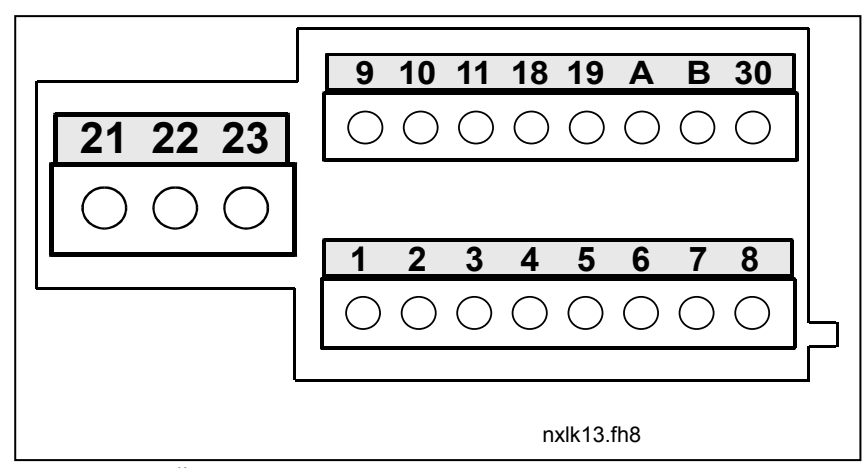

*Obr. 6-22. Řídicí signály, MF2 – MF3* 

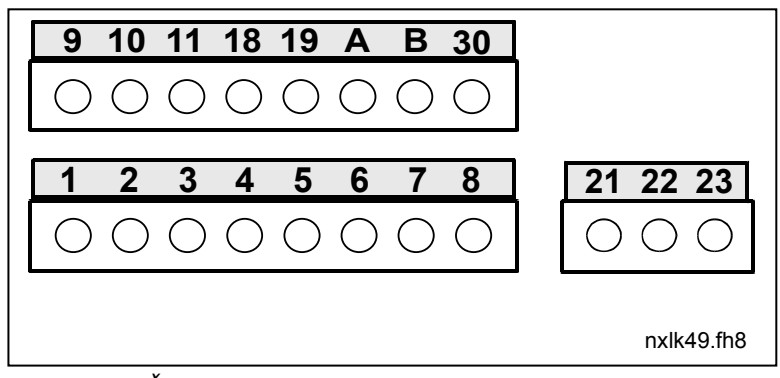

*Obr. 6-23. Řídicí signály, MF4 – MF6* 

# *6.2.4 Řídicí I/O*

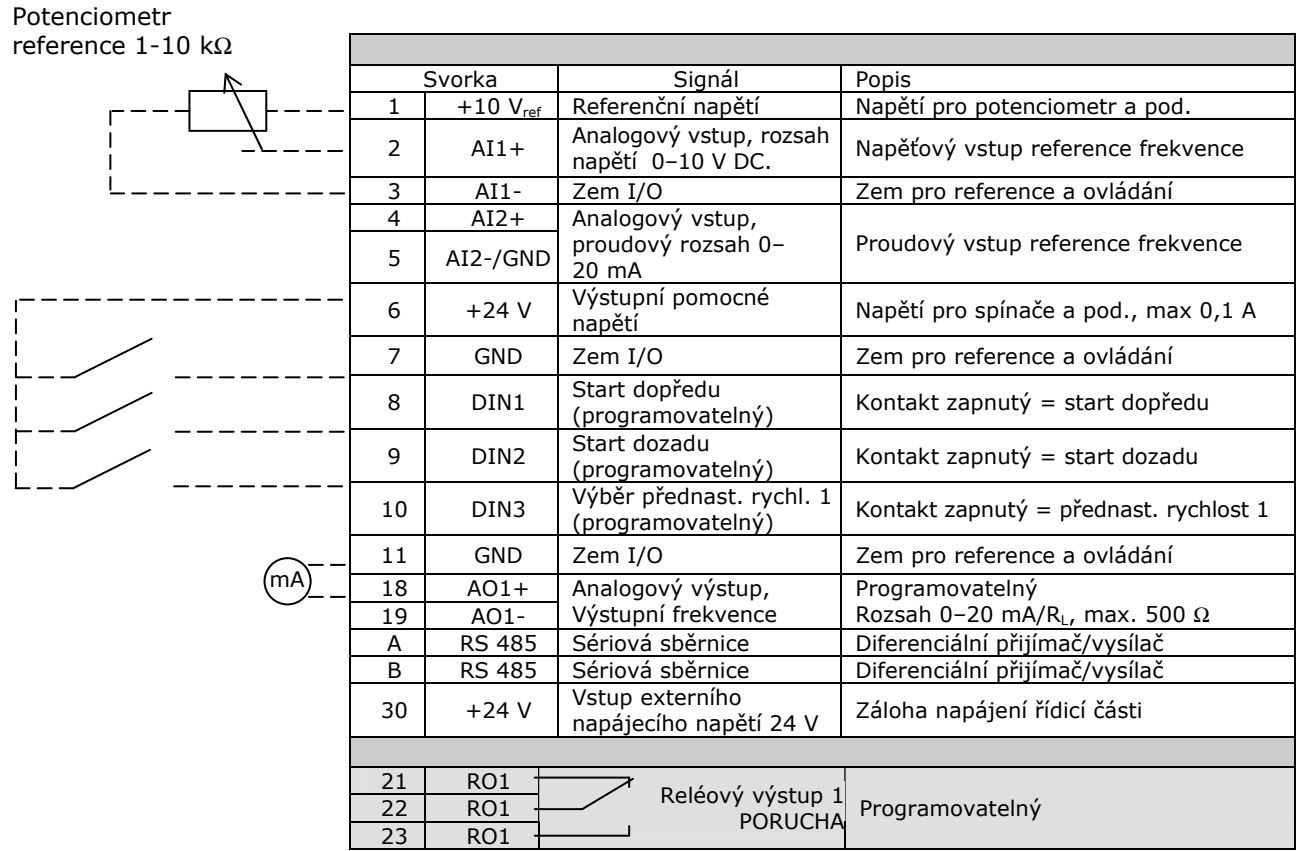

*Tab. 6-7. Přednastavená konfigurace I/O multifunkčního aplikačního softwaru NXL* 

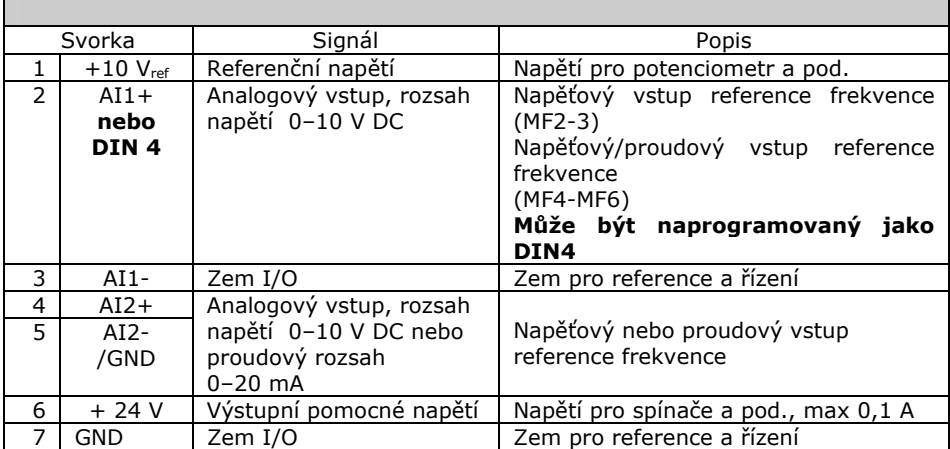

*Tab. 6-8. Konfigurace AI1, kdy je naprogramovaný jako DIN4* 

# *6.2.5 Signály řídicích svorek*

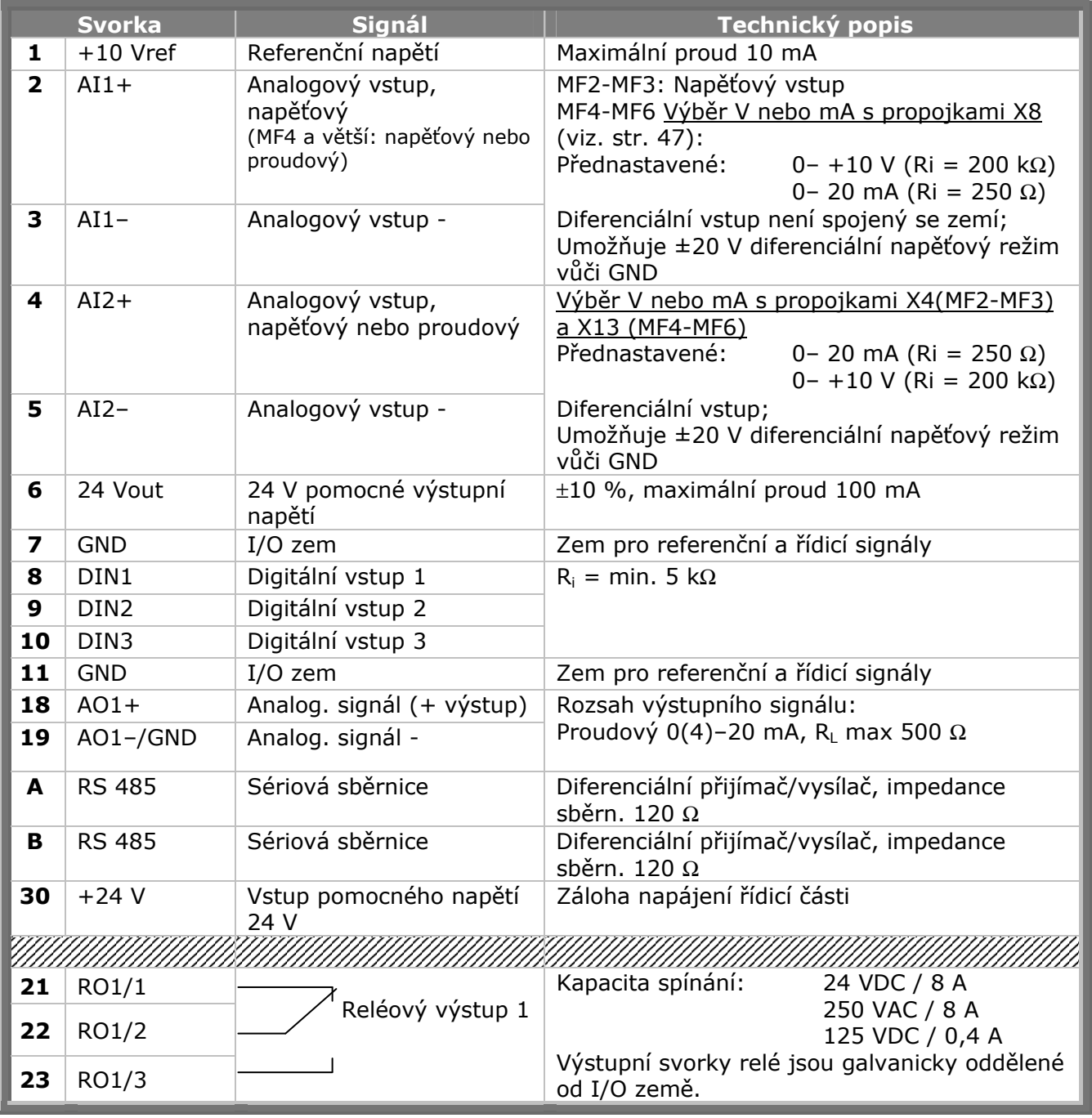

*Tab. 6-9. Řídicí signály I/O svorek* 

# *6.2.5.1 Výběr funkcí propojkami na základní kartě Vacon NXL*

Uživatel si může přizpůsobit frekvenční měnič svým požadavkům, výběrem poloh propojek na základní karty NXL. Polohy propojek určují typ analogového vstupu (svorka #2) a zda se používá ukončovací rezistor RS485.

Následující obrázky zobrazují výběr propojek na NXL frekvenčním měniči:

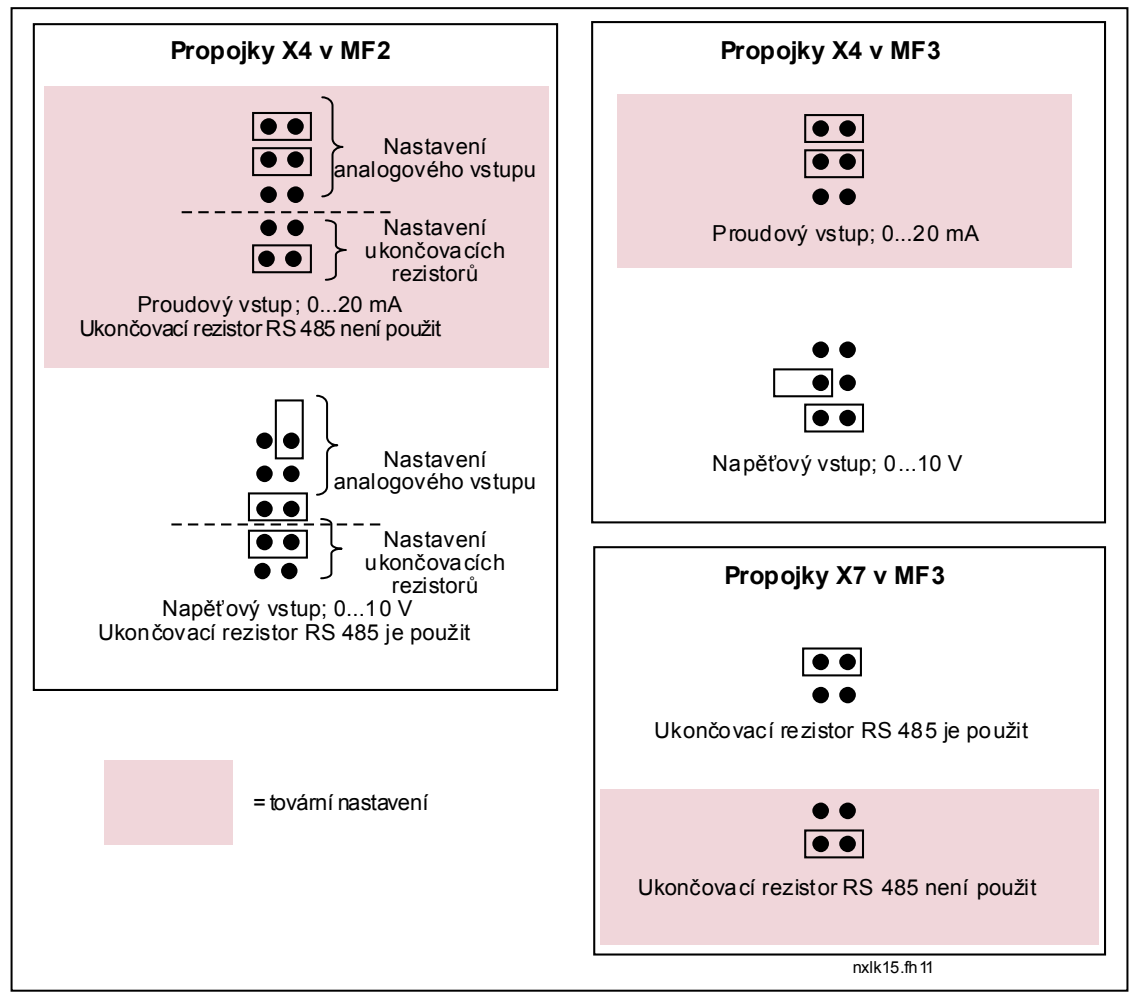

*Obr. 6-24. Výběr propojkami na Vacon NXL, MF2 a MF3* 

(AI1 napevno napěťový vstup, typ AI2 lze měnit propojkou X4)

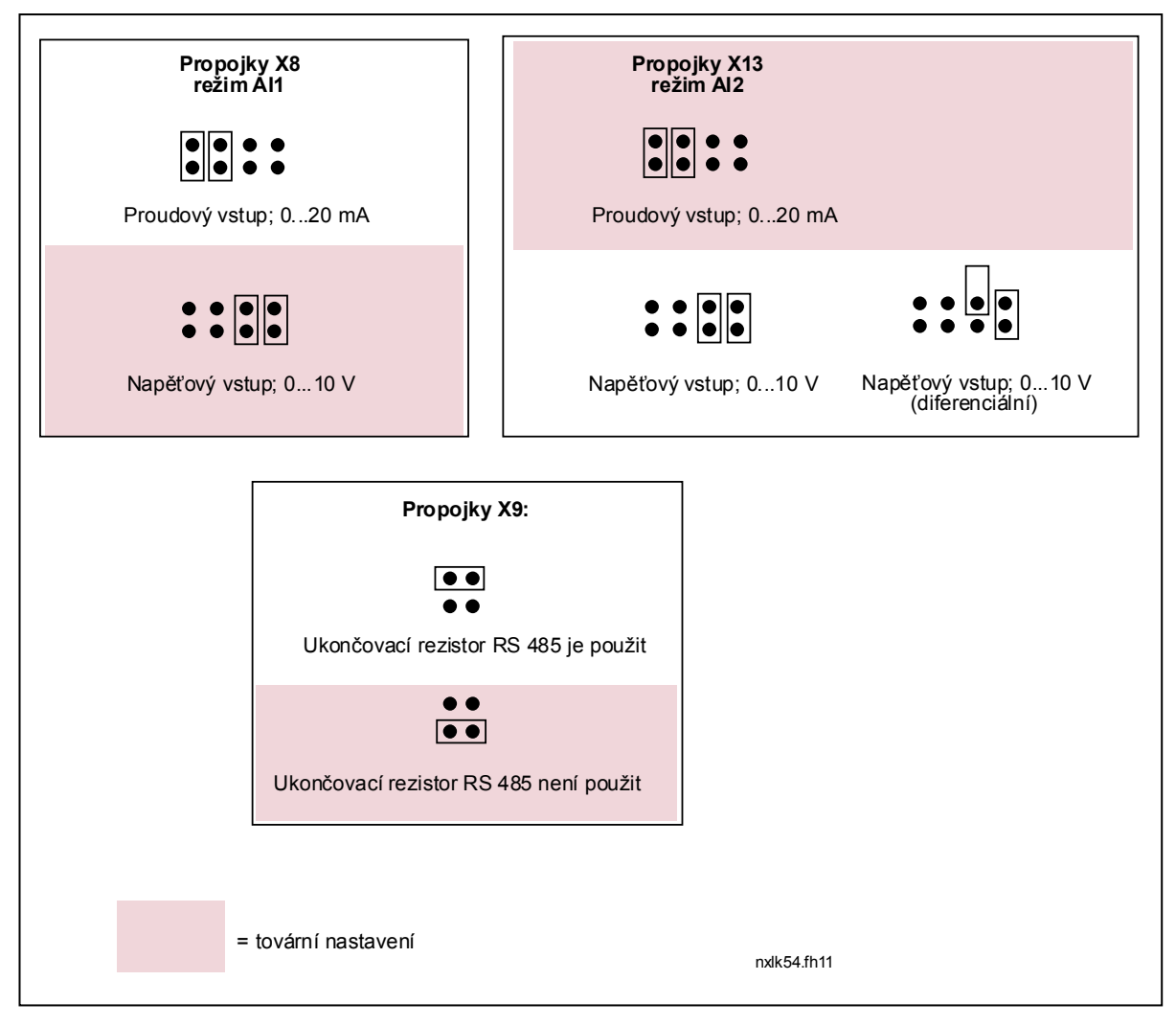

*Obr. 6-25. Výběr propojkami na Vacon NXL, MF4 – MF6* 

(konfigurovatelné oba vstupy AI1 i AI2)

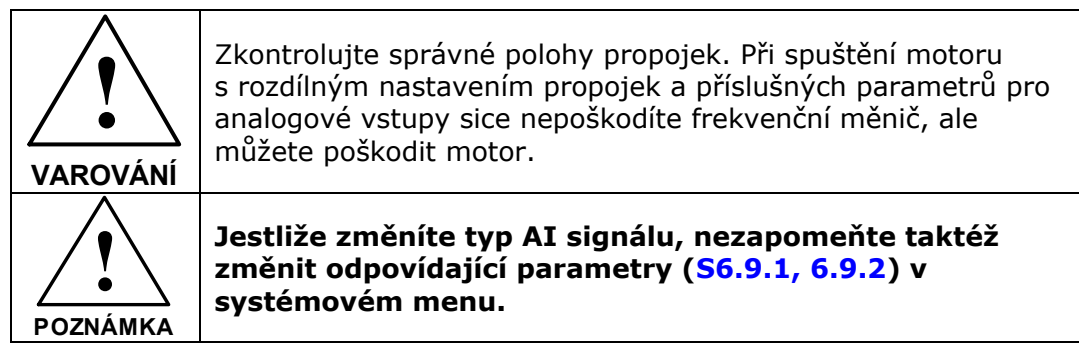

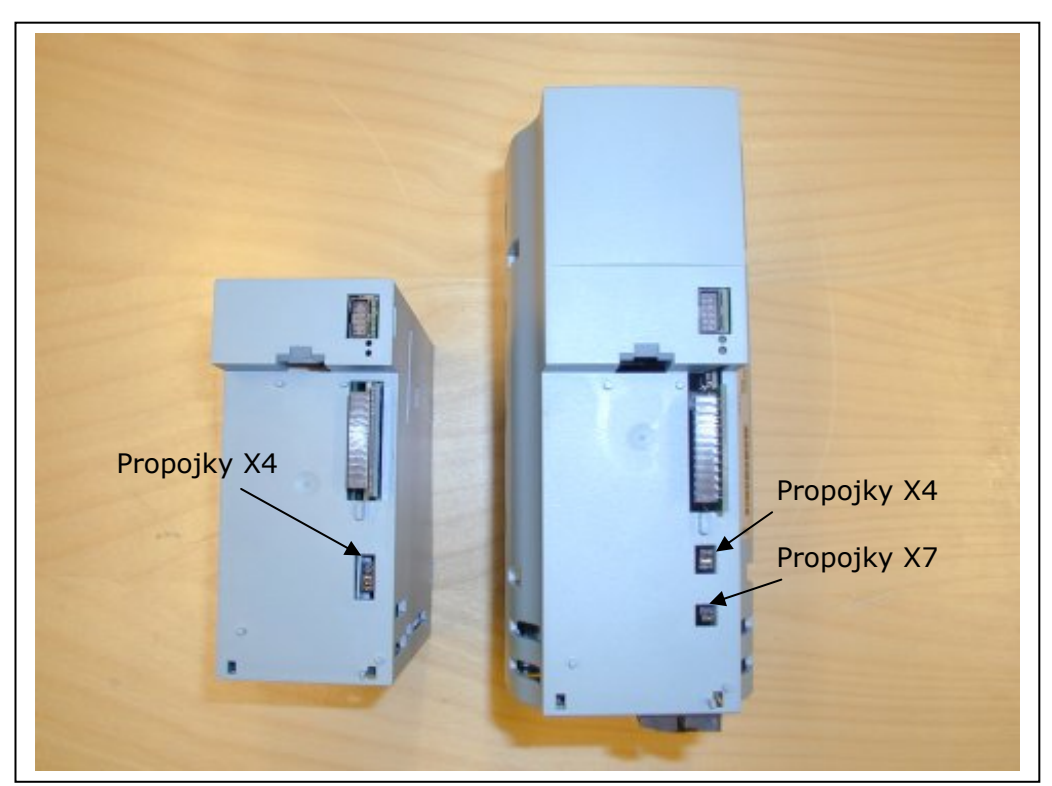

*Obr. 6-26. Umístění skupiny propojek na MF2 (vlevo) a MF3 (vpravo)* 

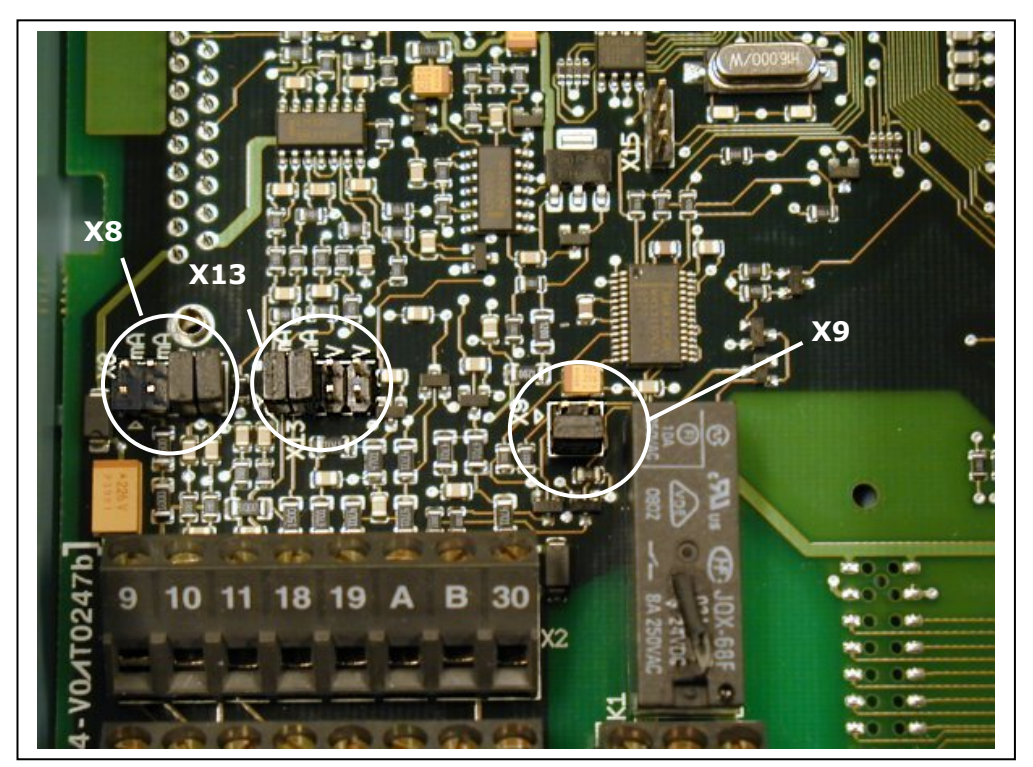

*Obr. 6-27.Umístění skupiny propojek na řídicí kartě MF4 – MF6* 

### *6.2.6 Připojení motorového termistoru (PTC)*

Existují tři způsoby připojení PTC termistorů na Vacon NXL:

**1.** Připojení na přídavnou kartu OPT-AI. (doporučený způsob)

Vacon NXL vybavený OPT-AI kartou splňuje požadavky IEC 664, jestliže je motorový termistor izolovaný (= efektivní dvojitá izolace)

**2.** Připojení na přídavnou kartu OPT-B2.

Vacon NXL vybavený OPT-B2 kartou splňuje požadavky IEC 664, jestliže je motorový termistor izolovaný (= efektivní dvojitá izolace)

**2.** Připojení na digitální vstup (DIN3) NXL.

Číslicový vstup DIN3 je galvanicky spojený s ostatními I/O na NXL. Je to hlavní důvod, proč je na splnění IEC 664 nevyhnutná zesílená, nebo dvojitá izolace termistoru umístěného mimo frekvenční měnič (přímo na motoru nebo mezi motorem a frekvenčním měničem).

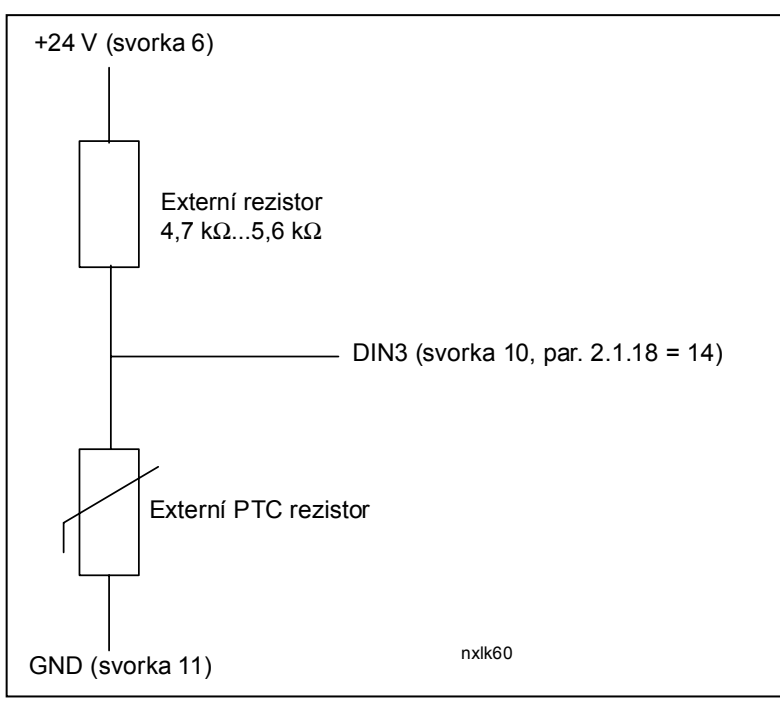

*Obr. 6-28. Připojení motorového termistoru (PTC)* 

**Poznámka!** NXL vyhlásí poruchu, jestliže impedance PTC přesáhne 4,7 kΩ.

Na připojení motorového termistoru **doporučujeme** použít kartu OPT-AI/OPT-B2.

 Jestliže se motorový termistor připojí na DIN3, **musí** být dodržené výše uvedené pokyny, jinak může zapojení znamenat zvýšené bezpečnostní riziko.

# **7. OVLÁDACÍ PANEL**

Ovládací panel je článkem mezi frekvenčním měničem Vacon a uživatelem. Ovládací panel frekvenčního měniče Vacon NXL obsahuje sedmi-segmentový displej se sedmi indikátory stavu

provozu (RUN - běží,  $\frac{1}{2}$  dozadu, dopředu, READY - připravený, STOP, ALARM - varování, FAULT - porucha) a třemi indikátory způsobu ovládání (I/O term - svorkovnice, Keypad - panel, Bus/Comm - sběrnice).

Informace jako číslo v menu, zobrazená hodnota a číselné informace jsou reprezentované číslicemi.

Frekvenční měnič je možné ovládat pomocí sedmi tlačítek ovládacího panelu. Tyto tlačítka kromě toho slouží i pro účely nastavování parametrů a monitorování hodnot.

Ovládací panel je odnímatelný a galvanicky oddělený od potenciálu napájení

# **7.1 Signalizace na ovládacím panelu**

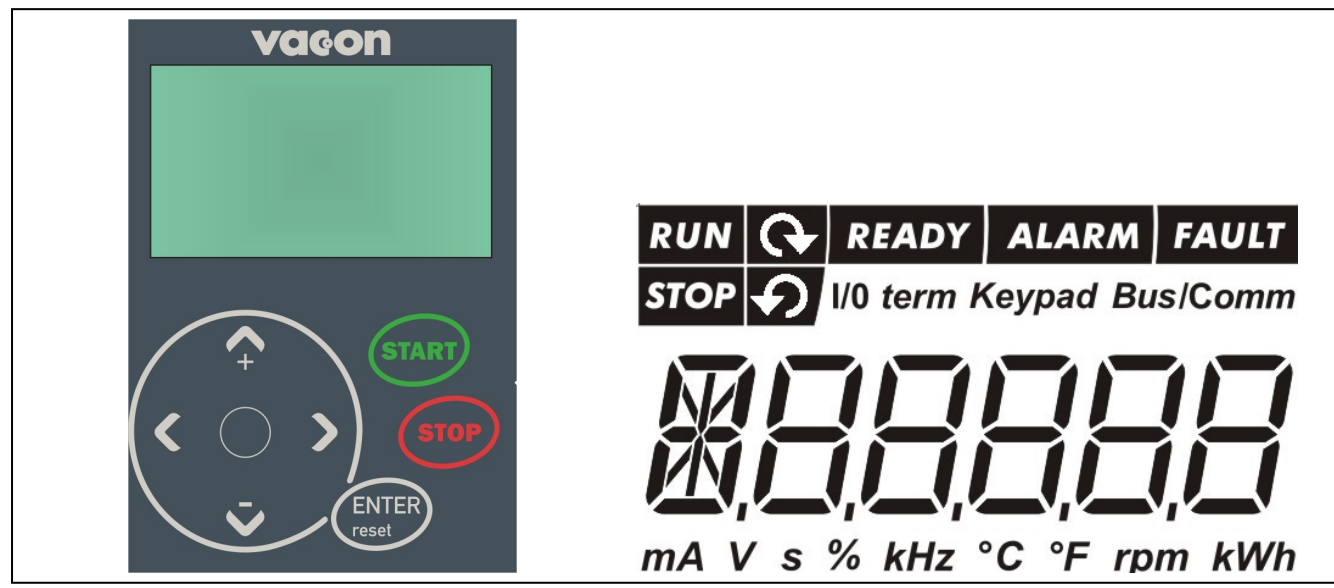

*Obr. 7-1. Ovládací panel Vacon NXL a signalizace stavů měniče* 

# *7.1.1 Signalizace stavu měniče*

Signalizace stavu měniče informuje uživatele o stavu, ve kterém se nachází měnič a motor.

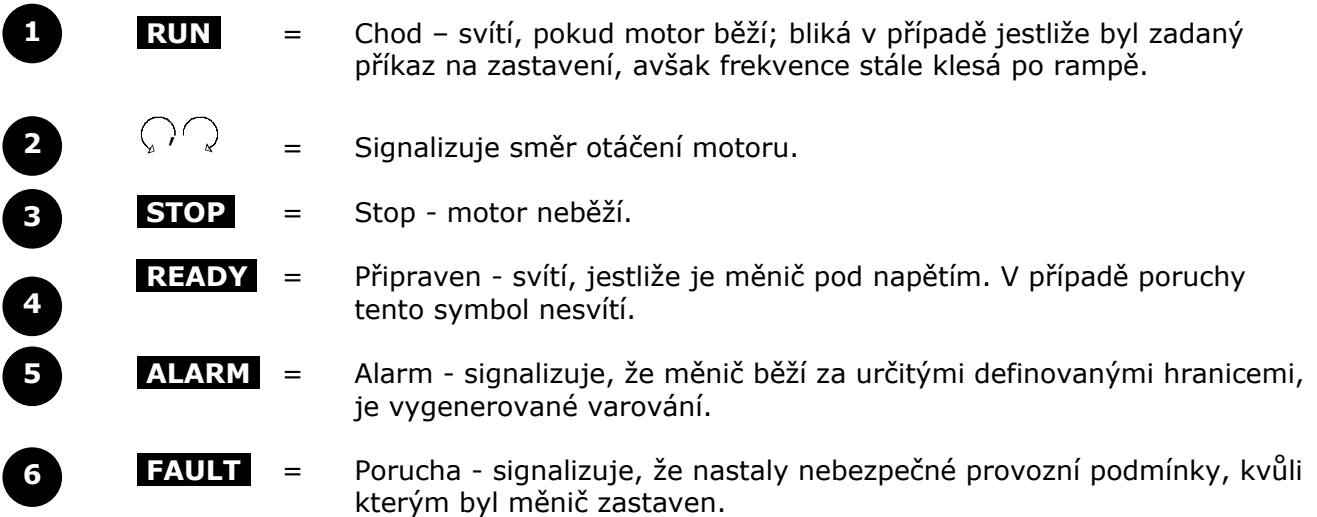

# *7.1.2 Signalizace způsobu ovládání*

Symboly *I/O term, Keypad* a *Bus/Comm* (viz. kapitola 7.4.3.1) signalizují vybraný způsob ovládání přes menu K3 – ovládání panelem (viz. kapitola 7.4.3).

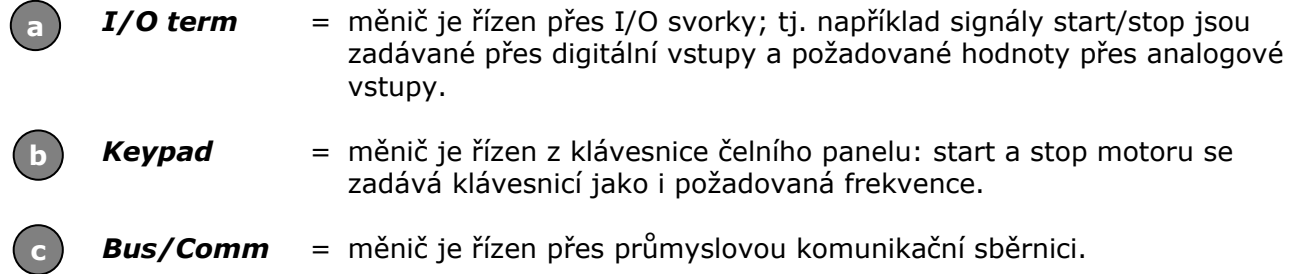

## *7.1.3 Zobrazení číslic*

Zobrazené číslice poskytují uživateli informaci o jeho aktuální pozici ve struktuře menu, hodnoty parametrů jako i informace týkající se provozu měniče.

#### **7.2 Klávesnice**

Ovládací panel měniče NXL obsahuje 7 tlačítek, které se využívají na ovládání frekvenčního měniče (a motoru) a nastavování parametrů.

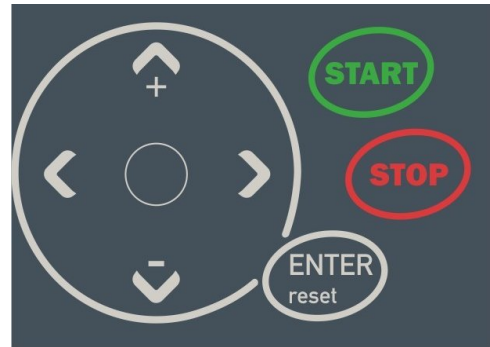

*Obr. 7-2. Klávesnice ovládacího panelu* 

## *7.2.1 Popis tlačítek klávesnice*

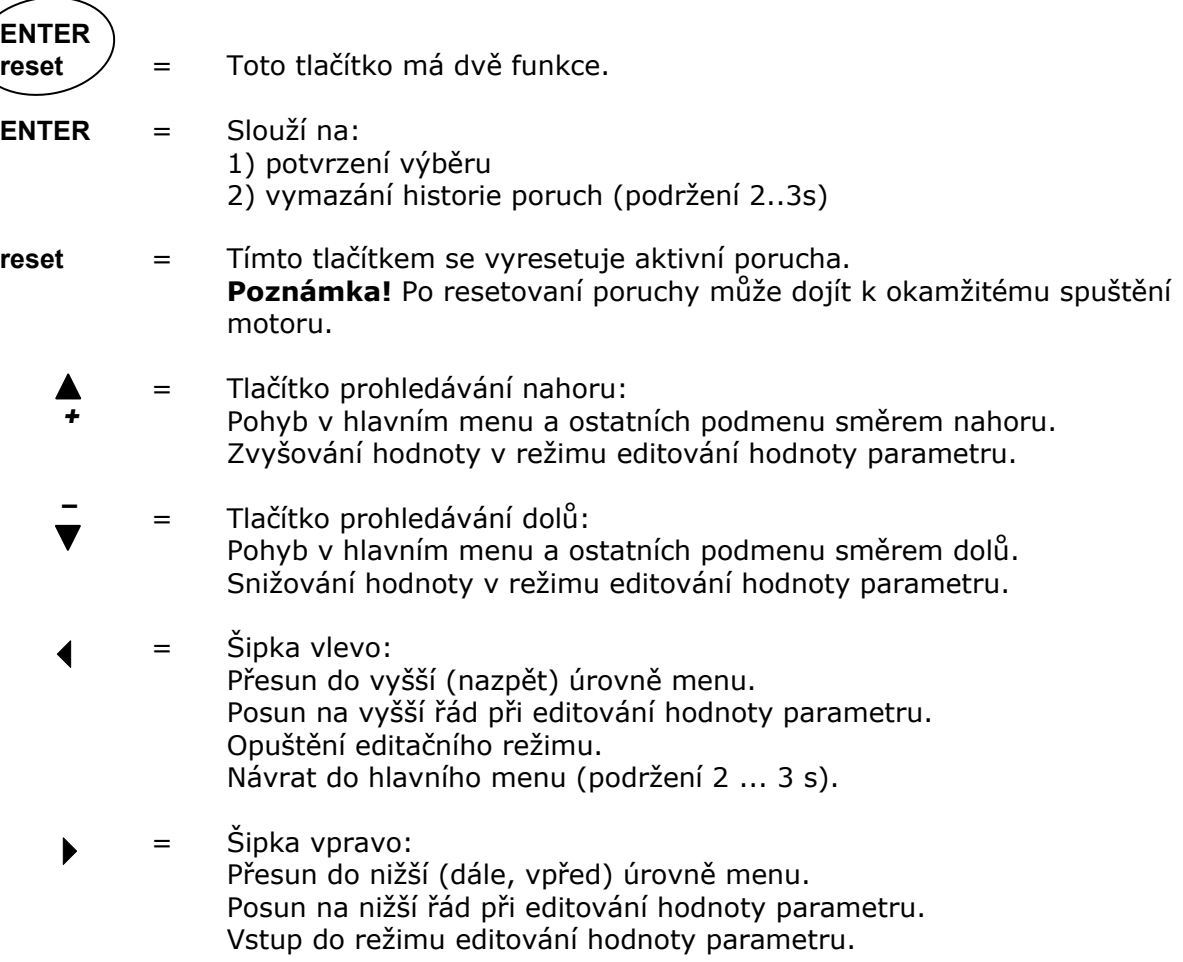

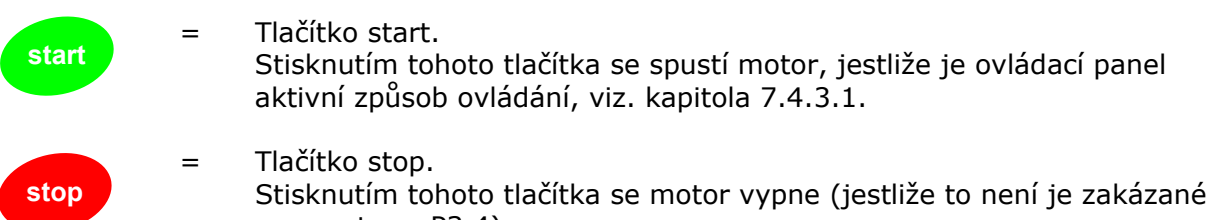

parametrem P3.4). Tlačítko stop též slouží na aktivování průvodce spuštěním (viz. níže)

#### **7.3 Průvodce spuštěním**

Vacon NXL má zabudovaného průvodce spuštěním, který zrychluje naprogramování pohonu. Průvodce vám pomůže vybrat si mezi čtyřmi různými provozními režimy: standardní (Standard), ventilátor (Fan), čerpadlo (Pump), a zvýšená dynamika (High performance). Každý režim má automatické nastavení parametrů optimalizované pro daný režim. Průvodce se aktivuje stisknutím *Tlačítka Stop* na 5 sekund, kdy je měnič v režimu stop. Postup je znázorněný na obrázku dole:

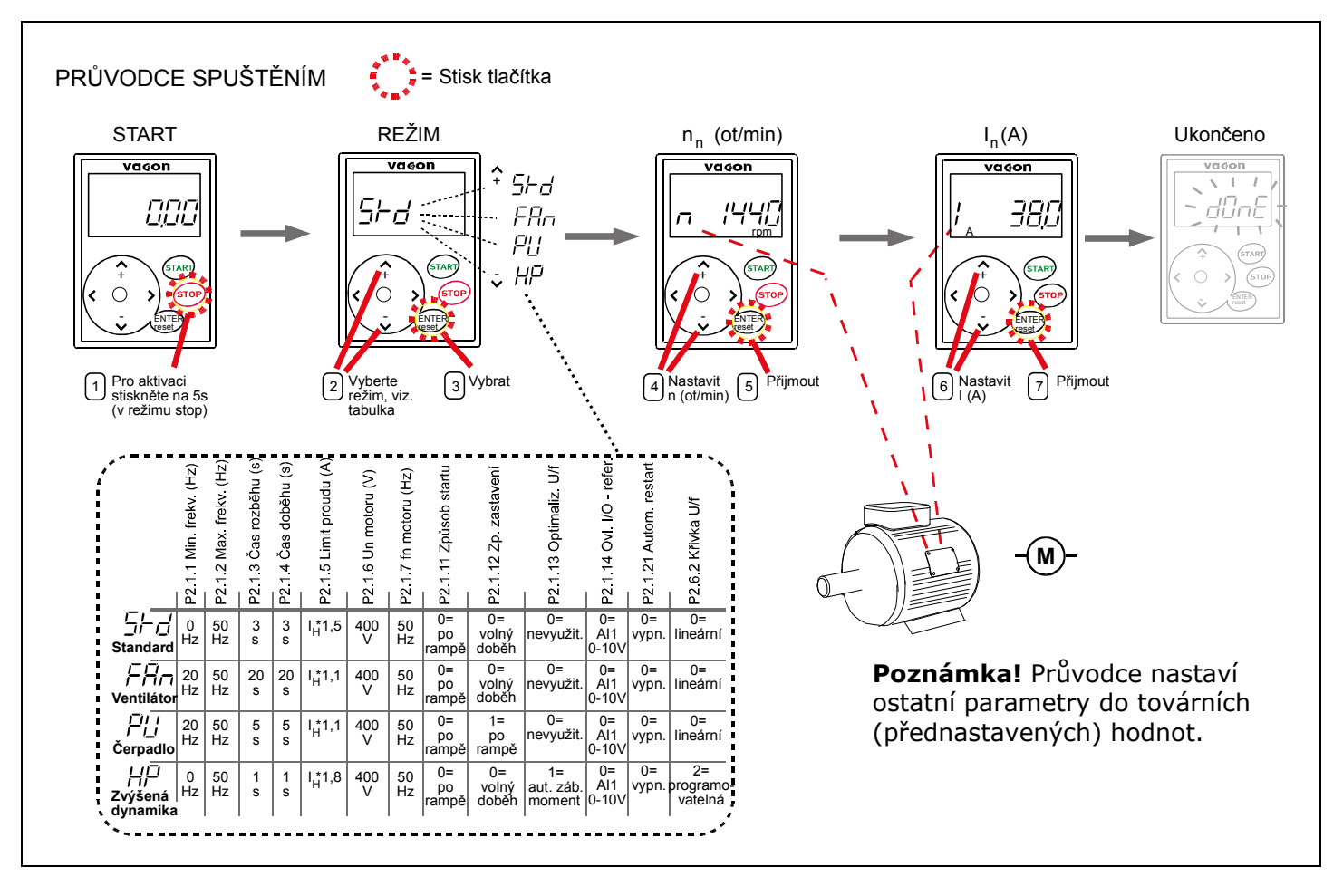

*Obr. 7-3. Průvodce spuštěním NXL* 

**Poznámka!** Podrobný popis parametrů najdete v příručce multifunkčního softwaru pro NXL.

## **7.4 Pohyb v ovládacím panelu**

Údaje jsou na ovládacím panelu uspořádané do vícero menu a podmenu. Menu se používá na zobrazování a změnu měřených a řídicích signálů, nastavování parametrů (kapitola 7.4.2), žádaných hodnot (kapitola 7.4.3) a zobrazování varování a poruch (kapitola 7.4.4).

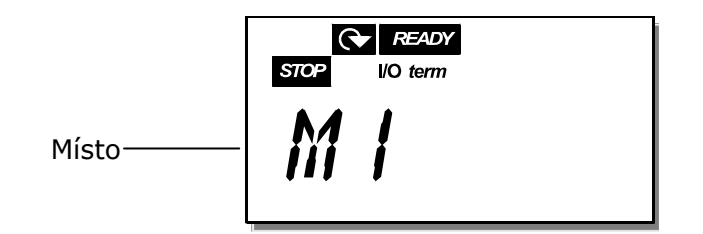

První úroveň menu tzv. *hlavní menu* se skládá z menu M1 až E7. Uživatel se může v hlavním menu pohybovat *šipkami nahoru a dolů*. Do podmenu se vstupuje *šipkou doprava*. Zpět do vyšší úrovně menu se uživatel dostane *šipkou doleva*. Jestliže existuje ještě další podmenu poslední číslice na displeji bliká, můžete do něho vstoupit stisknutím *šipky doprava*.

Na obrázku na straně 56 je zobrazené schéma navigace na ovládacím panelu. Menu *M1* je umístěné v levém dolním rohu. Odsud budete moci přejít do požadovaného menu využitím tlačítek menu a prohledávání.

Detailnější popis jednotlivých menu je uvedený dále v této kapitole.

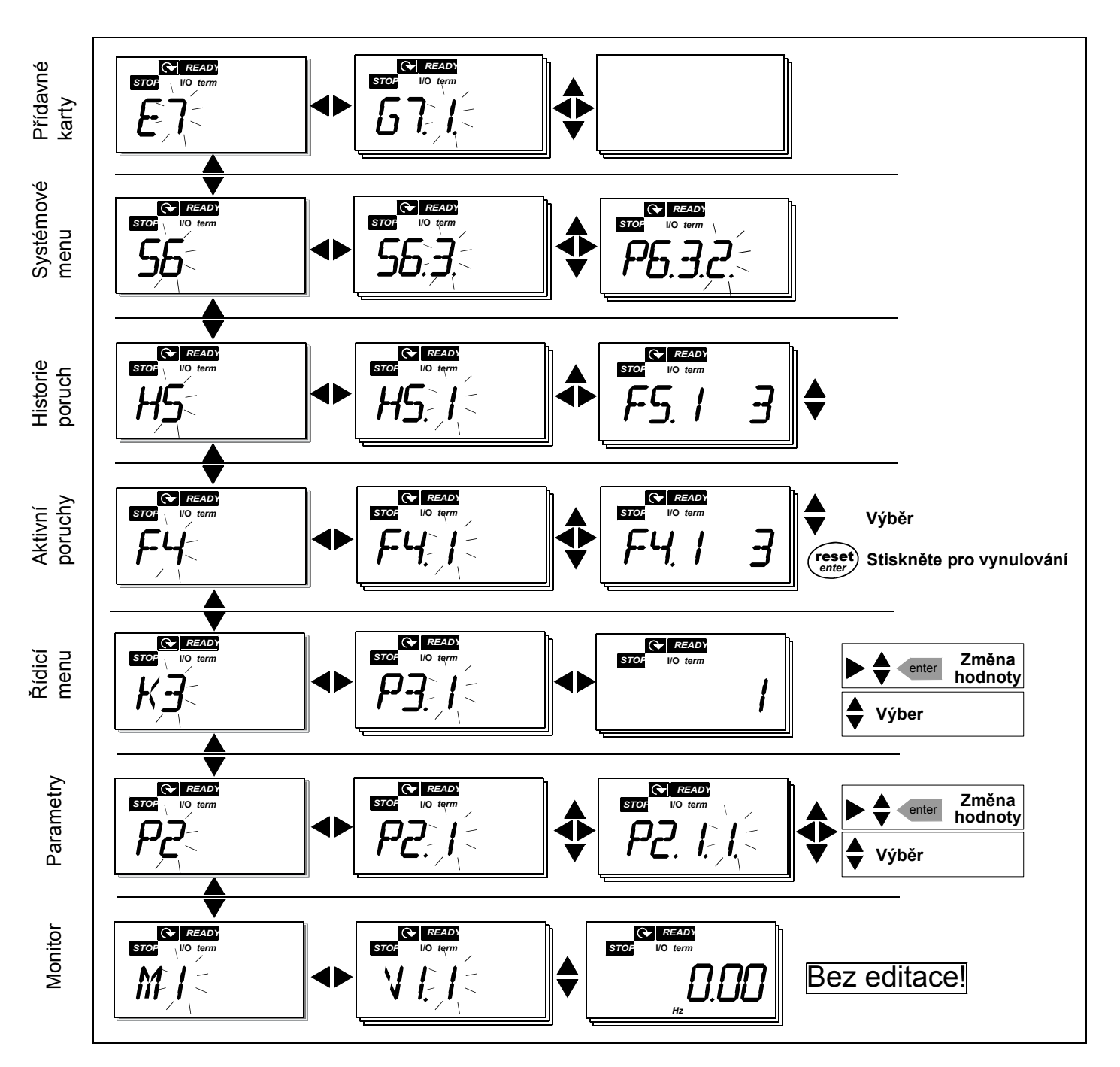

*Obr. 7-4. Diagram navigace v menu ovládacího panelu* 

#### *Funkce menu*

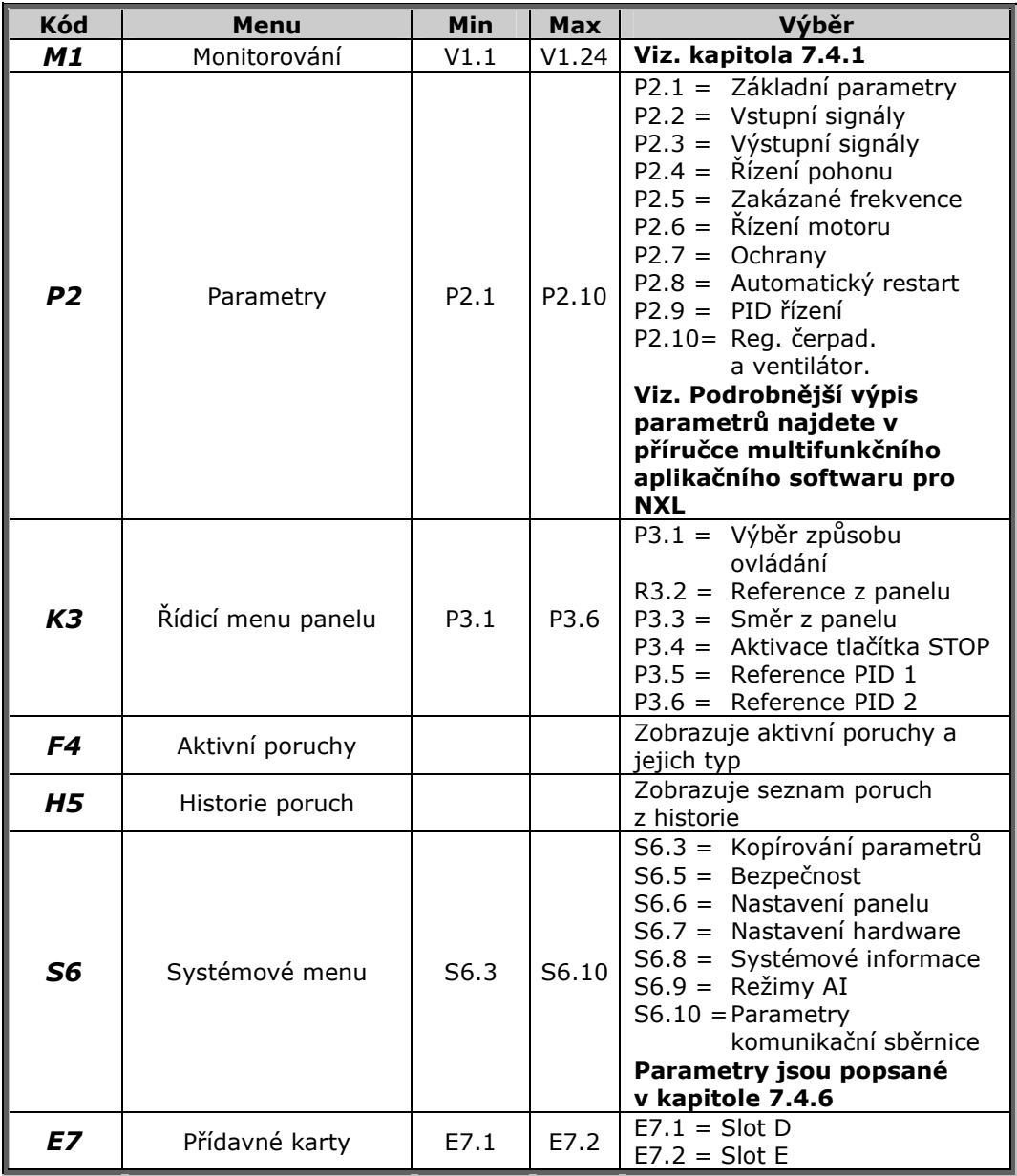

*Tab. 7-1. Funkce hlavního menu* 

## *7.4.1 Menu monitorování (M1)*

Do menu monitorování je možné vstoupit stisknutím *šipky doprava*, když je na displeji zobrazený kód hlavního menu **M1**. Způsob listování v monitorovaných veličinách je zobrazený na Obr. 7-5.

Monitorované signály jsou označované symbolem **V#.#** a jejich seznam je v Tab. 7-2. Hodnoty se aktualizují každých 0,3 s.

Toto menu slouží jen pro kontrolu hodnot a signálů. Hodnoty zde není možné měnit. Pro změnu nastavení hodnot parametrů viz. kapitola 7.4.2.

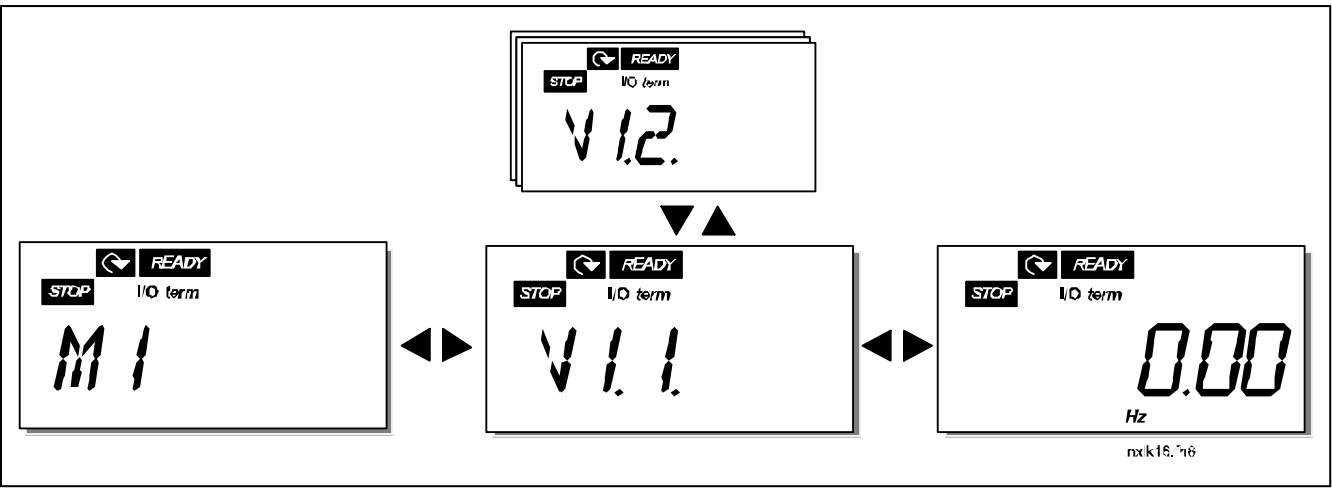

*Obr. 7-5. Menu monitorování* 

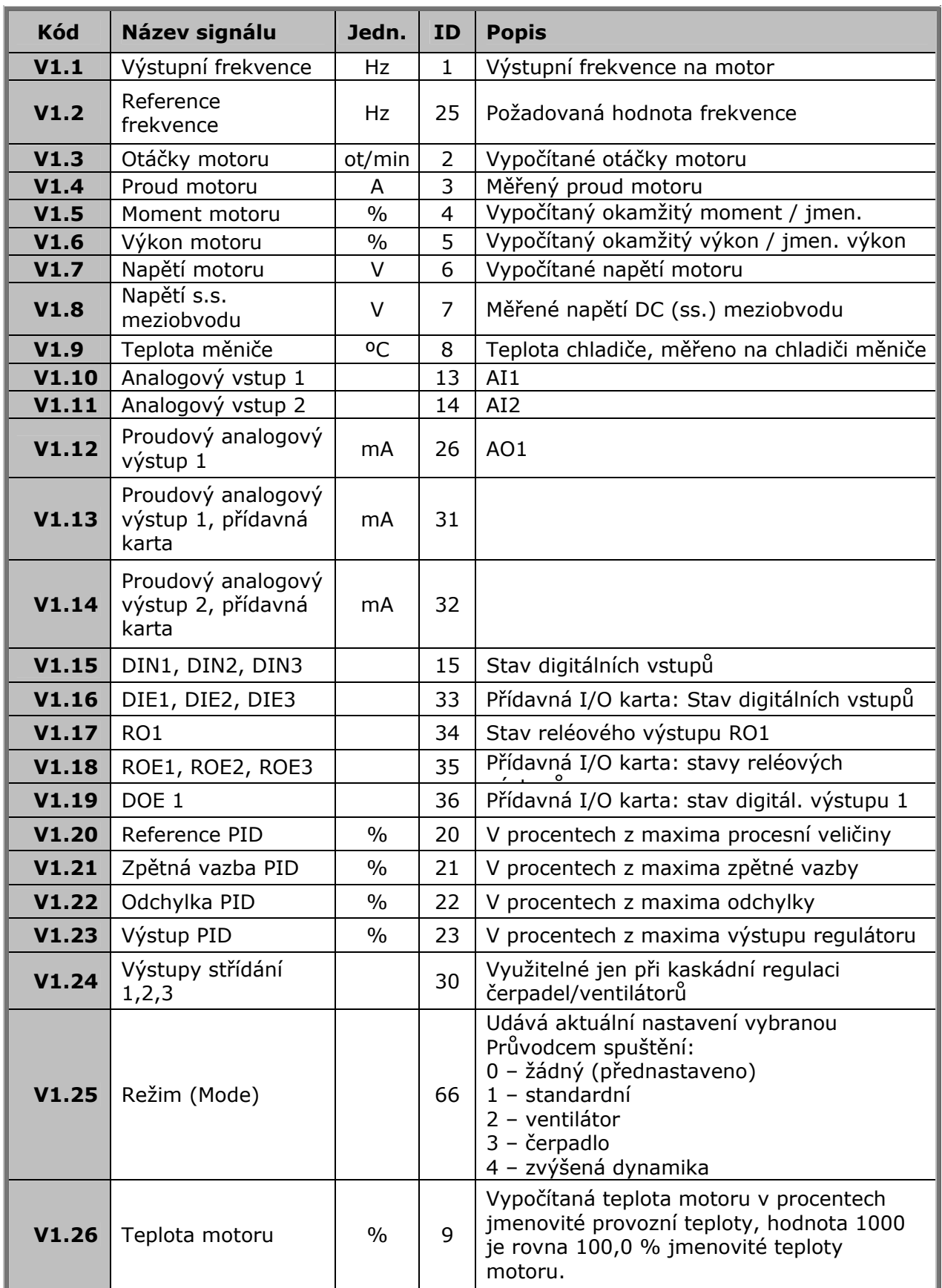

*Tab. 7-2. Seznam monitorovaných signálů*

#### *7.4.2 Menu parametrů (P2)*

Parametry představují způsob zápisu příkazů uživatelů do frekvenčního měniče. Hodnoty parametrů je možné editovat po vstupu do *menu parametrů* z *hlavního menu*, jestliže je na displeji zobrazená indikace pozice **P2**. Postup editování hodnoty je znázorněný na Obr. 7-6.

Na přesun do *menu skupiny parametrů (G#)* jedenkrát stiskněte *tlačítko menu vpravo*. Pomocí *tlačítek prohledávání* vyhledejte žádanou skupinu parametrů a znovu stiskněte *tlačítko menu vpravo*, abyste se dostali do skupiny a jejich parametrů. Na vyhledání parametru *(P#)*, který chcete editovat použijte *tlačítka prohledávání.* Stisknutím *tlačítka menu vpravo* se dostanete do editovacího režimu. Na znamení toho začne hodnota parametru blikat. Hodnotu můžete teď změnit dvěma různými způsoby:

- 1 Nastavte novou požadovanou hodnotu *tlačítky prohledávání* (šipka nahoru nebo šipka dolu) a potvrďte změnu *tlačítkem Enter*. V důsledku toho přestane hodnota blikat a v poli hodnoty je zobrazená nová hodnota.
- 2 Stiskněte *tlačítko menu vpravo je*ště jednou. Teď budete moci editovat jednotlivé číslice hodnoty. Tento způsob editace může být výhodný, jestliže je potřebné výrazně změnit hodnotu. Změnu potvrďte *tlačítkem Enter*.

**Hodnota parametru se změní až po stisknutí** *tlačítka Enter***.** Stisknutím *tlačítka menu vlevo* se vrátíte do předcházejícího menu bez změny hodnoty parametru.

Jestliže je pohon ve stavu RUN, některé parametry jsou uzamčené, tj. není možné je editovat. Pro editování těchto parametrů je nutné, aby byl motor zastavený. Hodnoty parametrů je možné uzamknout i pomocí funkce v menu **S6** (viz kapitola 7.4.6.2).

Do hlavního menu se můžete kdykoliv vrátit stisknutím *tlačítka menu vlevo* na 1 - 2 sekundy.

Základní parametry jsou vypsané v kapitole 8.3. Kompletní seznam parametrů a jejich popis se nachází v Příručce multifunkčního aplikačního softwaru pro NXL.

Z posledního parametru skupiny parametrů se můžete přesunout přímo na první parametr této skupiny, jestliže stlačíte *tlačítko prohledávání nahoru*.

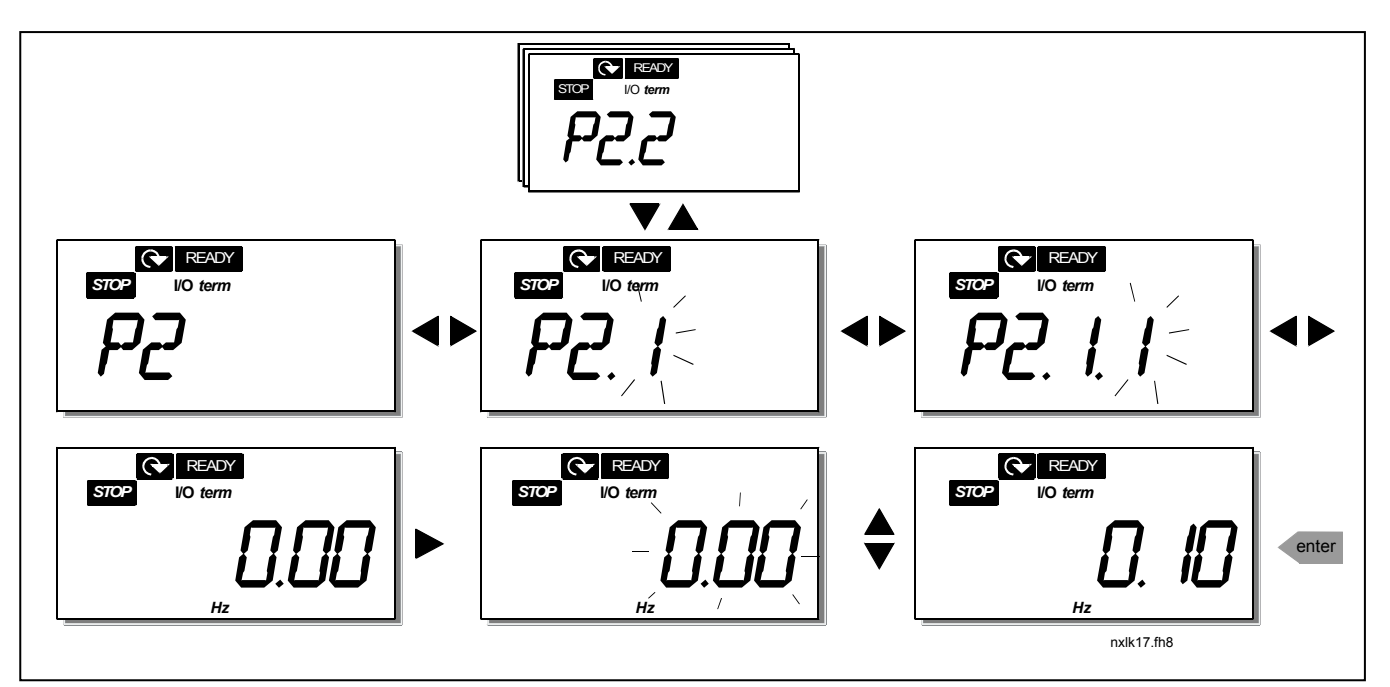

*Obr. 7-6. Postup změny hodnoty parametru* 

# *7.4.3 Řídicí menu panelu (K3)*

V řídicím *menu panelu* si můžete zvolit způsob ovládání, editovat žádanou hodnotu frekvence a měnit směr otáčení motoru. Na úroveň tohoto podmenu se dostanete *tlačítkem menu vpravo*.

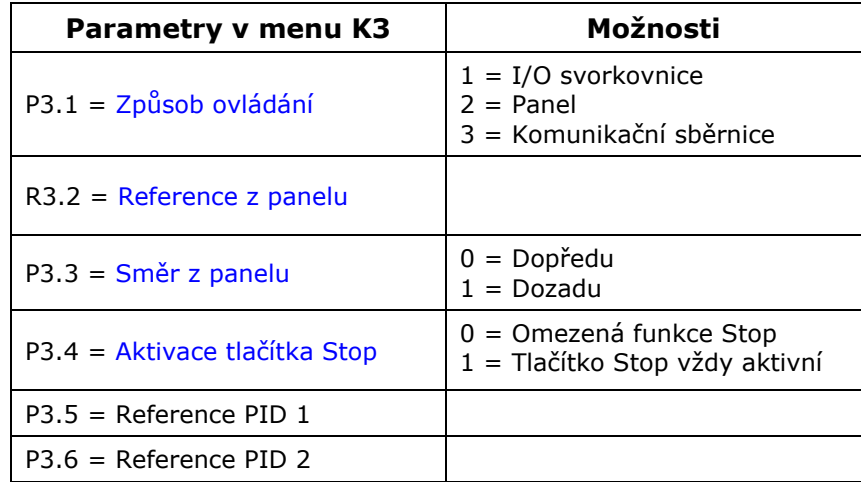

## *7.4.3.1 Výběr způsobu ovládání*

Existují tři různé způsoby ovládání frekvenčního měniče. Pro každý způsob ovládání se na alfanumerickém displeji zobrazí jiný symbol:

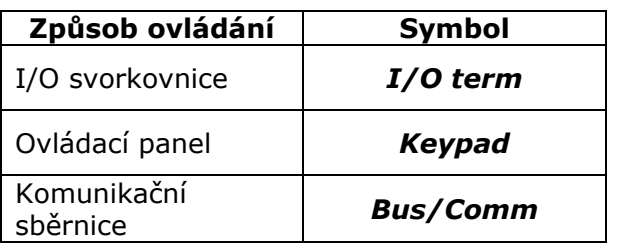

Způsob ovládání změníte po vstupu do editovacího režimu *tlačítkem menu vpravo*. Pomocí *tlačítek prohledávání* je potom možné přecházet přes výše uvedené volby. Žádaný způsob ovládání vyberte *tlačítkem Enter*. Viz. následující schéma a kapitola 7.4.3 výše.

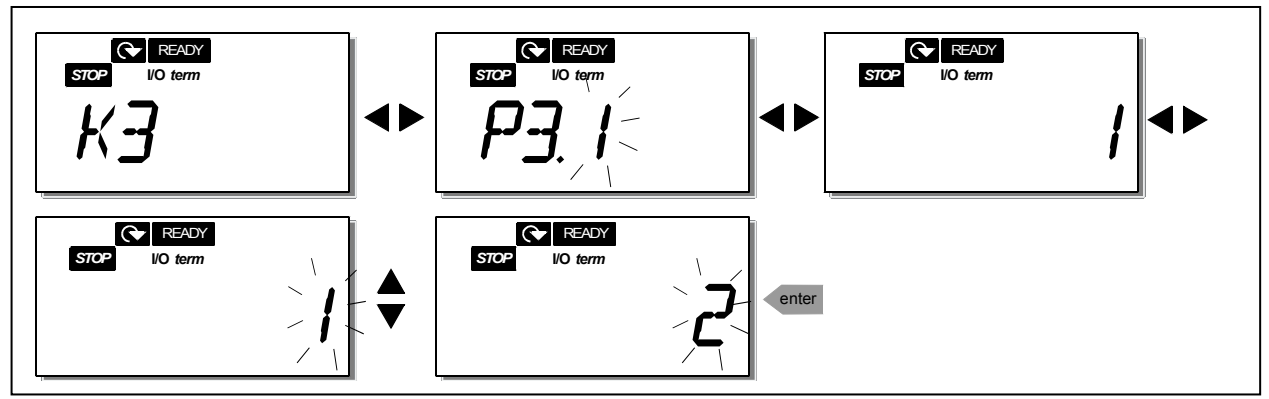

*Obr. 7-7. Výběr způsobu ovládání* 

# *7.4.3.2 Žádaná hodnota z panelu*

Podmenu panelu pro žádanou hodnotu **(R3.2)** zobrazuje a umožňuje operátorovi editovat žádanou hodnotu frekvence (referenci frekvence). Změny se uplatní ihned. **Avšak tato žádaná hodnota neovlivní rychlost otáčení motoru, nebude-li panel zvolen jako aktivní způsob ovládání.** 

**POZNÁMKA:** Maximální rozdíl mezi výstupní frekvencí a žádanou hodnotou z panelu je 6 Hz. Software automaticky monitoruje frekvenční zadání z panelu.

Postup při editování žádané hodnoty je znázorněný na Obr. 7-6 (stisknutí *tlačítka enter* není nutné).

#### *7.4.3.3 Směr otáčení z panelu*

Podmenu panelu pro směr otáčení zobrazuje a operátorovi umožňuje měnit směr otáčení motoru. **Toto nastavení však neovlivní směr otáčení motoru, jestliže panel není zvolený jako způsob ovládání**.

Postup jak změnit směr otáčení je znázorněný na Obr. 7-7.

#### *7.4.3.4 Aktivace tlačítka Stop*

V továrním nastavení se stisknutím *tlačítka Stop* **vždy** zastaví motor, bez ohledu na zvolený způsob ovládání. Tuto funkci můžete zablokovat tak, že nastavíte parametr 3.4 na hodnotu **0**. Jestliže je hodnota tohoto parametru 0, *tlačítko Stop* zastaví motor **jen jestliže je panel vybraný jako způsob ovládání**.

Postup jak změnit hodnotu tohoto parametru je znázorněný na Obr. 7-7.

# *7.4.4 Menu aktivních poruch (F4)*

Do *menu aktivních poruch* je možné se dostat *z hlavního menu* po stisknutí *tlačítka menu vpravo*, přičemž na displeji panelu je zobrazená pozice **F4**.

V paměti aktivních poruch může být uloženo maximálně 5 poruch v pořadí jejich výskytu. Displej je možné nulovat *tlačítkem reset* a na displeji bude ten samý stav, jaký byl před zastavením při poruše. Porucha zůstane aktivní, až pokud není nulovaná tlačítkem reset, nebo signálem reset z I/O svorky.

**Poznámka!** Před resetováním poruchy deaktivujte signál start, aby se předešlo nechtěnému startu pohonu.

> Normální stav, Žádné poruchy:

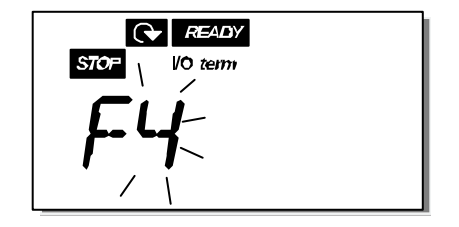

## *7.4.4.1 Typy poruch*

Ve frekvenčním měniči typu NXL se vyskytují dva typy poruch. Tyto typy se navzájem odlišují následným chováním pohonu, viz. Tab. 7-3.

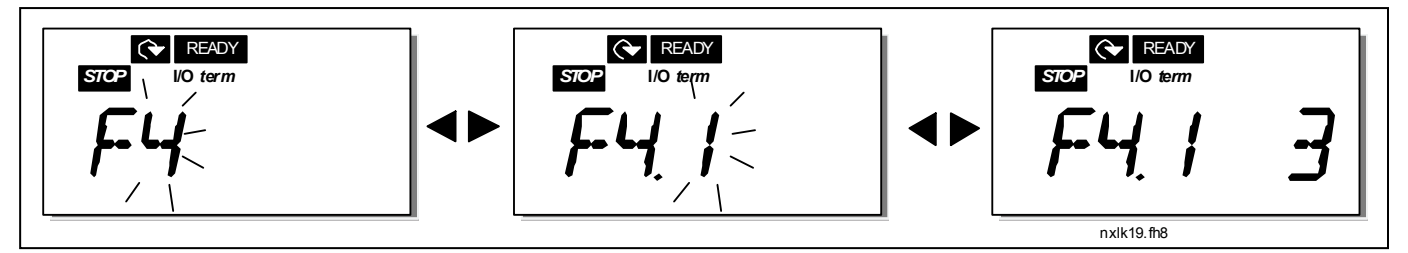

*Obr. 7-8. Zobrazení poruchy* 

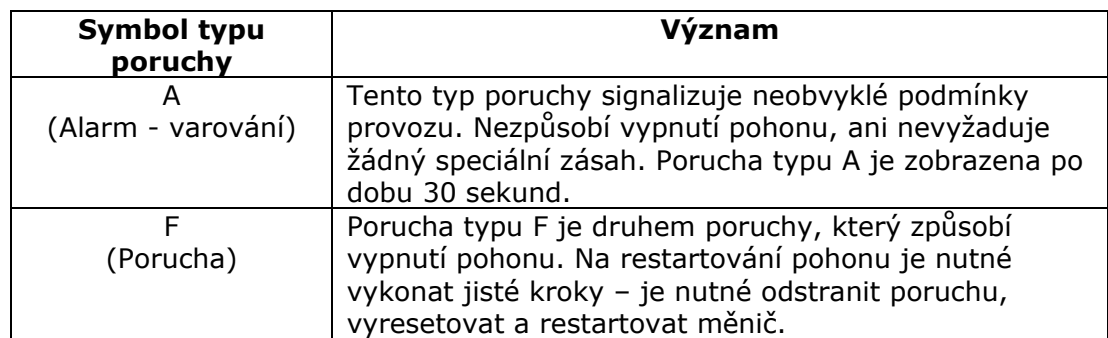

*Tab. 7-3. Typy poruch* 

# *7.4.4.2 Kódy poruch*

Kódy poruch, jejich příčiny a náprava jsou uvedené v tabulce dole. Poruchy uvedené na tmavším pozadí jsou pouze poruchy typu A. Poruchy v blocích s bílým písmem na černém pozadí reprezentují poruchy, při které můžete ve vaší aplikaci naprogramovat různé reakce, viz. skupina parametrů Ochrany (Protections).

**Poznámka!** Jestliže budete kontaktovat prodejce, nebo výrobní závod kvůli poruše, nezapomeňte, prosím, opsat všechny texty a kódy z displeje panelu.

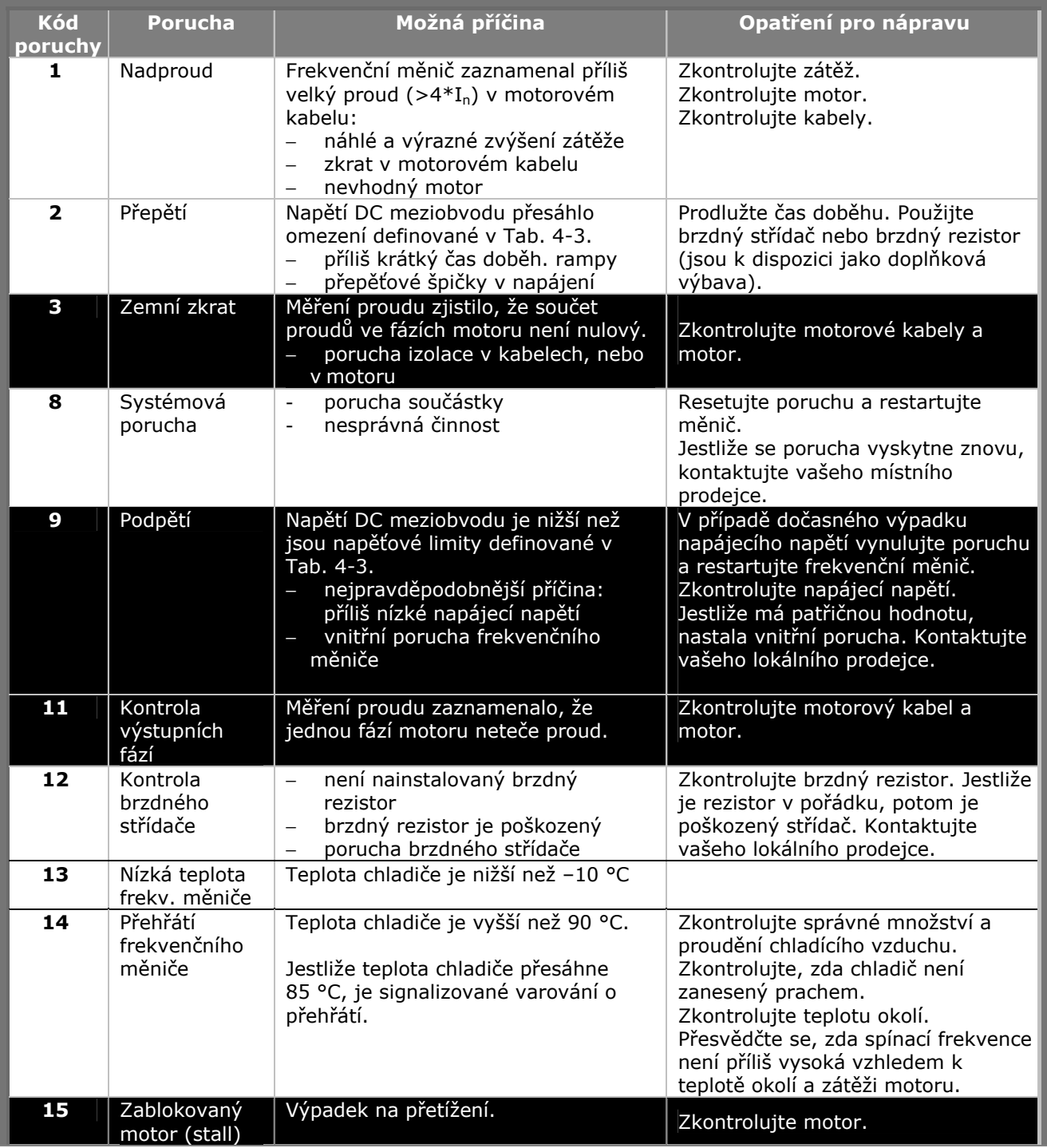

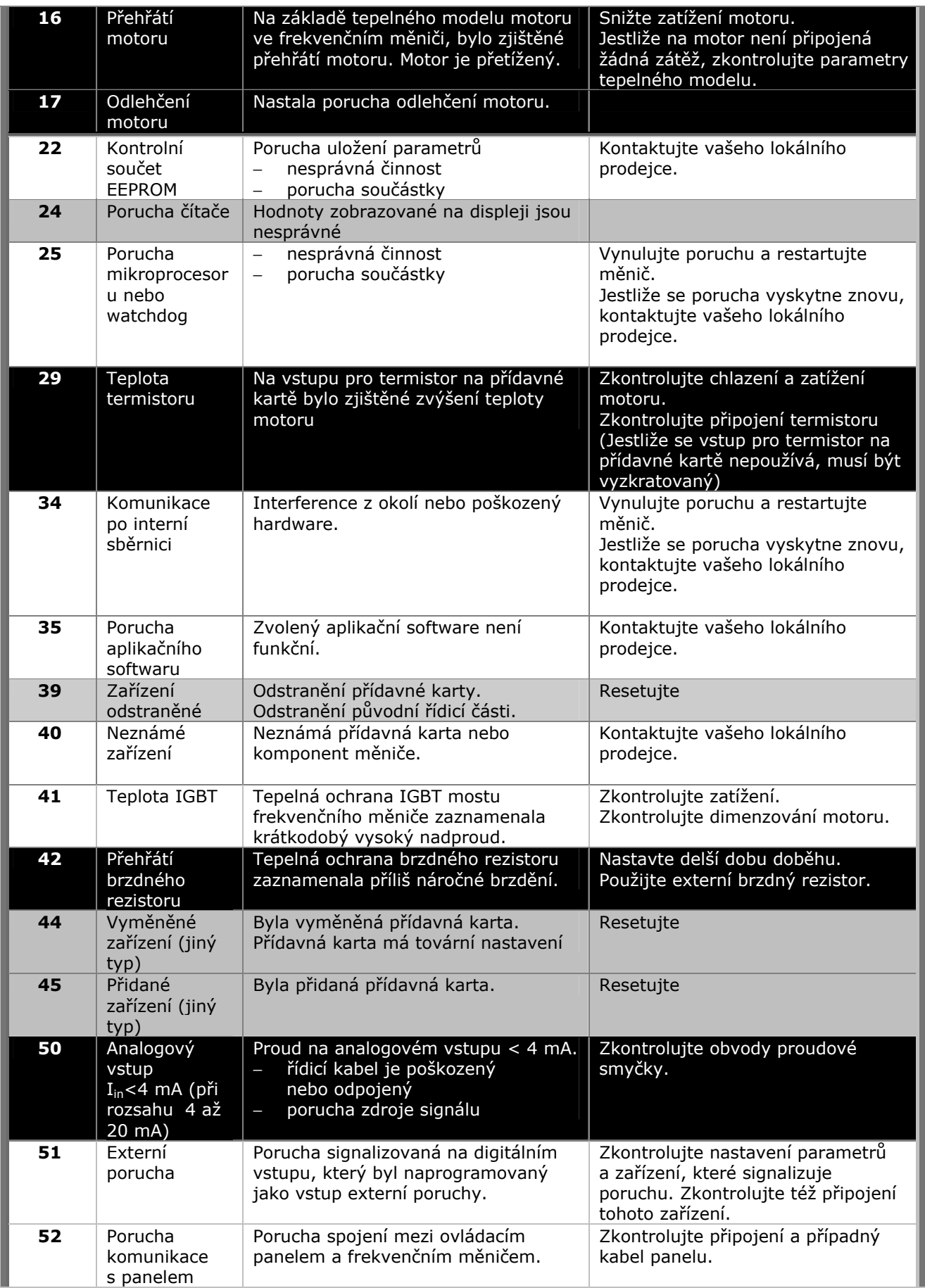

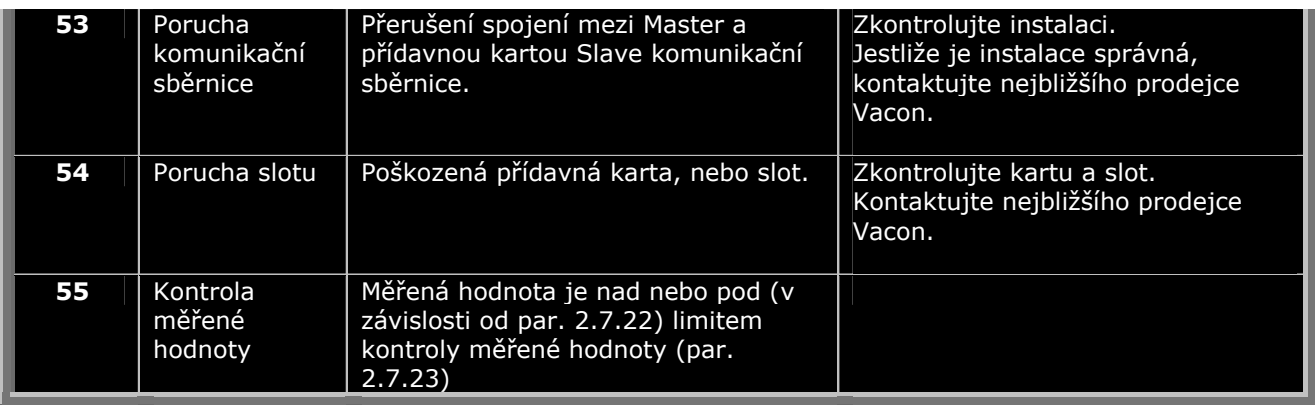

*Tab. 7-4. Kódy poruch* 

## *7.4.5 Menu historie poruch (H5)*

Do *menu historie poruch* je možné vstoupit *z hlavního menu* po stisknutí *tlačítka menu vpravo*, jestliže je na displeji panelu viditelná pozice **H5**.

Všechny poruchy jsou uložené v *menu historie poruch*, kterým můžete procházet pomocí *tlačítek prohledávání*. Do předešlého menu se můžete kdykoliv vrátit stisknutím *tlačítka menu vpravo*.

Paměť frekvenčního měniče může uchovat maximálně 5 poruch, v pořadí jejich výskytu. Poslední porucha je indikovaná symbolem H5.1, předposlední H5.2, atd. Jestliže se v paměti nachází 5 nevynulovaných poruch, následující porucha vymaže z paměti nejstarší poruchu.

Stisknutím *tlačítka Enter* po dobu 2 až 3 sekund se vynuluje celá historie poruch.

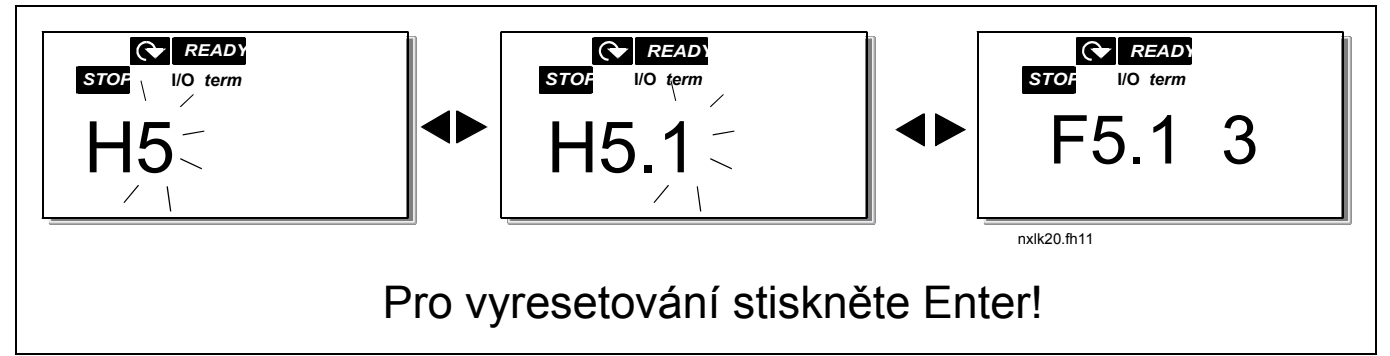

*Obr. 7-9. Menu historie poruch*

## *7.4.6 Systémové menu (S6)*

Do *systémového menu* se dostaneme *z hlavního menu* po stisknutí *tlačítka menu vpravo*, jestliže je na displeji zobrazená pozice **S6**.

*V systémovém menu* se nacházejí nastavení, které souvisejí se všeobecným použitím frekvenčního měniče, jako je nastavení panelu, sady parametrů, nebo informace o technickém a programovém vybavení. Dále je uvedený výpis funkcí, dostupných *v systémovém menu*.

*Funkce v systémovém menu* 

| Kód                      | <b>Funkce</b>                              | Min          | Max          | Jednot.  | Předn. | Vlast. | Možnosti                                                                                                    |
|--------------------------|--------------------------------------------|--------------|--------------|----------|--------|--------|----------------------------------------------------------------------------------------------------|
| <b>S6.3</b>              | Kopírování                                 |              |              |          |        |        |                                                                                                    |
|                          | parametrů                                  |              |              |          |        |        |                                                                                                    |
| P6.3.1                   | Sady parametrů                             |              |              |          |        |        | $0 = V$ ýběr<br>$1 =$ Ulož sadu 1<br>$2 =$ Nahraj sadu 1<br>$3 =$ Ulož sadu 2<br>$4$ = Nahraj sadu 2<br>5 = Nahraj přednastavené<br>$6 =$ Chyba<br>$7 - \check{C}$ ekejte<br>$8 = OK$ |
| <b>S6.5</b>              | Zabezpečení                                |              |              |          |        |        |                                                                                                    |
| P6.5.2                   | Zamknutí parametrů                         | $\mathbf{0}$ | $\mathbf{1}$ |          | 0      |        | $\mathbf{0}$ = Změny povolené<br>$1 = Zm$ ěny zakázané                                                                                                    |
| <b>S6.6</b>              | <b>Nastavení</b><br>panelu                 |              |              |          |        |        |                                                                                                    |
| P6.6.1                   | Přednast. stránka                          | 0            |              |          | 1,1    |        |                                                                                                    |
| P6.6.3                   | Časový limit                               | 5            | 65535        | s        | 1200   |        |                                                                                                    |
| <b>S6.7</b>              | Nastavení<br>hardware                      |              |              |          |        |        |                                                                                                    |
| P6.7.2                   | Chod ventilátoru                           | 0            |              |          | 0      |        | $\mathbf{0}$ = Nepřetržitý<br>$1 =$ Od teploty (jen<br>velikosti MF4 a větší)                                                                                                    |
| P6.7.3                   | HMI čas. limit<br>potvrzení                | 200          | 5000         | ms       | 200    |        |                                                                                                    |
| P6.7.4                   | HMI počet opakování                        | $\mathbf{1}$ | 10           |          | 5      |        |                                                                                                    |
| <b>S6.8</b>              | Systémové<br>informace                     |              |              |          |        |        |                                                                                                    |
| S6.8.1                   | Souhrnné čítače                            |              |              |          |        |        |                                                                                                    |
| C6.8.1.1                 | Čítač MWh                                  |              |              | kWh      |        |        |                                                                                                    |
| C6.8.1.2                 | Čítač dní zapnutí                          |              |              | hh:mm:ss |        |        |                                                                                                    |
| C6.8.1.3                 | Čítač hodin zapnutí                        |              |              | hh:mm:ss |        |        |                                                                                                    |
| S6.8.2                   | Čítač provozu                              |              |              |          |        |        |                                                                                                    |
| T6.8.2.1                 | Čítače MWh                                 |              |              | kWh      |        |        |                                                                                                    |
| P6.8.2.2                 | Vynulování čítače<br>provozu MWh           |              |              |          |        |        | $\overline{\mathbf{0}}$ = žádná akce<br>$1 = V$ ynulování čítače<br>provozu MWh                                                                                                    |
| T6.8.2.3                 | Čítač dní provozu                          |              |              |          |        |        |                                                                                                    |
| T6.8.2.4                 | Čítač hodin provozu                        |              |              | hh:mm:ss |        |        |                                                                                                    |
| P6.8.2.5                 | Vynulování čítače<br>provozu               |              |              |          |        |        | $\mathbf{0}$ = žádná akce<br>$1 =$ vynulování T6.8.2.3,<br>T6.8.2.4                                                                                                    |
| S6.8.3                   | Software info                              |              |              |          |        |        |                                                                                                    |
| 16.8.3.1                 | Softwarový balík                           |              |              |          |        |        | Informace se listují<br>tlačítkem menu doprava                                                                                                    |
| 16.8.3.2                 | Verze systémového<br>softwaru              |              |              |          |        |        |                                                                                                    |
| 16.8.3.3                 | Firmware rozhraní                          |              |              |          |        |        |                                                                                                    |
| 16.8.3.4                 | Zatížení systému                           |              |              | $\%$     |        |        |                                                                                                    |
| S6.8.4                   | Aplikační software                         |              |              |          |        |        |                                                                                                    |
| S6.8.4.1                 | Název aplik. softwaru                      |              |              |          |        |        |                                                                                                    |
| A6.8.4.1.1               | ID aplik.softwaru                          |              |              |          |        |        |                                                                                                    |
| A6.8.4.1.2<br>A6.8.4.1.3 | Verze aplik. softwaru<br>Firmware rozhraní |              |              |          |        |        |                                                                                                    |

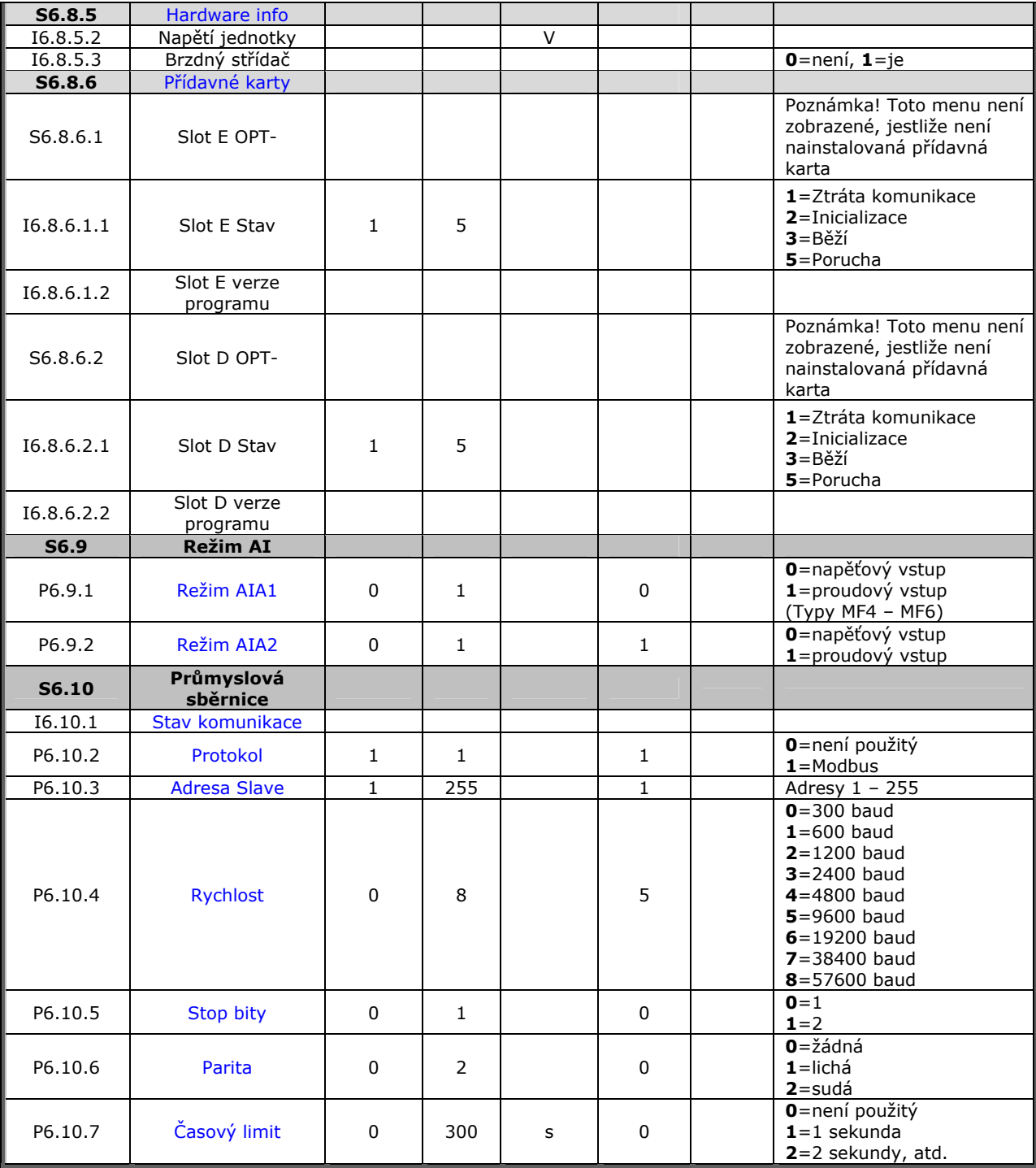

*Tab. 7-5. Funkce systémového menu* 

# *7.4.6.1 Kopírování parametrů*

Podmenu kopírování parametrů **(S6.3)** se nachází *v systémovém menu*.

Frekvenční měnič Vacon NX umožňuje uživateli uložit a načíst dvě sady parametrů (všechny parametry nacházející se v aplikačním softwaru, ne parametry systémového menu) a též znovu načíst výrobcem přednastavené hodnoty parametrů.

#### *Sady parametrů (S6.3.1)*

Do režimu editování se dostanete stisknutím *tlačítka menu vpravo* na stránce *sad parametrů* **(S6.3.1)**. Můžete uložit a načíst dvě sady parametrů, nebo načíst výrobcem přednastavené parametry. Volbu potvrďte *tlačítkem Enter*. Počkejte, pokud se na displeji nezobrazí **8 (=OK)**.

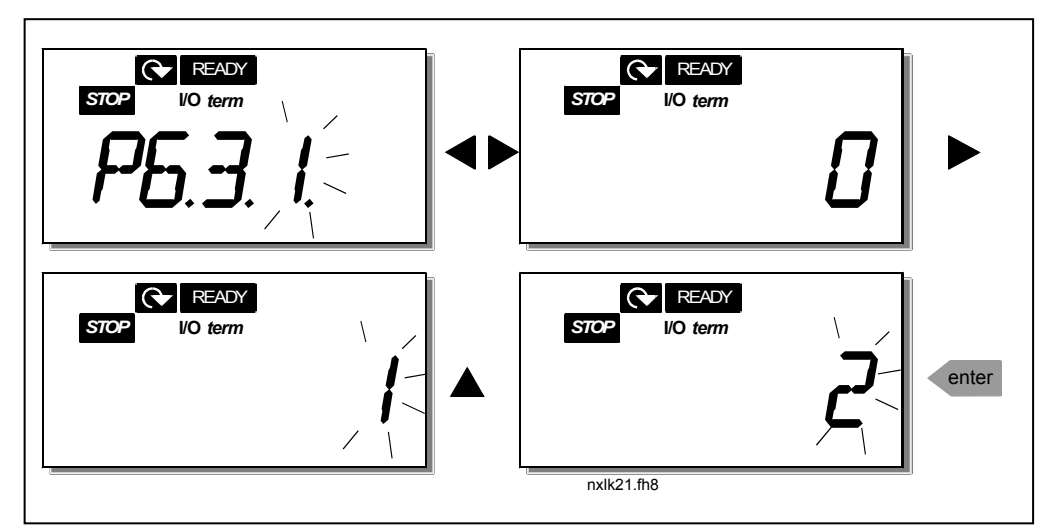

*Obr. 7-10. Uložení a načtení sady parametrů*

#### *7.4.6.2 Bezpečnost*

Podmenu bezpečnosti **(S6.5)** ze systémového menu umožňuje uživateli zakázat změnu parametrů.

#### *Zamknutí parametrů (P6.5.2)*

Jestliže je aktivované zamknutí parametrů, potom není možno parametry editovat.

#### **POZNÁMKA: Tato funkce nezabrání neautorizovanému editování hodnot parametrů.**

Stisknutím *tlačítka menu vpravo* přejděte do režimu editování. Na změnu stavu zamknutí parametrů (**0** = povolené změny, **1**= zakázané změny) použití *tlačítka prohledávání*. Změnu potvrďte *tlačítkem Enter* nebo se pomocí *tlačítka menu vlevo* vraťte na předcházející úroveň.

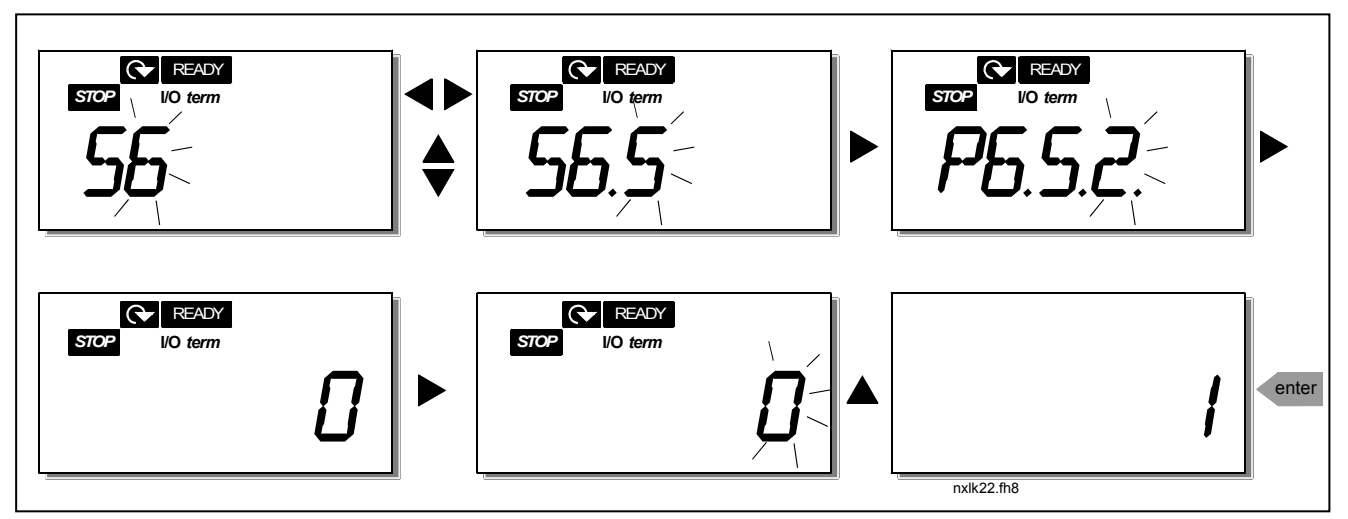

*Obr. 7-11. Zamknutí parametrů*

## *7.4.6.3 Nastavení panelu*

V podmenu **S6.6** *systémového menu* můžete dále upravovat vlastnosti a funkce ovládacího panelu.

Vyhledejte podmenu nastavení panelu **(S6.6)**. Nacházejí se tu dva parametry **(P#)**, které souvisí s činností panelu, *přednastavená stránka (P6.6.1)* a *časový limit (P6.6.3)*.

#### *Přednastavená stránka (P6.6.1)*

Tu můžete nastavit pozici (stránku), do které se displej automaticky vrátí po uplynutí *časového limitu* (viz. dole) nebo po připojení napájení na panel.

Stisknutím *tlačítka menu vpravo* přejděte do režimu editování. Po opětovném stisknutí *tlačítka menu vpravo* bude možné postupně editovat číslo podmenu/stránky. Hodnotu nové výchozí stránky potvrďte *tlačítkem Enter*. Do předcházejícího kroku se možno vrátit kdykoliv po stisknutí *tlačítka menu vlevo*.

**Poznámka!** Jestliže nastavíte stránku, která v menu neexistuje, na displeji se automaticky zobrazí poslední dostupná stránka menu.

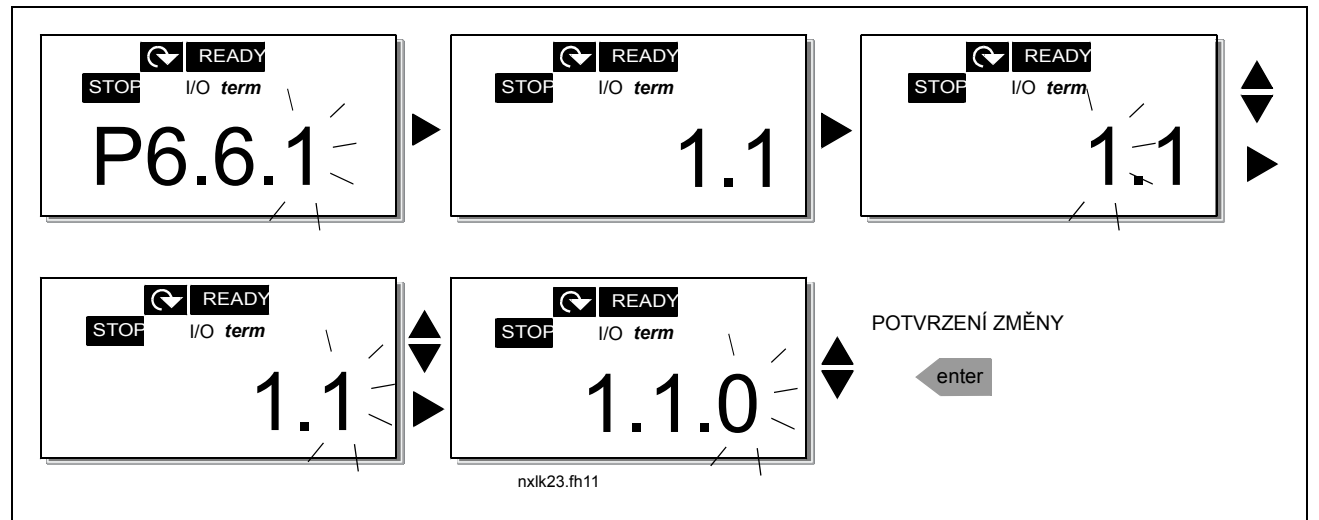

*Obr. 7-12. Nastavení přednastavené stránky*
# *Časový limit (P6.6.3)*

Nastavení časového limitu definuje čas po uplynutí kterého se displej panelu nastaví na přednastavenou stránku (P6.6.1), viz. výše.

Stisknutím *tlačítka menu vpravo* přejděte do režimu editování. Nastavte hodnotu časového limitu a změnu potvrďte *tlačítkem enter*. Kdykoliv se můžete vrátit o krok zpět, jestliže stlačíte *tlačítko menu vlevo*.

**Poznámka:** Tuto funkci není možné vypnout.

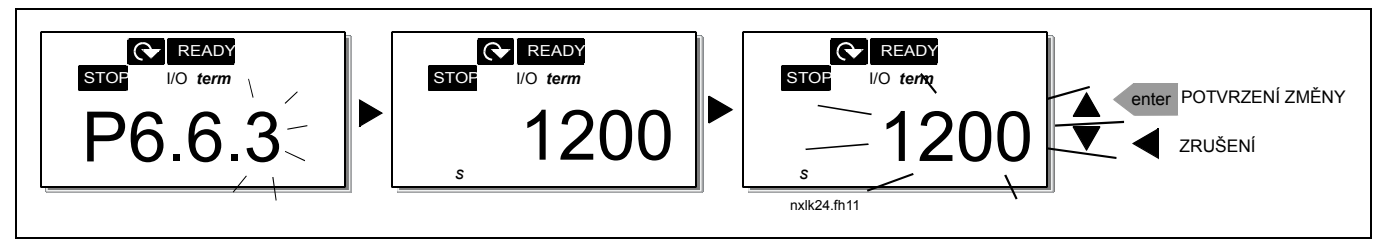

*Obr. 7-13. Nastavení časového limitu* 

# *7.4.6.4 Hardwarové nastavení*

V podmenu hardwarových nastavení **(S6.7)** můžete dále nastavovat tři parametry frekvenčního měniče: *chod ventilátoru, časový limit HMI potvrzení a opakování HMI*.

## *Chod ventilátoru (P6.7.2)*

**Poznámka!** Jen jednotky vyšších výkonů velikosti MF3 jsou vybavené ventilátorem chlazení, v jednotkách s nižším výkonem MF3 je ventilátor k dispozici jako volitelné příslušenství.

Jestliže byl ventilátor nainstalovaný v MF3, potom při zapnutém napájení běží nepřetržitě.

#### **Velikost MF4 a vyšší:**

Tato funkce vám umožňuje řídit ventilátor chlazení frekvenčního měniče. Ventilátor může při zapnutém napájení běžet nepřetržitě, nebo v závislosti na teplotě jednotky. Při zvolené druhé možnosti je ventilátor automaticky zapnutý v případě, kdy teplota chladiče přesáhne 60 °C. Ventilátor přijme příkaz na zastavení, když teplota klesne pod 55 °C. Avšak ventilátor je v chodu ještě přibližně minutu po přijetí příkazu na zastavení, nebo po změně hodnoty z **0** (*nepřetržitě*) na **1** (*od teploty*).

Stisknutím *tlačítka menu vpravo* přejděte do režimu editování. Momentálně nastavený režim začne blikat. Pomocí *tlačítek prohledávání* změňte režim ventilátoru. Změnu potvrďte stisknutím *tlačítka enter* nebo se vraťte na předcházející úroveň pomocí *tlačítka menu vlevo*.

## *HMI časový limit potvrzení (P6.7.3)*

Tato funkce umožňuje uživateli změnit HMI časový limit potvrzení. **Poznámka!** Jestliže je frekvenční měnič připojený k PC **pomocí běžného kabelu**, přednastavené hodnoty parametrů 6.7.3 a 6.7.4 (200 a 5) **nesmí být změněny**. Jestliže je měnič připojený k PC pomocí modemu a při přenosu správ dochází ke zpoždění, hodnota parametru 6.7.3 musí být přizpůsobená zpoždění následovně: **Příklad:** 

- Doba zpoždění přenosu mezi frekvenčním měničem a PC = 600 ms
- Hodnota parametru 6.7.3 je nastavená na 1200 ms (2 x 600, zpoždění při vysílání + zpoždění při přijímání)
- •

Odpovídající nastavení musí být zapsané do části [Misc] souboru NCDrive.ini:  $R$ etries = 5  $Acknowleduit = 1200$  $TimeOut = 6000$ 

Je nutné si uvědomit, že v NC-Drive monitoring není možné použít intervaly kratší než je čas AckTimeOut.

Stisknutím *tlačítka menu vpravo* přejděte do režimu editování. Pomocí *tlačítek prohledáváni* změňte čas potvrzení. Změnu potvrďte stisknutím *tlačítka enter* nebo se vraťte na předcházející úroveň pomocí *tlačítka menu vlevo*. Na Obr. 7-14 je znázorněná změna časového limitu HMI potvrzení.

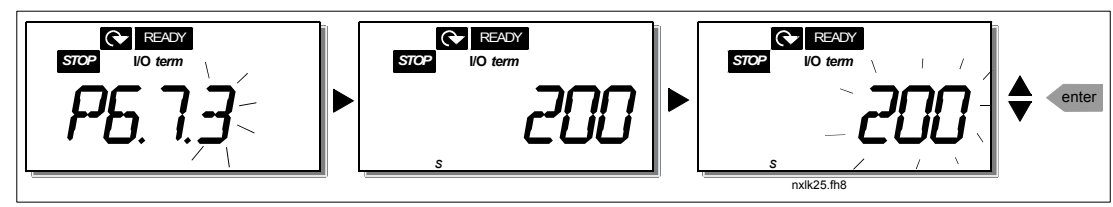

*Obr. 7-14. Časový limit HMI potvrzení* 

#### *HMI počet opakování při přijímání potvrzení (P6.7.4)*

Pomocí tohoto parametru můžete nastavit, kolikrát se bude měnič pokoušet přijmout potvrzení v případě, že ho nedostal v rámci času potvrzení (P6.7.3)

Stisknutím *tlačítka menu vpravo* přejděte do režimu editování. Momentálně nastavený režim začne blikat. Pomocí *tlačítek prohledávání* změňte počet opakování. Změnu potvrďte stisknutím *tlačítka enter*, nebo se vraťte na předcházející úroveň pomocí *tlačítka menu vlevo*.

## *7.4.6.5 Systémové informace*

V podmenu **S6.8** *systémového menu* můžete najít informace týkající se technického a programového vybavení frekvenčního měniče, ale i informace týkající se jeho provozu.

Přejděte do *info menu* stisknutím *tlačítka menu vpravo*. Teď je možné procházet informačními stránkami pomocí *tlačítek prohledávání*.

### *Podmenu souhrnných čítačů (S6.8.1)*

V podmenu *souhrnných čítačů* **(S6.8.1)** je možné najít informace týkající se doby provozu frekvenčního měniče, tj. celkový počet MWh a počet dní a hodin provozu. Na rozdíl od čítačů provozu, není možné tyto čítače nulovat.

**Poznámka!** Čítač dní a hodin zapnutí (dny a hodiny) běží vždy, kdy je zapnuté napájení.

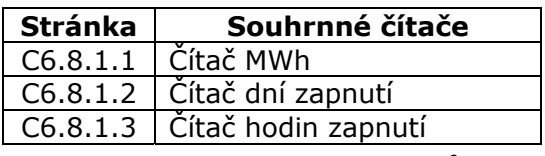

*Tab. 7-6. Stránky souhrnných čítačů*

#### *Podmenu čítačů provozu (S6.8.2)*

*Čítače provozu* (menu **S6.8.2**) jsou čítače, jejichž hodnotu je možné resetovat, tj. nastavit na nulu. K dispozici máte následující nulovatelné čítače:

| <b>Stránka</b>                  | Čítače provozu                    |  |  |
|---------------------------------|-----------------------------------|--|--|
|                                 | $\overline{16.8.2.1}$   Čítač MWh |  |  |
| P6.8.2.2                        | Vynulování čítače provozu MWh     |  |  |
|                                 | T6.8.2.3   Čítač dní provozu      |  |  |
| Čítač hodin provozu<br>T6.8.2.4 |                                   |  |  |
| P6.8.2.5                        | Vynulování čítače provozu         |  |  |
|                                 |                                   |  |  |

*Tab. 7-7. Stránky čítačů provozu*

**Poznámka!** Čítače provozu běží jen když je motor v chodu.

**Příklad:** Jestliže chcete nulovat čítače provozu, postupujte následovně:

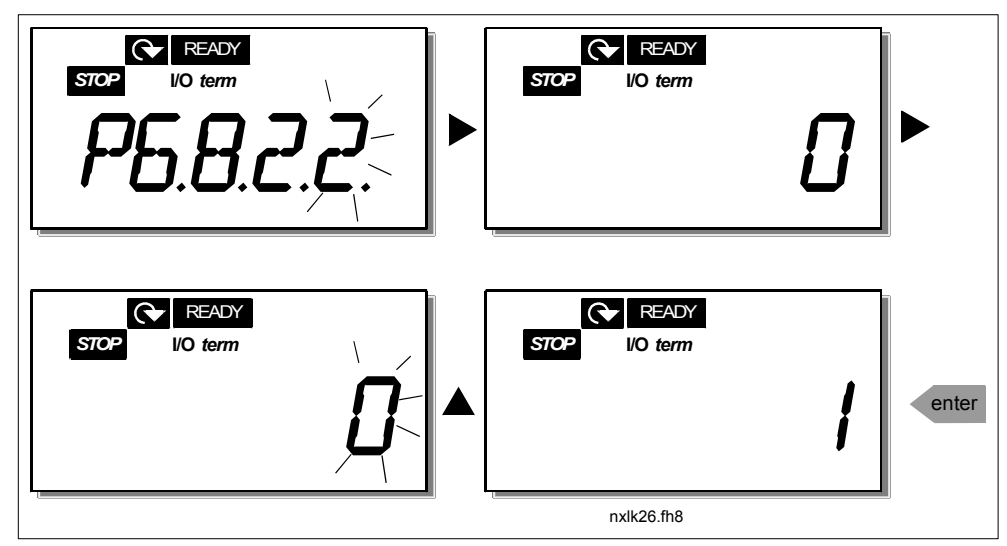

*Obr. 7-15. Vynulování čítače MWh* 

#### *Podmenu softwarových informací (S6.8.3)*

V podmenu softwarových informací **(S6.8.3)** jsou následující informace:

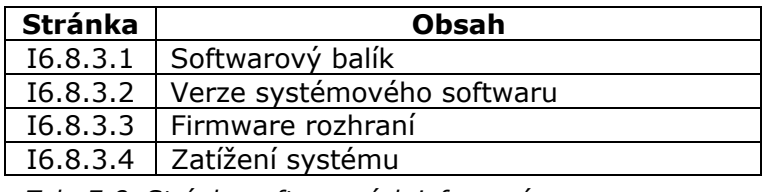

*Tab. 7-8. Stránky softwarových informací* 

#### *Informační podmenu aplikačního softwaru (S6.8.4)*

V informačním podmenu aplikačního softwaru **(S6.8.4)** jsou následující informace:

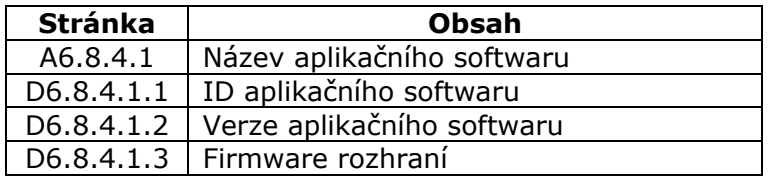

*Tab. 7-9. Informační stránky aplikačního softwaru* 

#### *Informační podmenu technického vybavení (S6.8.5)*

V informačním podmenu technického vybavení (Hardware info) **(S6.8.5)** jsou následující informace:

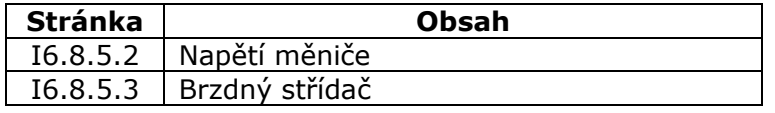

*Tab. 7-10. Informační stránky technického vybavení* 

#### *Podmenu přídavných karet (S6.8.6)*

Podmenu přídavných karet **(S6.8.6)** zobrazuje následující informace o volitelných přídavných kartách připojených k frekvenčnímu měniči:

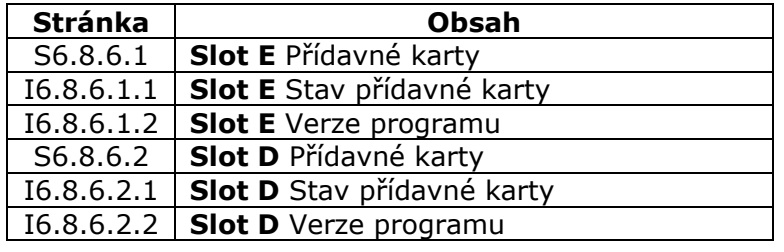

*Tab. 7-11. Podmenu přídavných karet* 

V tomto podmenu najdete informace o volitelných přídavných kartách připojených na řídicí desku (viz. kapitola 6.2)

Stav slotu je možné zjistit po vstupu do podmenu přídavných karet (board submenu), pomocí *tlačítka menu vpravo* a využitím *tlačítek prohledávání*. Opětovným stisknutím *tlačítka menu vpravo* se zobrazí informace o stavu dané přídavné karty. Možnosti je možné vidět v Tab. 7-5. Po stisknutí kteréhokoliv z *tlačítek prohledávání* panel zobrazí verzi programového vybavení konkrétní přídavné karty.

Více informací ohledně parametrů týkajících se přídavných karet, se nachází v kapitole 7.4.8.

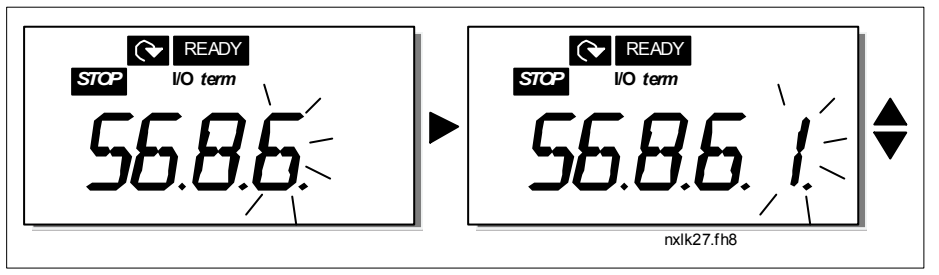

*Obr. 7-16. Informační menu přídavné karty* 

#### *7.4.6.6 Režim AI*

Parametry P6.9.1 a P6.9.2 slouží na výběr režimu analogového vstupu. **P6.9.1** se vyskytuje jen v typech **MF4 - MF6**

- **0** = napěťový vstup (parametr 6.9.1 přednastavené)
- **1** = proudový vstup (parametr 6.9.2 přednastavené)

**Poznámka!** Přesvědčte se, že nastavení propojek odpovídá výběru parametrů, viz Obr. 6-24 a Obr. 6-20.

## *7.4.7 Rozhraní Modbus*

NXL má integrované rozhraní sběrnice Modbus RTU. Úrovně signálů rozhraní odpovídají standardu RS-485.

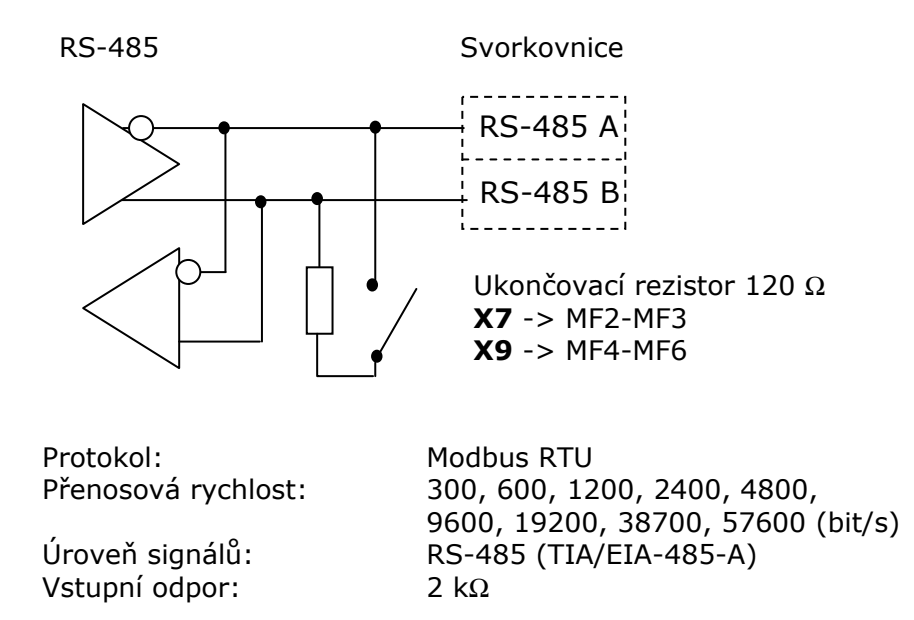

## *7.4.7.1 Protokol Modbus RTU*

Modbus RTU protokol je jednoduchý avšak efektivní komunikační protokol. Síť Modbus má topologii, kde každé zařízení má individuální adresu. Za pomocí individuálních adres zařízení v rámci sběrnice je příkaz směrovaný a zaslaný přímo danému zařízení sítě. Modbus podporuje též správy typu broadcast, které přijímá každé zařízení sběrnice. Správy typu broadcast jsou posílané na adresu "<sup>O"</sup>, která je rezervovaná tímto typem správ.

Protokol umožňuje CRC detekci chyb a kontrolu parity, čímž zabezpečuje ochranu před zpracováním zpráv obsahujících chyby. V Modbus protokolu jsou data přenášená hexadecimálně a asynchronně. Jako ukončovací znak se využívá přerušení délky přibližně 3,5 znaku. Délka přerušení závisí na použité přenosové rychlosti.

| Kód<br>funkce | Název funkce               | Adresa           | Správa typu<br>broadcast |
|---------------|----------------------------|------------------|--------------------------|
| 03            | Čtení podrženého registru  | Všechny ID čísla | Ne                       |
| 04            | Čtení vstupního registru   | Všechny ID čísla | <b>Ne</b>                |
| 06            | Nastavení jednoho registru | Všechny ID čísla | Ano                      |
| 16            | Nastavení vícero registrů  | Všechny ID čísla | Ano                      |

*Tab. 7-12. Příkazy Modbus podporované NXL* 

### *7.4.7.2 Ukončovací rezistor*

Sběrnice RS-485 je na obou koncích ukončená s ukončovacími rezistory 120 Ω. NXL má zabudované ukončovací rezistory, které jsou z výroby nastavené jako nezapojené. Viz. výběr propojkami v kapitole 6.2.5.1

## *7.4.7.3 Adresní prostor Modbus*

Sběrnice Modbus v měniči NXL, využívá ID čísla aplikačních maker jako adresy. ID čísla je možné najít v tabulce parametrů příručky aplikačních maker.

Při čtení několika parametrů/monitorovaných hodnot, musí být tyto po sobě následující. Přečtených může být 11 adres, přičemž adresy mohou být parametry, nebo monitorované hodnoty.

#### *7.4.7.4 Procesní údaje Modbus*

Procesní údaje představují adresní prostor pro řízení přes komunikační sběrnici. Řízení přes komunikační sběrnici je aktivní, když je hodnota parametru 3.1 (způsob ovládání) rovná **2** (=sběrnice). Obsah provozních údajů je určený v aplikačním makře. Následující tabulky zobrazují obsah procesních údajů v případě multifunkčního aplikačního softwaru NXL.

#### *Výstupní procesní údaje*

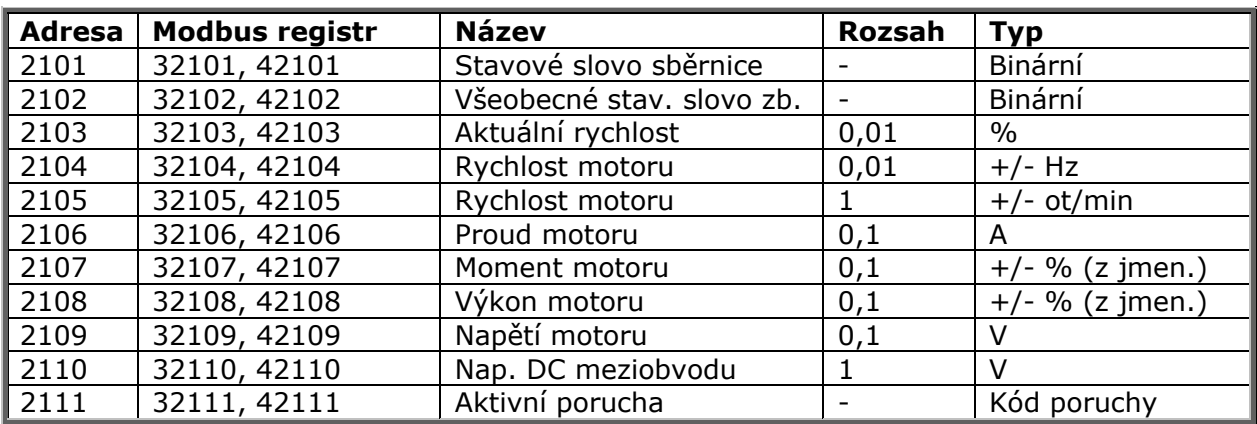

#### *Vstupní procesní údaje*

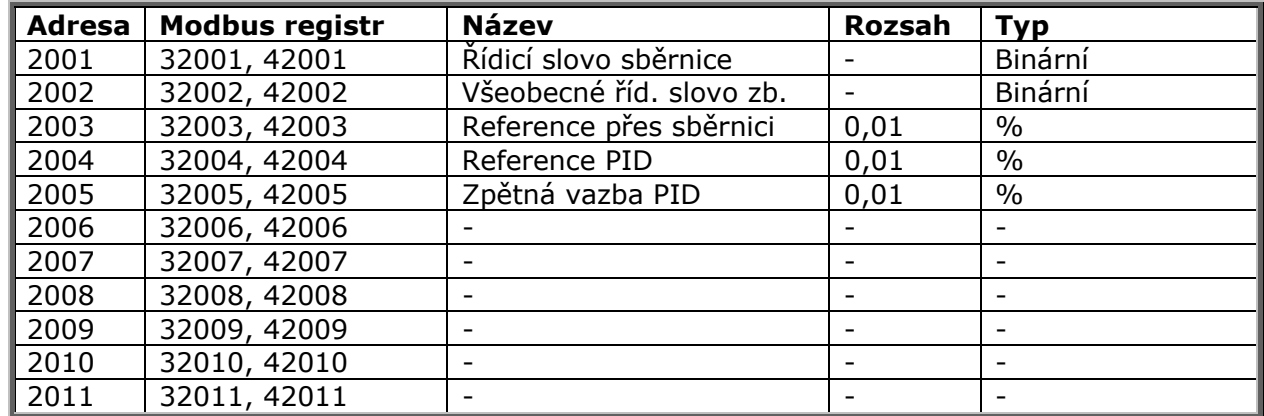

#### *Stavové slovo*

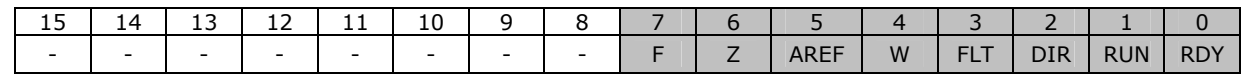

Informace o stavu zařízení a správ je obsažená *ve stavovém slově*. *Stavové slovo se skládá ze* 16 bitů, jejichž význam je popsaný v níže uvedené tabulce.

#### *Aktuální rychlost*

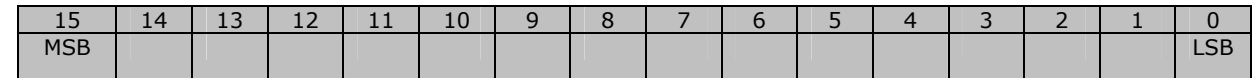

Toto je aktuální rychlost frekvenčního měniče. Povolený rozsah je -10000 ... 10000. V aplikačním makře je hodnota v procentech z rozsahu frekvence mezi nastavenou minimální a maximální frekvencí

#### *Řídicí slovo*

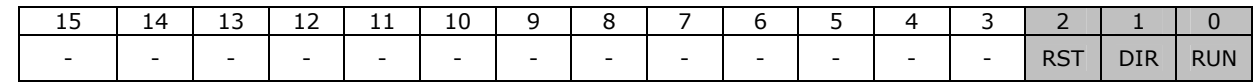

V aplikačních softwarech Vacon jsou první tři bity řídicího slova využité pro řízení frekvenčního měniče. Avšak obsah řídicího slova můžete přizpůsobit požadavkům vaší aplikace, protože řídicí slovo je vysílané celé.

#### *Reference rychlosti*

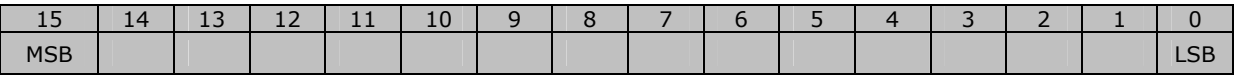

Toto je reference 1 pro frekvenční měnič. Běžně využívaná jako reference rychlosti. Povolený rozsah je -10000 ... 10000. V aplikačním makře je hodnota v procentech z rozsahu frekvence mezi nastavenou minimální a maximální frekvencí.

#### *Význam bitů*

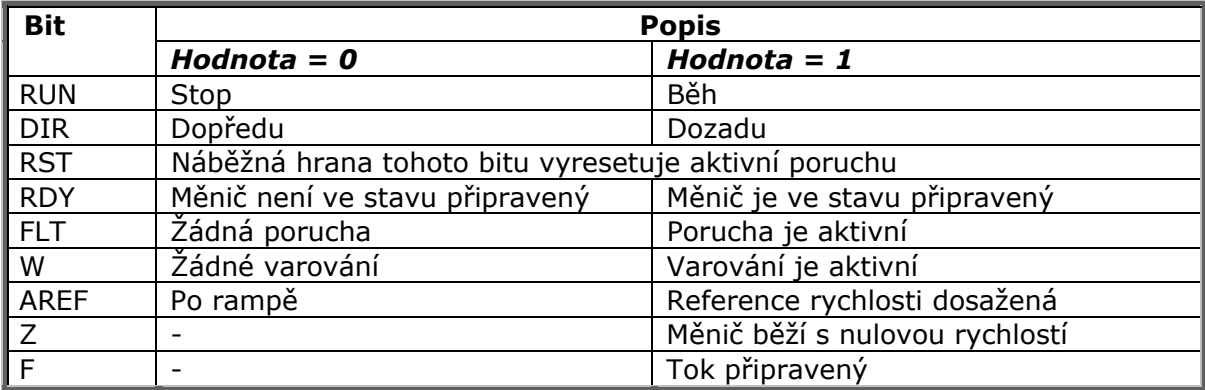

#### *7.4.7.5 Parametry komunikační sběrnice*

#### *Stav komunikace přídavné karty (I6.10.1)*

Touto funkcí je možné zjistit stav sběrnice RS485. Jestliže není sběrnice využívaná, je tato hodnota **0.**

#### **xx.yyy**

 $xx = 0 - 64$  (Počet správ obsahujících chyby) yyy = 0 – 999 (Počet správ bez chyb)

#### *Protokol komunikační sběrnice (P6.10.2)*

Touto funkcí je možné vybrat komunikační protokol sběrnice.

**0** = Nevyužitý

**1** = Protokol Modbus

#### *Adresa Slave (P6.10.3)*

Zde se nastavuje slave adresa pro protokol modbus. Můžete nastavit jakoukoliv adresu v rozsahu 1 až 255.

#### *Přenosová rychlost (P6.10.4)*

Výběr přenosové rychlosti použité při komunikaci prostřednictvím Modbus.

 **baud**  $1 = 600$  baud  $2 = 1200$  baud **3** = 2400 baud  $4 = 4800$  baud  $5 = 9600$  baud  $6 = 19200$  baud  $7 = 38400$  baud **8** = 57600 baud

### *Stop bity (P6.10.5)*

Nastaví počet stop bitů při komunikaci přes Modbus.

 $\mathbf{0} = 1$  stop bit  $1 = 2$  stop bity

#### *Typ parity (P6.10.6)*

Zde je možné nastavit typ kontroly parity využívané při komunikaci přes Modbus.

- $\mathbf{0} = \check{Z}$ ádná  $1 =$  Lichá
- $2 = S$ udá

## *Časový limit komunikace (P6.10.7)*

Jestliže je komunikace mezi dvěma správami přerušená na čas delší, než je hodnota určená tímto parametrem, potom je vyvolaná chyba komunikace. Jestliže je hodnota tohoto parametru **0**, potom tato funkce není využitá.

- **0** = Nevyužitá
- $1 = 1$  sekunda
- $2 = 2$  sekundy atd.

# *7.4.8 Menu přídavných karet (E7)*

*Menu přídavných karet* dává uživateli možnost 1) vidět, které přídavné karty jsou připojené na řídicí desku a 2) editovat parametry související s přídavnými kartami. Vstupte do této úrovně menu **(E#)** použitím *tlačítka menu vpravo*. Hodnoty parametrů možno zobrazit a editovat stejným způsobem jako je popsáno v kapitole 7.4.2.

# **7.5 Další funkce panelu**

Ovládací panel Vacon NXL obsahuje další aplikační zaměřené funkce. Viz. příručka multifunkčního aplikačního softwaru pro NXL.

# **8. UVEDENÍ DO PROVOZU**

# **8.1 Bezpečnost**

*Dříve než začnete měnič uvádět do provozu, přečtěte si následující pokyny a upozornění:* 

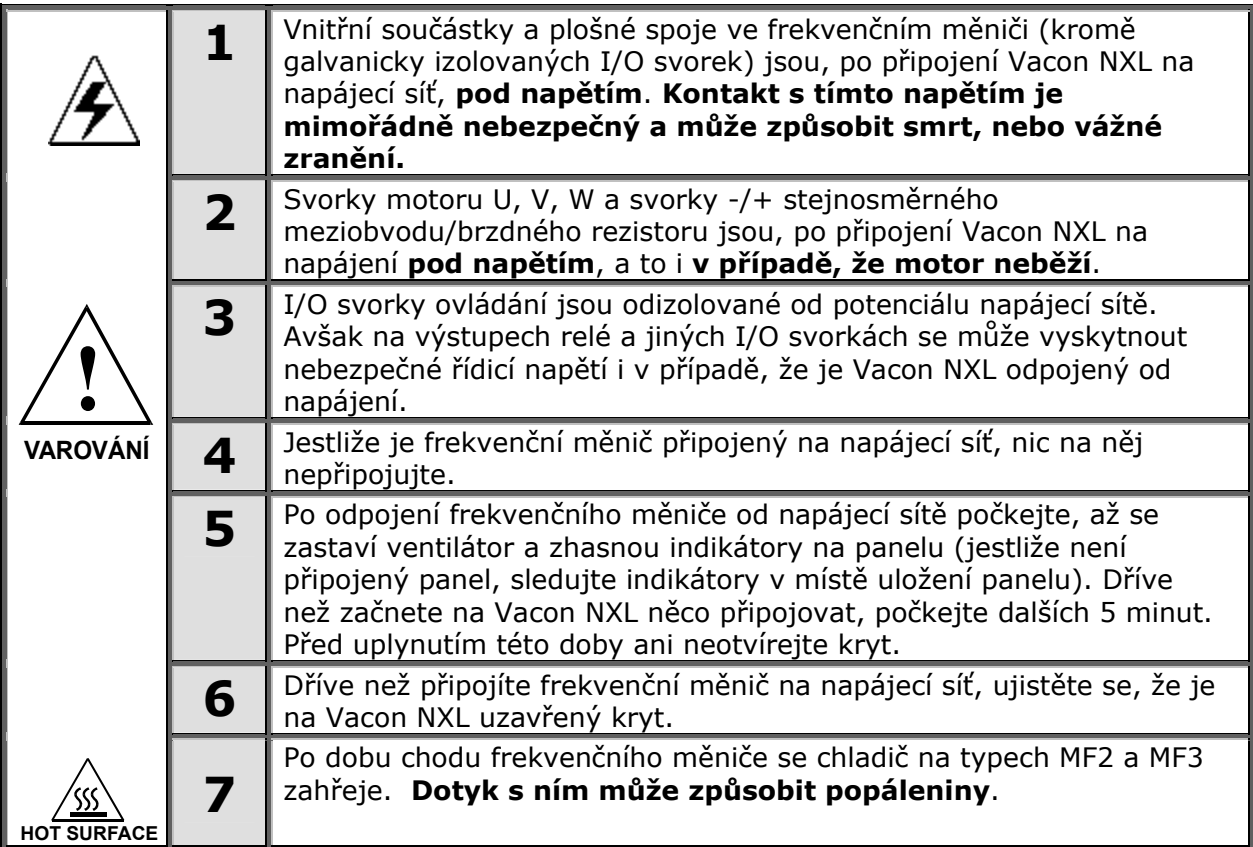

# **8.2 Uvedení frekvenčního měniče do provozu**

- **1** Pozorně si pročtěte a dodržujte výše uvedené bezpečnostní pokyny a pokyny uvedené v kapitole 1.
- **2** Po instalaci zvlášť zkontrolujte následující:
	- zda je uzemněný frekvenční měnič i motor.
	- zda napájecí a motorový kabel vyhovují požadavkům z kapitoly 6.1.1.
	- zda jsou řídicí kabely umístěné pokud možno co nejdále od silových kabelů (viz.
		- kapitola 6.1.3, krok 3), stínění kabelů jsou připojené na ochrannou zem  $\bigcup_{i=1}^{\infty}$ . Vodiče se nesmí dotýkat elektrických součástek frekvenčního měniče.
	- **Jen pro přídavné karty**: ujistěte se, zda jsou společné vstupy skupin digitálních vstupů, připojené na +24 V nebo zem I/O svorkovnice, nebo externího napájení.
- **3** Zkontrolujte kvalitu a množství chladícího vzduchu (kapitola 5.2).
- **4** Zkontrolujte, zda uvnitř frekvenčního měniče nedochází ke kondenzaci.
- **5** Zkontrolujte, zda jsou všechny spínače Start/Stop, které jsou připojené na I/O svorky, v poloze **Stop**.
- **6** Frekvenční měnič připojte na síť.
- **7** V závislosti na požadavcích vaší aplikace, nastavte parametry skupiny 1. Měly by být nastavené aspoň následující parametry:
	- jmenovité napětí motoru
	- jmenovitá frekvence motoru
	- jmenovité otáčky motoru
	- jmenovitý proud motoru

Hodnoty potřebné pro nastavení těchto parametrů najdete na štítku motoru.

**POZNÁMKA!** Můžete též použít průvodce spuštěním. Více informací, viz. kap. 7.3.

**8** Vykonejte test provozu **bez motoru**

Vykonejte Test A nebo B:

*A Ovládání přes I/O svorky:* 

- *a) Přepínač Start/Stop přepněte do polohy ZAPNUTO.*
- *b) Změňte žádanou hodnotu frekvence (potenciometr)*
- *c) V* Menu monitorování (M1) *zkontrolujte, zda se hodnota výstupní frekvence úměrně mění se změnou žádané frekvence.*
- *d) Přepínač Start/Stop přepněte do polohy VYPNUTO.*
	- *B Ovládání z ovládacího panelu:*
- *a) Postupem uvedeným v kapitole 7.4.3.1 změňte ovládání z I/O svorek na panel.*
- *b) Na ovládacím panelu stiskněte tlačítko start*
- *c) Přejděte do ovládacího menu panelu (M3) a podmenu panelu pro žádanou hodnotu (kapitola 7.4.3) a změňte žádanou frekvenci pomocí tlačítek prohledávání*

**start**

**stop**

*.*

*.*

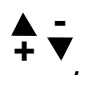

- *d) V* Menu monitorování (M1) *zkontrolujte, zda se hodnota výstupní frekvence úměrně mění se změnou žádané frekvence.*
- *e) Na ovládacím panelu zmáčkněte tlačítko stop*

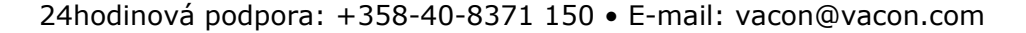

- **9** Jestli je to možné, vykonejte rozběhové zkoušky bez připojení motoru k poháněnému zařízení. Jestli to není možné, před vykonáním každé zkoušky zajistěte její bezpečnost. Informujte vaše spolupracovníky o zkouškách.
- *a) Vypněte napájecí napětí a počkejte, pokud se měnič nevypne, tak jako je doporučené v kapitole 8.1, krok 5.*
- *b) Připojte motorový kabel na motor a na svorky motorového kabelu na frekvenčním měniči.*
- *c) Zabezpečte, aby byly všechny přepínače Start/Stop ve vypnuté poloze.*
- *d) Zapněte napájení*
- *e) Zopakujte test 8A, nebo 8B*.
- **10** Motor připojte na zařízení (jestli byla vykonaná zkouška bez zapojeného motoru)
- *a) Před vykonáním zkoušek se ujistěte, že budou bezpečné.*
- *b) Informujte vaše spolupracovníky o zkouškách.*
- *c) Zopakujte test 8A, nebo 8B.*

# **8.3 Základní parametry**

Na následujících stranách je uvedený seznam důležitých parametrů, které Vám pomohou při zavedení frekvenčního měniče do provozu. V příručce multifunkčního aplikačního softwaru pro NXL najdete podrobnější vysvětlení těchto, ale i jiných speciálních parametrů.

**Poznámka!** Jestli chcete zadávat speciální parametry, musíte nastavit hodnotu parametru par. 2.1.22 na **0**.

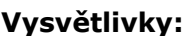

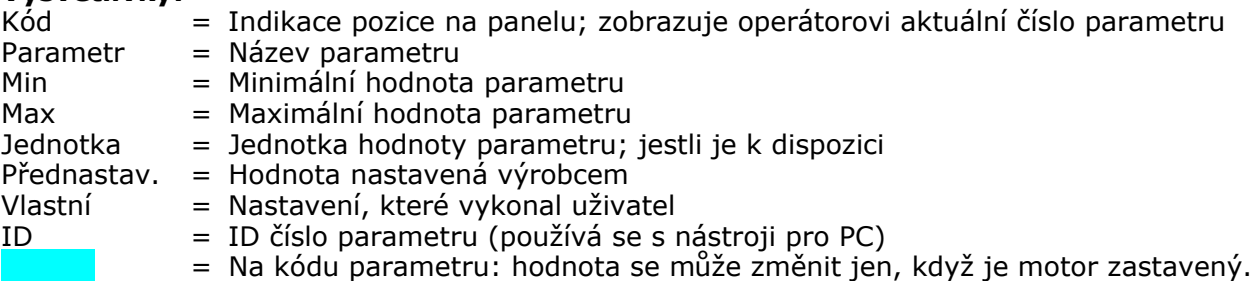

### *8.3.1 Hodnoty monitorování (ovládací panel: menu M1)*

Hodnoty monitorování reprezentují skutečné hodnoty parametrů a signálů, jako i stavy a měřené hodnoty. Hodnoty monitorování není možné editovat. Podrobnější informace najdete v kapitole 7.4.1.

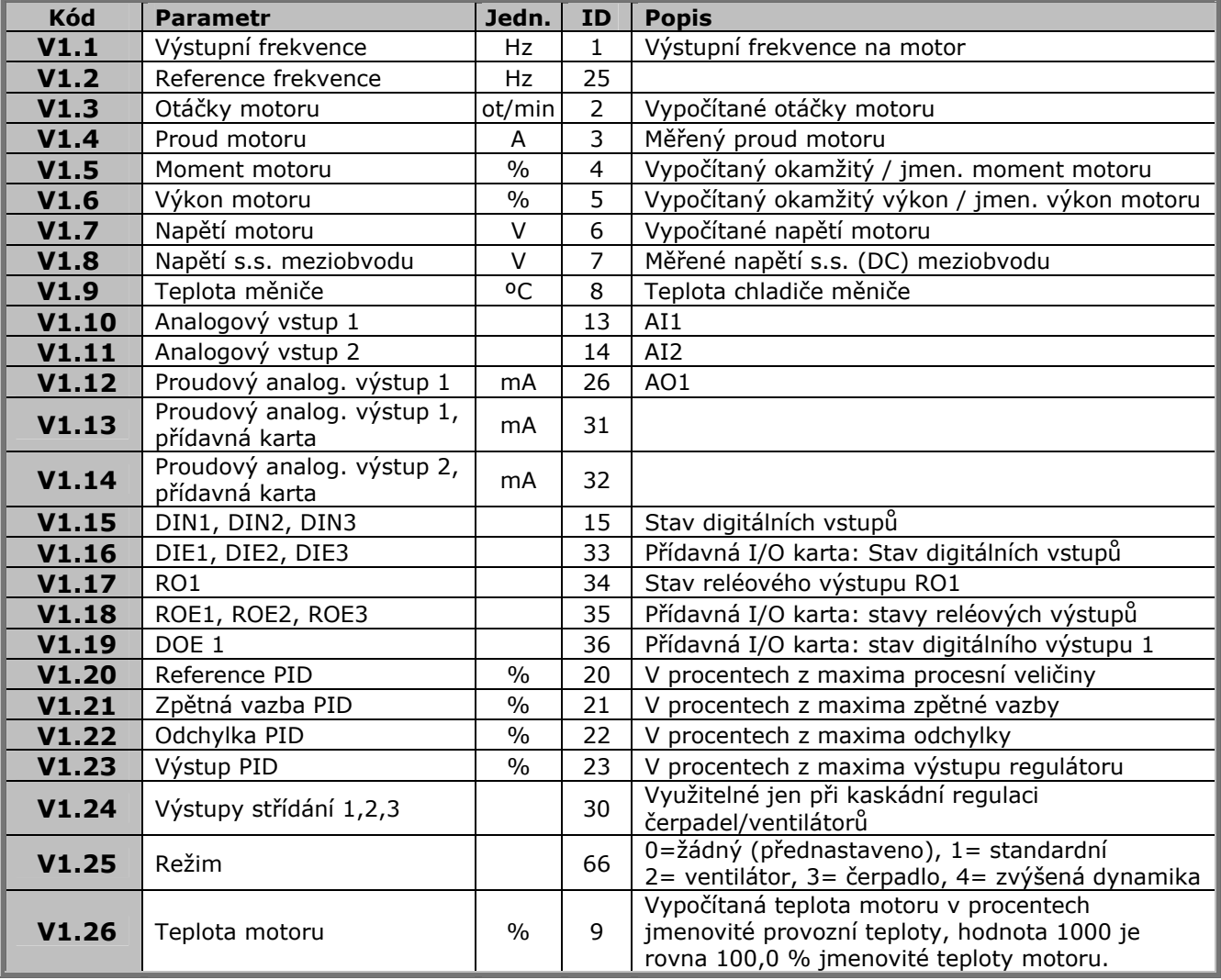

*Tab. 8-1. Parametry monitorování* 

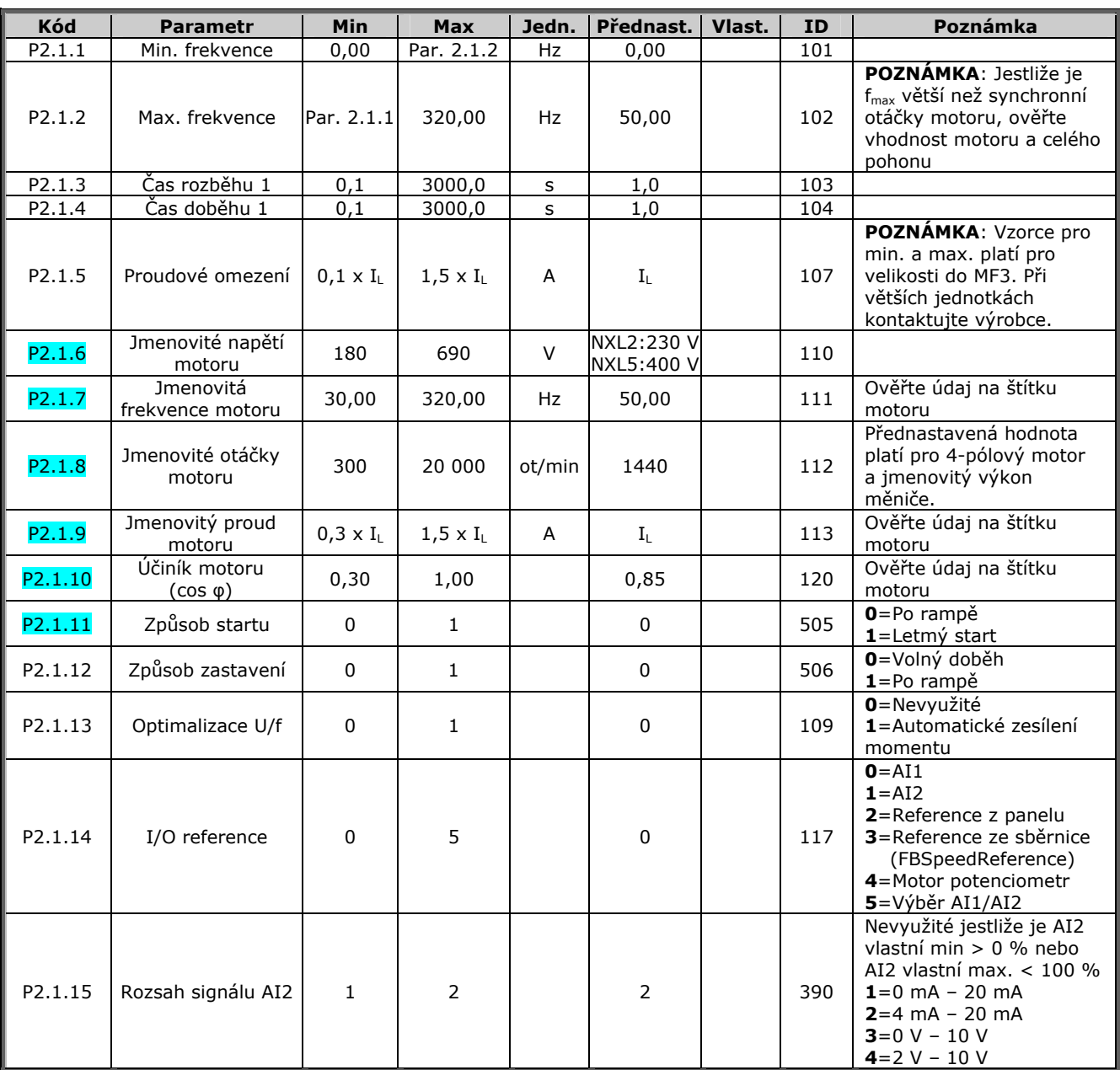

# *8.3.2 Základní parametry (Ovládací panel: Menu P2 B2.1)*

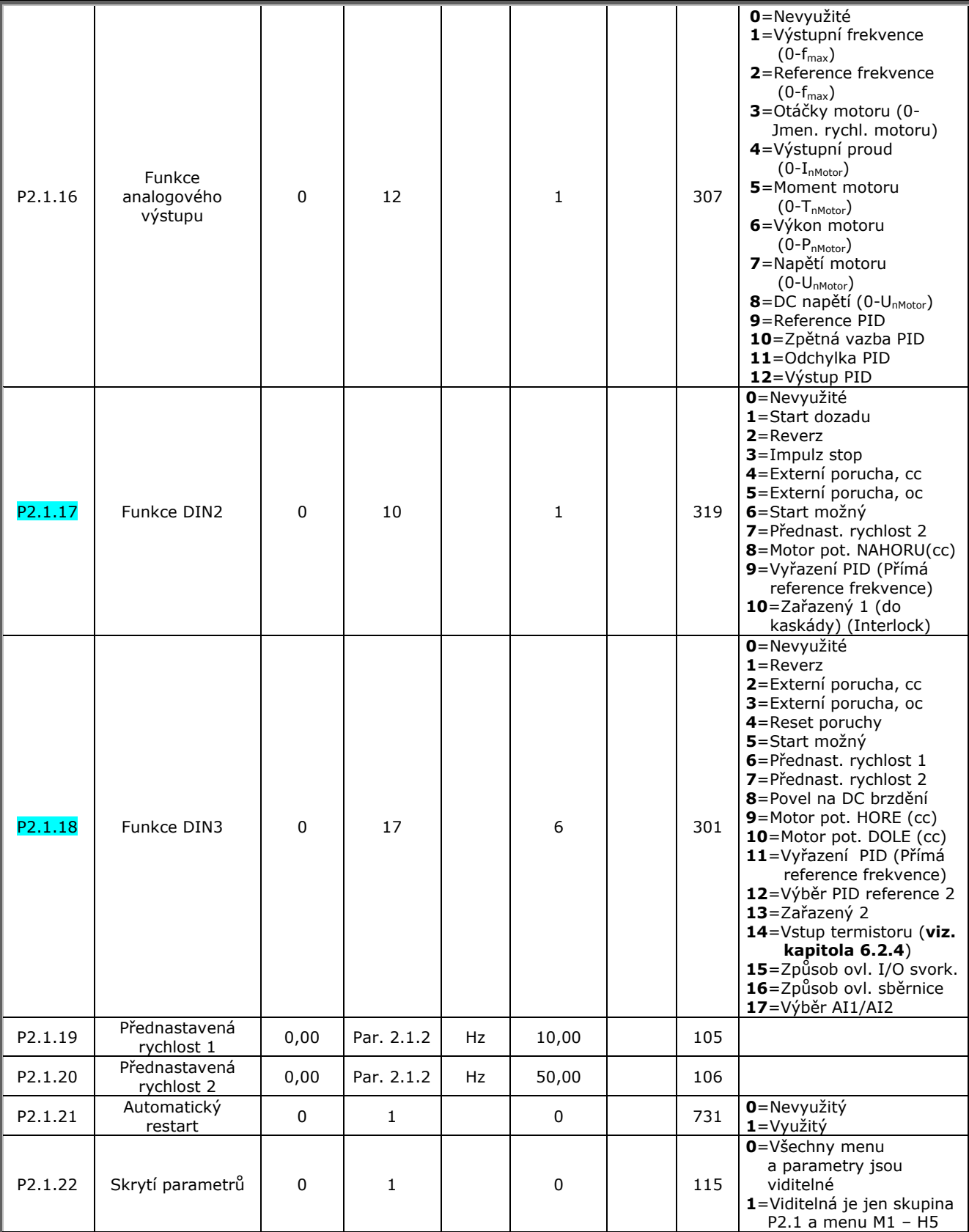

*Tab. 8-2. Základní parametry B2.1* 

# **9. ODSTRAŇOVÁNÍ PORUCH**

Jestliže řídicí elektronika frekvenčního měniče zjistí poruchu, zastaví pohon a na displeji se objeví symbol **F** s pořadovým číslem poruchy, kódem poruchy a stručným popisem poruchy. Poruchu je možné resetovat *tlačítkem reset* na ovládacím panelu, nebo prostřednictvím I/O svorky. Poruchy se ukládají v Menu historie poruch (M5), které je možné prohledávat. Kódy poruch najdete v tabulce uvedené dole.

V níže uvedené tabulce jsou kódy poruch, jejich příčiny a opatření na nápravu. Šedé pozadí mají jen poruchy typu **A**. Položky napsané bílým písmem na černém pozadí reprezentují poruchy, při které můžete ve vaší aplikaci naprogramovat různé reakce; viz. skupina parametrů *Ochrany*.

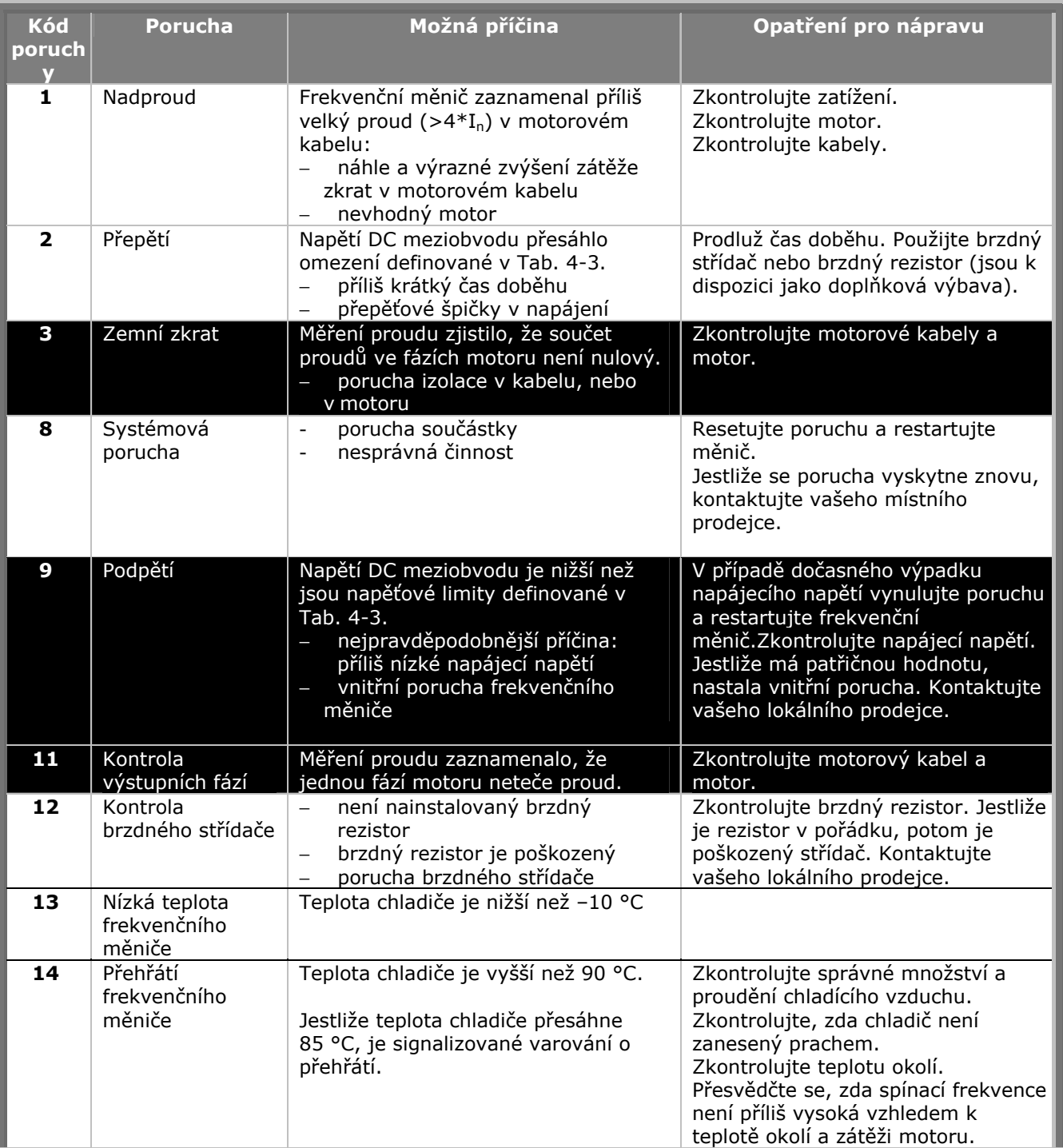

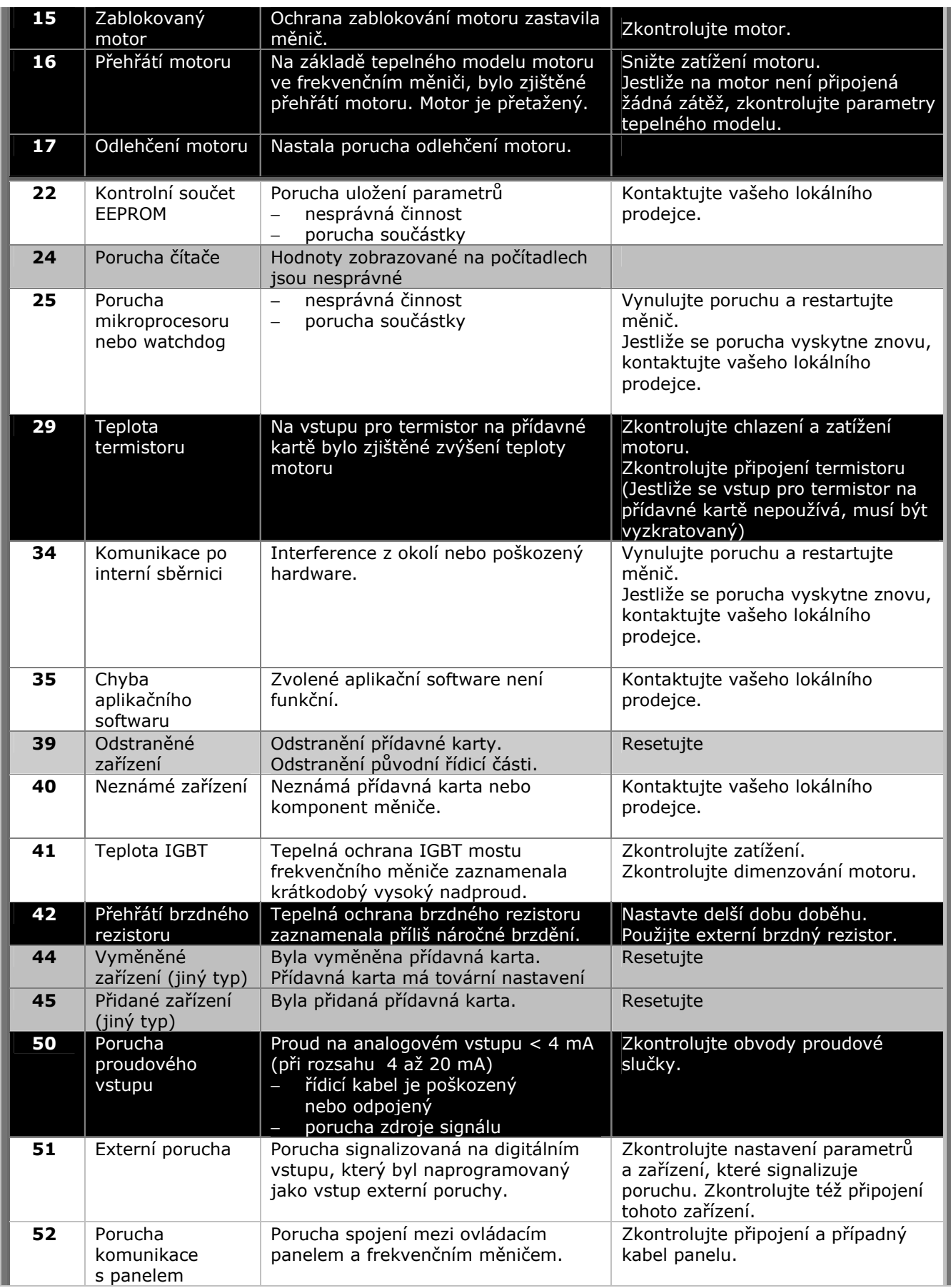

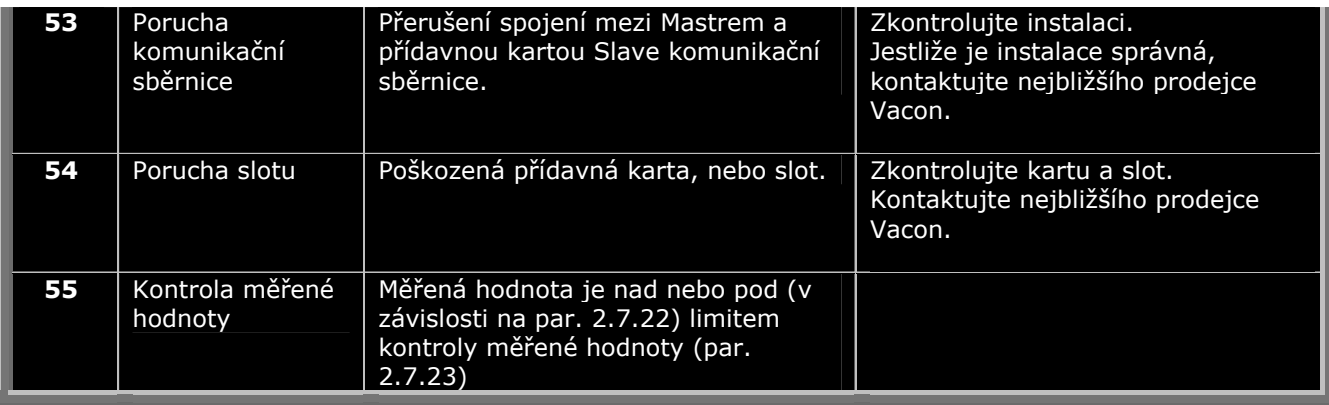

*Tab. 9-1. Kódy poruch* 

# **10. POPIS PŘÍDAVNÉ KARTY OPT-AA**

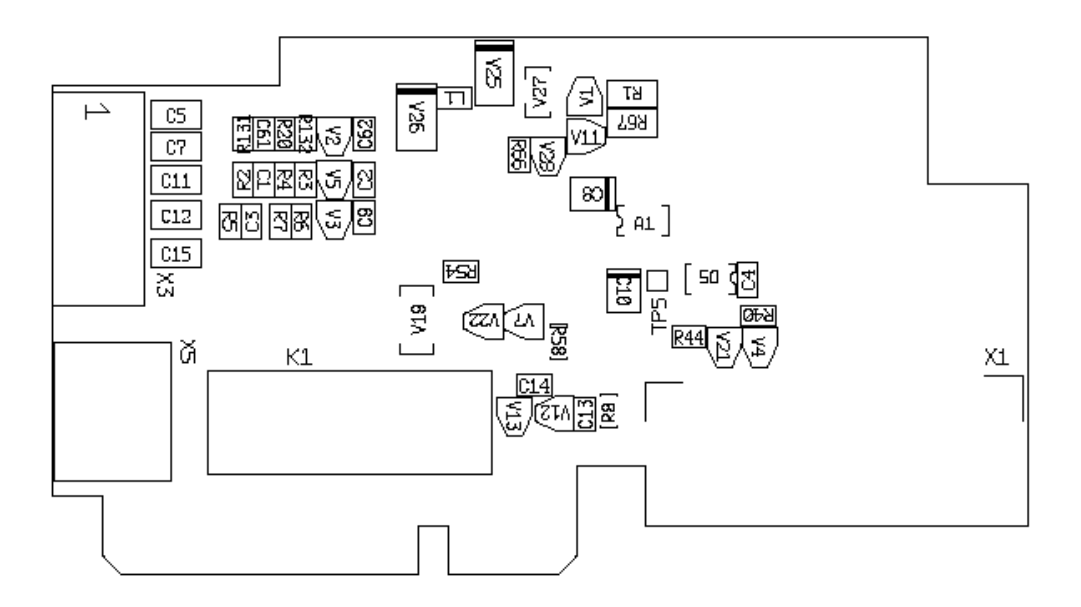

Popis: Přídavná I/O karta s jedním reléovým výstupem, jedním výstupem s otevřeným kolektorem a třemi digitálními vstupy.

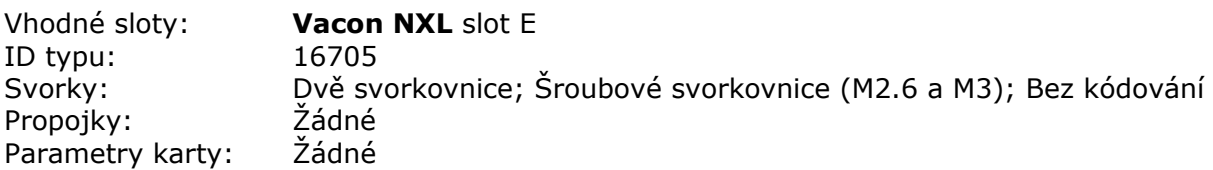

#### **I/O svorky na OPT-AA**

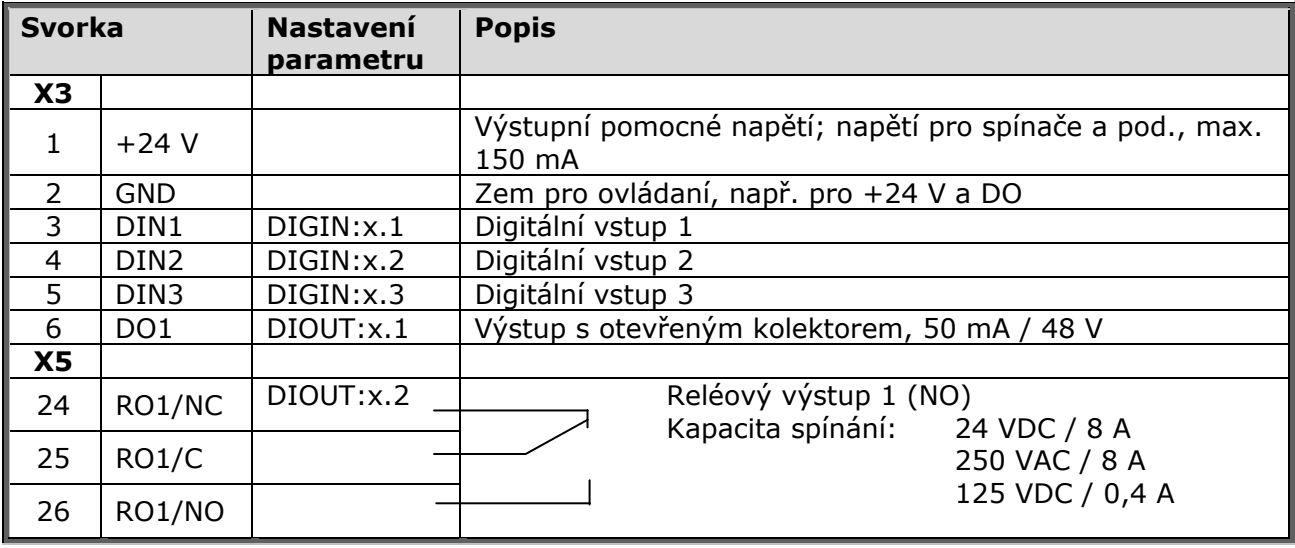

*Tab. 10-1. I/O svorky karty OPT-AA* 

**Poznámka!** Svorka +24 V může být využita na napájení řídicí části (ne výkonového modulu).

# **11. POPIS PŘÍDAVNÉ KARTY OPT-AI**

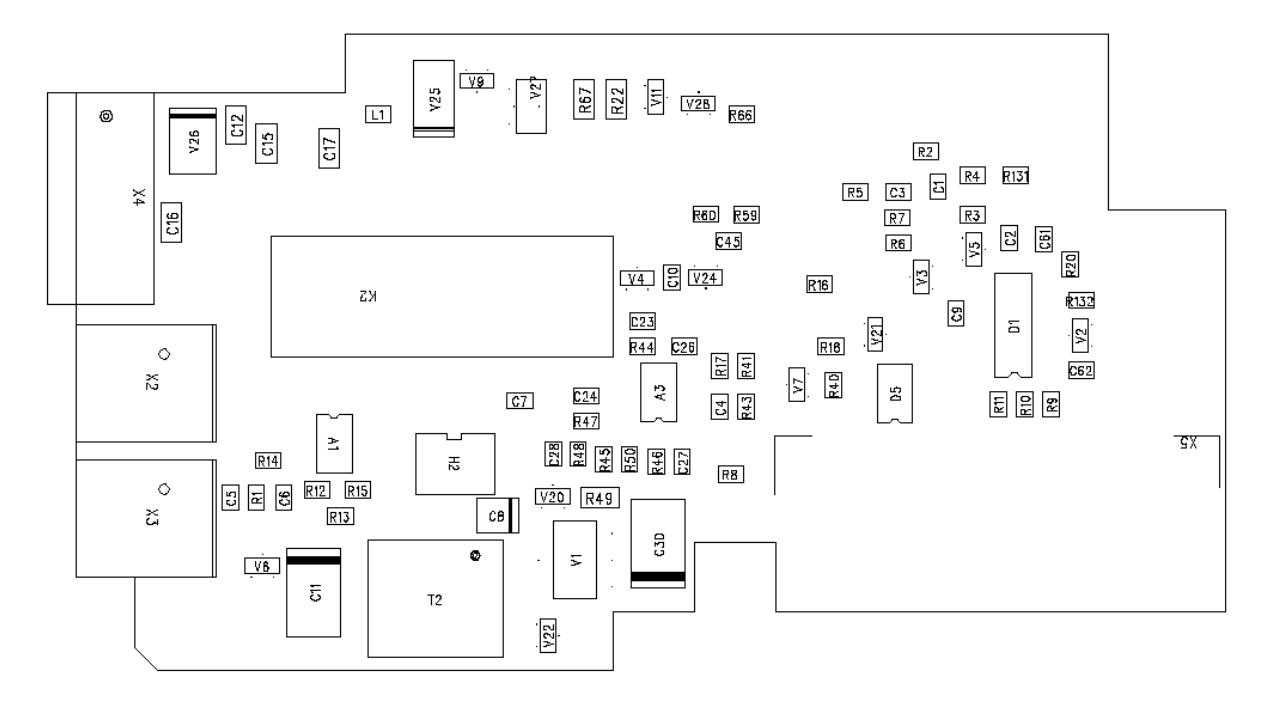

#### Popis: Přídavná I/O karta s jedním reléovým výstupem (NO), třemi digitálními vstupy a jedním vstupem pro termistor pro měnič Vacon NXL.

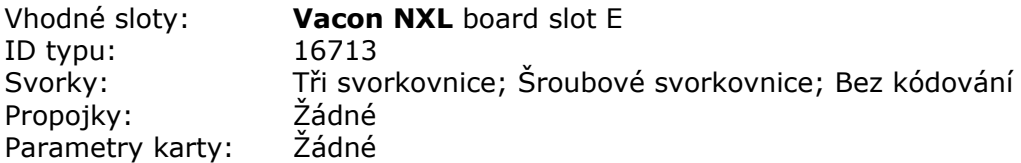

# **I/O svorky na OPT-AI**

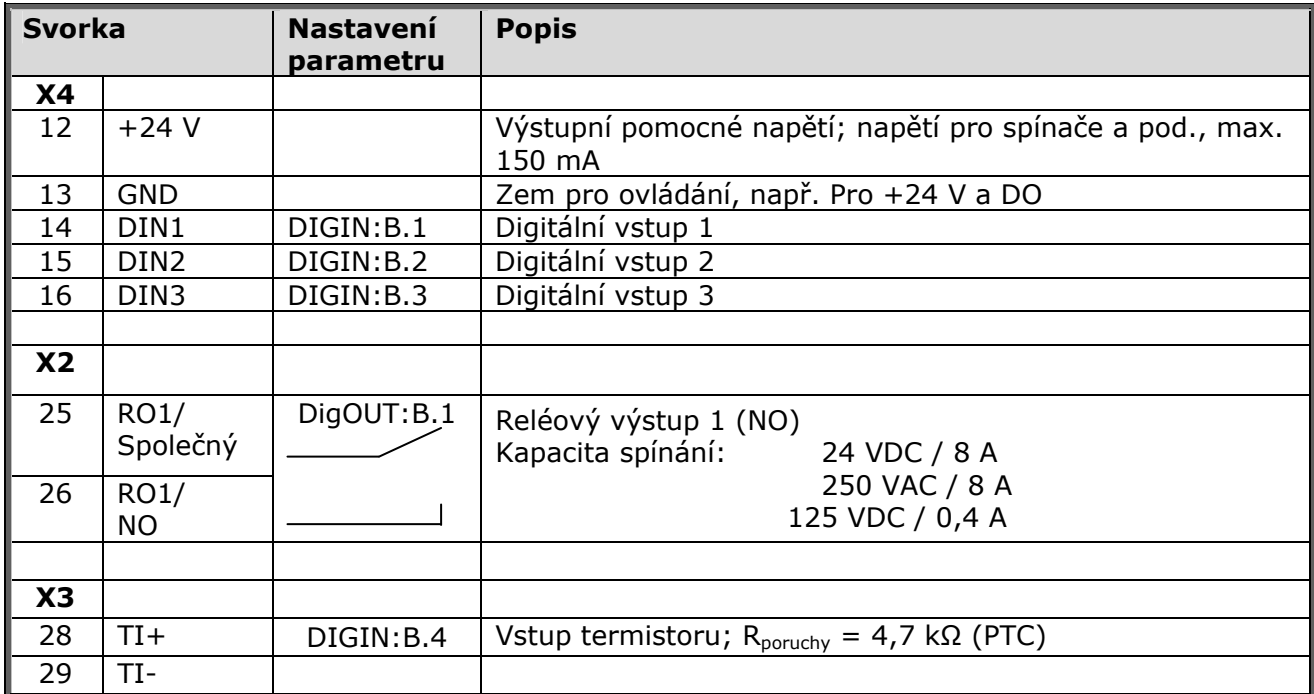

*Tab. 11-1. I/O svorky karty OPT-AI* 

**Poznámka!** Svorka +24 V může být využitá na napájení řídicí části (ne výkonového modulu).

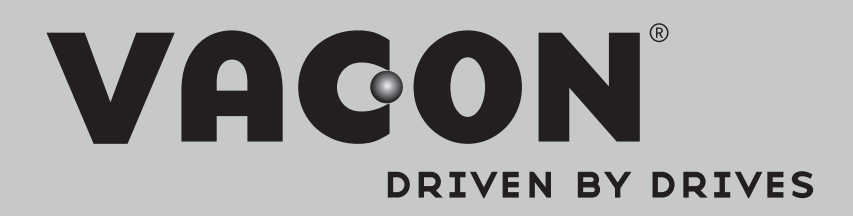

Find your nearest Vacon office on the Internet at:

www.vacon.com

Manual authoring: documentation@vacon.com

Vacon Plc. Runsorintie 7 65380 Vaasa Finland

Subject to change without prior notice © 2014 Vacon Plc.

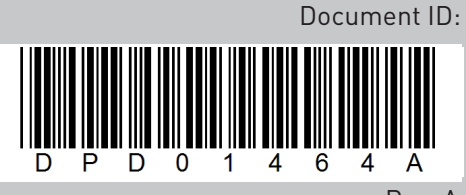

Rev. A